VisualAge Pacbase

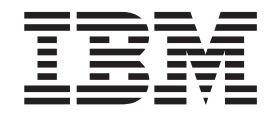

# Guide d'installation Serveur Windows 2000 ou NT & Composants Client

Version 3.0

#### **Note**

Avant d'utiliser le présent document et le produit associé, prenez connaissance des informations générales figurant à la section [«Notices» à la page v.](#page-4-0)

En application de votre contrat de licence, vous pouvez consulter ou télécharger la documentation de VisualAge Pacbase, régulièrement mise à jour, à partir de :

http://www.ibm.com/software/ad/vapacbase/support/doc30\_f.htm

La section Catalogue dans la page d'accueil de la Documentation vous permet d'identifier la dernière édition disponible du présent document.

#### **Deuxième Edition (Novembre 2001)**

La présente édition s'applique à :

• VisualAge Pacbase Version 3.0

Vous pouvez nous adresser tout commentaire sur ce document (en indiquant sa référence) via le site Web de notre Support Technique à l'adresse suivante : http://www.ibm.com/software/ad/vapacbase/support.htm ou en nous adressant un courrier à :

IBM Paris Laboratory 1, place Jean–Baptiste Clément 93881 Noisy-le-Grand, France.

IBM pourra disposer comme elle l'entendra des informations contenues dans vos commentaires, sans aucune obligation de sa part.

**© Copyright International Business Machines Corporation 1983,2001. All rights reserved.**

# **Table des matières**

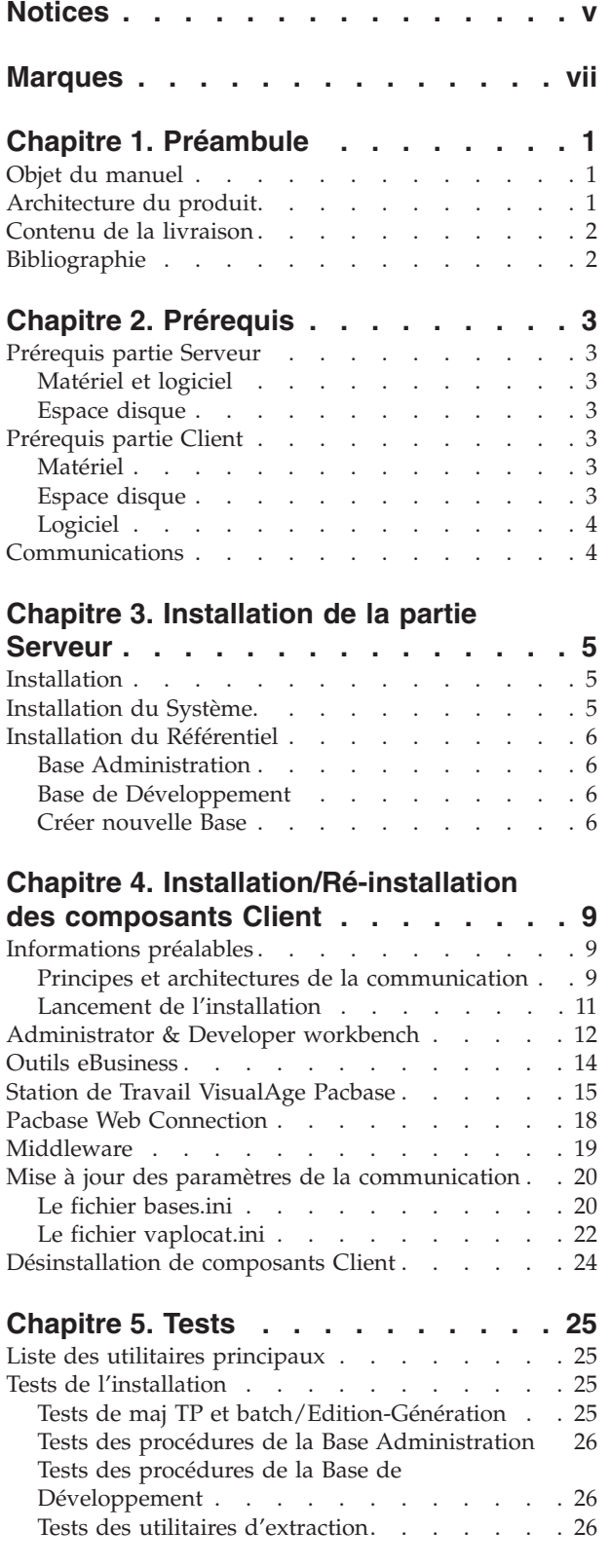

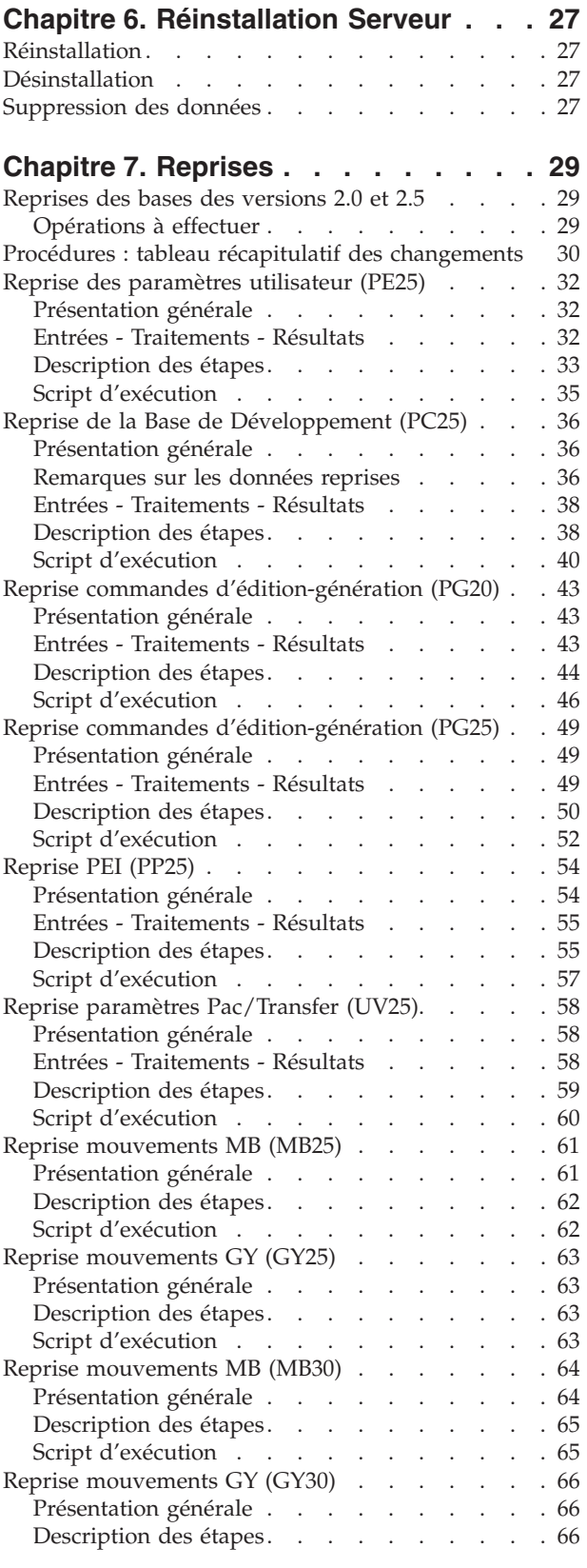

[Script d'exécution . . . . . . . . . . . 66](#page-73-0)

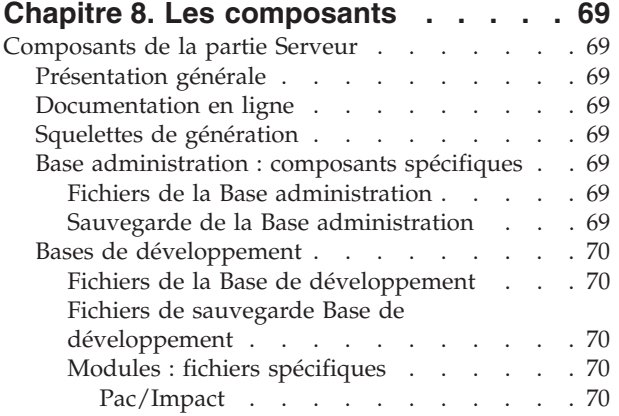

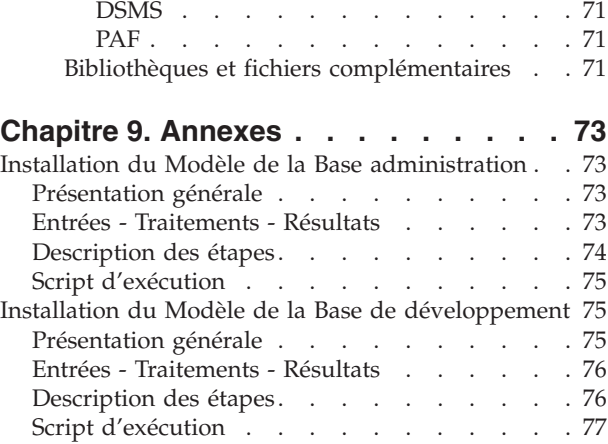

# <span id="page-4-0"></span>**Notices**

Ce document peut contenir des informations ou des références concernant certains produits, logiciels ou services IBM. Cela ne signifie pas qu'IBM ait l'intention de les annoncer dans tous les pays où la compagnie est présente. Toute référence à un produit, logiciel ou service IBM n'implique pas que seul ce produit, logiciel ou service puisse être utilisé. Tout autre élément fonctionnellement équivalent peut être utilisé, s'il n'enfreint aucun droit d'IBM. Il est de la responsabilité de l'utilisateur d'évaluer et de vérifier lui-même les installations et applications réalisées avec des produits, logiciels ou services non expressément référencés par IBM.

IBM peut détenir des brevets ou des demandes de brevet couvrant les produits mentionnés dans le présent document. La remise de ce document ne vous donne aucun droit de licence sur ces brevets ou demandes de brevet. Si vous désirez recevoir des informations concernant l'acquisition de licences, veuillez en faire la demande par écrit à l'adresse suivante : IBM Director of Licensing, IBM Corporation, North Castle Drive, Armonk NY 10504–1785, U.S.A.

Les détenteurs de licences du présent produit souhaitant obtenir des informations sur celui-ci à des fins : (i) d'échange d'informations entre des programmes développés indépendamment et d'autres programmes (y compris celui-ci) et (ii) d'utilisation mutuelle des informations ainsi échangées doivent s'adresser à : IBM Paris Laboratory, SMC Department, 1 place J.B.Clément, 93881 Noisy-Le-Grand Cedex, France. De telles informations peuvent être mises à la disposition du Client et seront soumises aux termes et conditions appropriés, y compris dans certains cas au paiement d'une redevance.

IBM peut modifier ce document, le produit qu'il décrit ou les deux.

# <span id="page-6-0"></span>**Marques**

IBM est une marque d'International Business Machines Corporation, Inc. AIX, AS/400, CICS, CICS/MVS, CICS/VSE, COBOL/2, DB2, IMS, MQSeries, OS/2, VisualAge Pacbase, RACF, RS/6000, SQL/DS et VisualAge sont des marques d'International Business Machines Corporation, Inc. dans certains pays. Java et toutes les marques et logos incluant Java sont des marques de Sun Microsystems, Inc. dans certains pays.

Java et toutes les marques et logos incluant Java sont des marques de Sun Microsystems, Inc. dans certains pays.

Microsoft, Windows, Windows NT et le logo Windows sont des marques de Microsoft Corporation dans certains pays.

UNIX est une marque enregistrée aux Etats-Unis et/ou dans d'autres pays et utilisée avec l'autorisation exclusive de la société X/Open Company Limited.

D'autres sociétés peuvent être propriétaires des autres marques, noms de produits ou logos qui pourraient apparaître dans ce document.

# <span id="page-8-0"></span>**Chapitre 1. Préambule**

# **Objet du manuel**

L'objet de ce manuel est de guider l'administrateur dans l'installation du produit pour :

- la partie Serveur,
- la partie Client,
- la communication.

Lorsque l'installation est complète, il est conseillé de procéder à des tests à l'aide du jeu d'essai fourni sur le support d'installation.

Vous trouverez également une description des opérations à effectuer dans le cas de l'installation d'une version de correction.

#### **Architecture du produit**

VisualAge Pacbase est un outil de conception, de développement et de maintenance d'applications eBusiness de type graphique (GUI) ou mode caractère (TUI), Web, conversationnel ou batch.

Cet outil est constitué :

- v d'une partie Serveur (incluant l'interface mode caractère).
- v d'une partie Client (interface graphique)

Ces deux parties communiquent entre elles grâce à un middleware encapsulé et fourni par IBM.

Note : l'utilisation des écrans en mode caractère reste possible pour certaines fonctionnalités.

Vous trouverez une description détaillée des composants Serveur dans le chapitre ″Les composants″.

#### La partie Serveur

Elle est constituée des éléments suivants :

- v les éléments du système : programmes, fichiers (dont documentation en ligne) et paramètres,
- v la Base Administration : contenant les paramètres utilisateur et autres paramètres,
- une (ou plusieurs) Base(s) de Développement.

#### La partie Client

Elle est constituée des éléments suivants :

- Administrator workbench,
- v Developer workbench qui inclut les modules Batch et eBusiness (qui peuvent être installés indépendamment l'un de l'autre),
- <span id="page-9-0"></span>VisualAge Pacbase WorkStation,
- eBusiness tools,
- Pacbase Web Connection.

Les fonctions de communication permettent de gérer les échanges entre les parties Serveur et Client du produit en utilisant, selon l'environnement, les principaux protocoles de communication du marché.

## **Contenu de la livraison**

Le contenu d'une livraison du produit varie selon les termes de votre commande :

- Guide d'Installation,
- v CD-Rom ou cartouche, selon l'environnement, pour l'installation de la partie serveur,
- CD-ROM Workstation Components,
- CD-ROM VisualAge Java,
- CD-ROM de documentation du produit.

# **Bibliographie**

Les informations concernant la communication des contrôles entre le système de sécurité installé sur le site et VisualAge Pacbase (contrôle des codes utilisateur, des mots de passe et des autorisations d'accès) sont documentées dans le manuel ″Interfaces Systèmes de Sécurité″.

Les procédures utilisées par l'Administrateur dans les domaines suivants :

- gestion des bases,
- administration des versions,
- utilitaires de gestionnaire,

sont documentées dans le manuel ″Les Procédures de l'administrateur″.

La gestion des paramètres utilisateurs (mise à jour des clés d'accès, des codes utilisateur et des autorisations d'accès est détaillée dans le manuel ″La Station de l'administrateur : Habilitations et Paramétrages″.

# <span id="page-10-0"></span>**Chapitre 2. Prérequis**

# **Prérequis partie Serveur**

# **Matériel et logiciel**

- v Architecture : Un serveur Windows/NT ou Windows 2000 et des stations de travail Windows.
- Processeur : Poste supportant soit Windows NT server (4.0 minimum) soit Windows 2000.
- Mémoire : 96 Mo. La mémoire nécessaire peut augmenter en fonction du nombre de serveurs installés sur la même machine.
- Logiciels :
	- Microsoft Windows Script Host (version 5.1 minimum).
	- Micro Focus Application Server.
- v Support d'installation : Lecteur de CD-ROM

## **Espace disque**

L'espace disque occupé par les fichiers dépend de l'importance des applications gérées par le système.

Le tableau ci-dessous indique approximativement (en millions d'octets) l'espace disque nécessaire à l'installation des serveurs :

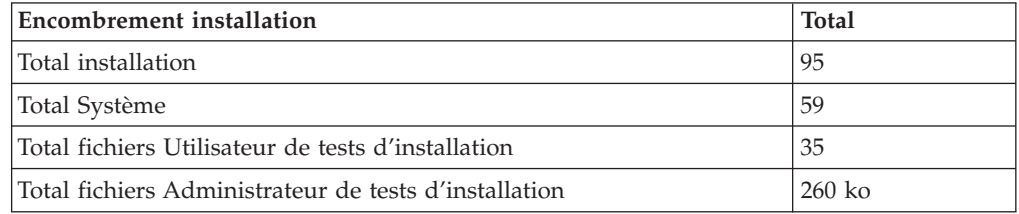

# **Prérequis partie Client**

# **Matériel**

Les caractéristiques matérielles nécessaires à l'installation des composants clients VisualAge Pacbase sont les suivantes :

- v Processeur : Intel Pentium III 450 Mhz minimum ou processeur compatible.
- Moniteur : Moniteur graphique (800x600) VGA ou plus grande résolution (XGA ou SVGA).
- Lecteur de CD-ROM.
- v Carte : carte adaptée au réseau du site.
- v Mémoire (RAM): 128 Mo (256 Mo conseillé).
- Logiciel: Microsoft Windows Script Host (Version 5.1 au minimun).

# **Espace disque**

Il est indispensable de prévoir un espace disque suffisant pour le produit ainsi que pour la procédure d'installation.

<span id="page-11-0"></span>Espace disque nécessaire à l'installation de 'VisualAge Pacbase Workstation components':

- v 58 Mo pour les stations d'administration et de développement avec ses modules,
- 15 Mo pour la WorkStation.

## **Logiciel**

Les composants client de VisualAge Pacbase requièrent que votre poste soit équipé d'un Windows 32 bits, au choix :

- Windows 98,
- Windows/NT version 4.0 avec Service Pack 3,
- Windows 2000.

## **Communications**

Pour permettre la communication entre les composants clients et les serveurs dans un environnement WINDOWS, le protocole de communication est TCP-IP Socket.

# <span id="page-12-0"></span>**Chapitre 3. Installation de la partie Serveur**

## **Installation**

Le produit est livré sur support CD-Rom. Celui-ci contient les éléments suivants :

- une documentation succinte,
- v Data.Cab (tout fichier du serveur au format compressé)
- setup.exe (exécutable d'installation),
- v setup.ini (paramètres d'installation),
- VisualAge Pacbase 3.0.Msi (table d'installation pour Windows Installer). L'installation requiert les droits Administrateur NT.

L'unité et le nom du répertoire peuvent être modifiés en cours d'installation. Par défaut, le serveur est installé dans le répertoire racine:

C:\Program Files\IBM\VisualAge Pacbase\

L'installation se déroule en trois étapes:

- 1. installation du Système, qui crée le répertoire \SYS\
- 2. installation de la base d'administration , qui crée le répertoire \DATA\ADMIN\
- 3. installation d'une base de développement, qui crée le répertoire \DATA\[nom\_base]\

Chaque étape peut être exécutée soit indépendamment, soit de manière enchaînée, mais toujours dans l'ordre indiqué.

Toutes les bases sont créées avec des données de tests d'installation.

## **Installation du Système.**

L'exécution de setup.exe lance le programme d'installation qui guide l'utilisateur.

Après l'écran de BIENVENUE, certaines caractéristiques modifiables du poste s'affichent:

- Nom et Organisation du propriétaire
- Localisation d'installation (par défaut: C:\Program Files\IBM\VisualAge Pacbase\)

L'installation copie:

- v les fichiers de conversions, des libellés des procédures
- les squelettes dans les différentes langues supportées par le produit
- les programmes
- les procédures
- v l'utilitaire de création de base

# <span id="page-13-0"></span>**Installation du Référentiel**

## **Base Administration**

Cette phase crée la base de l'Administrateur qui contrôle les bases utilisateurs, et ajoute des procédures 'batch' propres à l'espace administration. On ne peut installer qu'une seule base d'administration; elle se nomme ADMIN.

Trois informations sont demandées:

- v La clé d'accès au produit (70 caractères)
- v Le numéro de port de la base (situé entre 6000 et 9000)
- v Le code langue de la base (par défaut, Anglais)

On peut modifier les répertoires proposés (par défaut: C:\Program Files\IBM\VisualAge Pacbase\).

Procédures exécutées : INAE, INGU, REST, VINS.

Note : L'installation de la base d'administration se fait, soit à la suite de celle du système, soit plus tard avec l'icône [CREER NOUVELLE BASE].

#### **Base de Développement**

Toute nouvelle Base de développement doit avoir été préalablement référencée dans la Base d'administration.

Le référencement d'une nouvelle base se fait avec Administrator workbench (voir les informations concernant son installation dans le chapitre Installation des composants Client, sous-chapitre Administrator/Developer workbench).

Note : La base de test BVAP livrée à l'installation est déjà déclarée dans la Base administration.

L'installation d'une nouvelle base crée les fichiers utiles au développeur pour gérer les entités dans le dictionnaire. On peut installer plusieurs bases de développement, chacune ayant son propre environnement.

Il faut renseigner 5 paramètres:

- v Le nom de la base (8 car.)
- v Le code de la base (4 car., tel que déclaré dans la base d'administration).
- v Le numéro de port de la base (compris entre 6000 et 9000, unique pour chaque base).
- v Le code langue de la base (par défaut, Anglais)
- Le code langue pour la génération (par défaut, Anglais)

On peut modifier les répertoires proposés (par défaut: C:\Program Files\IBM\VisualAge Pacbase\).

Procédures exécutées : REST, VINS

### **Créer nouvelle Base**

Cette icône du menu ″démarrer″ installe la Base d'administration ou une base de développement, à tout moment après l'installation du système.

L'installation demande un code utilisateur de niveau d'autorisation 4. Dans la base d'administration de test, l'utilisateur de niveau 4 ″ADMIN″ est déjà déclaré.

# <span id="page-16-0"></span>**Chapitre 4. Installation/Ré-installation des composants Client**

## **Informations préalables**

- Pour installer les composants Client de VisualAge Pacbase sur un poste Windows, vous devez avoir le profil Administrateur sur ce poste.
- L'installation des composants Client s'exécute avec InstallShield for Windows Installer (ISWi). Si Windows Installer n'est pas installé sur le poste, il sera automatiquement installé.
- v Vous avez également besoin de Microsoft Windows Script, version 5.0 minimum. Vous pouvez la télécharger à partir de l'URL suivante :

www.microsoft.com/msdownload/vbscript/scripting.asp

- v Les composants Administrator & Developer workbench et Outils eBusiness requièrent, pour leur fonction Aide en Ligne, le logiciel Netscape ou le logiciel Internet Explorer version 5.5.
- L'installation d'un composant Client n'exige pas l'installation préalable au niveau Serveur de la Base ou des Bases VA Pac à laquelle/auxquelles il se connectera.

Toutefois, le code de chaque Base VA Pac que vous allez fournir lors de l'installation d'un composant Client, devra être strictement réutilisé lors de l'installation de chacune de ces Bases dans la partie serveur.

• Par défaut, la racine de tous les composants Client VisualAge Pacbase est :

C:\Program Files\IBM\VisualAge Pacbase\

#### NOTE IMPORTANTE :

Les répertoires de cette racine ne sont modifiables qu'une seule fois, au début, c'est-à-dire à la première installation du premier composant.

Que cette racine ait été modifiée ou non, les autres composants s'installeront nécessairement sous cette même racine.

Par contre, lors de l'installation d'une version ultérieure d'un composant, l'installateur vous proposera :

- v soit un rafraîchissement sous cette racine,
- soit une nouvelle racine, non modifiable, construite à partir de la précédente et dont le nom du dernier répertoire sera numériquement incrémenté.

Par exemple, si vous n'avez pas modifié la racine par défaut lors de l'installation initiale, la racine de la première ré-installation sera alors :

C:\Program Files\IBM\VisualAge Pacbase\_1\

De même, la racine de la seconde ré-installation sera : C:\Program Files\IBM\VisualAge Pacbase\_2\

# **Principes et architectures de la communication**

**PREAMBULE :** Les lignes qui suivent vous présentent les principes de communication entre les composants Client et le serveur VisualAge Pacbase. Ces lignes contiennent des informations indispensables au choix du protocole de communication et au paramétrage du middleware associé. Ces informations vous seront également utiles lors d'installations ultérieures (autres composants Client ou nouvelles versions de composants déjà installés).

#### LES PROTOCOLES DE COMMUNICATION DISPONIBLES

Si le serveur VisualAge Pacbase est installé sous Windows NT, le protocole NT Socket devra être utilisé.

Si le serveur est installé sous MVS/CICS, vous aurez le choix entre MVS CICS Socket et MVS CICS CPI-C, en fonction de l'installation effectuée sur le serveur (voir le chapitre correspondant).

#### **NOTE :** LE MIDDLEWARE

Le middleware peut être installé :

v Sur une machine intermédiaire (middleware distant).

Dans ce cas, les composants Client communiqueront avec une passerelle (la Gateway VisualAge Pacbase) qui devra s'exécuter sur la machine intermédiaire. Cette option n'est pas disponible avec le composant Pacbase Web Connection.

- **NOTE :** Quand l'option communication par gateway est retenue, l'installation du middleware devra donc être faite séparément, sur la machine distante, en sélectionnant l'item Middleware dans la liste des composants Client installables.
- Lorsqu'une gateway (passerelle VisualAge Pacbase) est utilisée, il n'est pas nécessaire d'installer ni de configurer un middleware sur les postes Développeur.
- Cette gateway effectue une gestion centralisée et optimisée des accès serveur.
- Sur chaque poste Développeur (middleware local).
	- L'installation du middleware sur chaque poste Développeur permet une connexion au serveur sans intermédiaire.
	- Puisque le middleware est installé sur chaque poste Développeur, il n'est pas nécessaire d'administrer de gateway (configurer, démarrer, arrêter).
		- **NOTE :** Si l'option communication par gateway n'est pas choisie, l'installation en local du middleware est automatiquement et uniquement déclenchée à la première installation sous une racine donnée d'un des composants Client suivants : Administrator & Developer workbench, Station de Travail VisualAge Pacbase et les Outils eBusiness.

#### LES FICHIERS DE LA COMMUNICATION

Pour les deux composants Administrator & Developer workbench et Station de Travail VisualAge Pacbase, le paramétrage de la communication s'articule nécessairement sur deux fichiers, bases.ini et vaplocat.ini.

Ces deux fichiers sont créés de façon transparente, à la première installation d'un de ces deux composants sous une racine donnée et se trouvent dans un répertoire nommé 'common'.

<span id="page-18-0"></span>Lors d'une réinstallation, si la présence du fichier bases.ini est détectée, ce fichier n'est pas écrasé. Un fichier base\_new.ini est créé pour information uniquement; il contient la dernière mise en forme de ce fichier.

- **NOTE :** Si le middleware est installé localement, sur chaque poste Développeur, ces deux fichiers de paramétrage se trouveront donc dans le même répertoire 'common'.
- **IMPORTANT :** Pour ajouter/supprimer ultérieurement des Bases VisualAge Pacbase, voire modifier certains paramètres liés à la communication, vous modifierez ces deux fichiers directement sous éditeur.

Les détails concernant la structure des données dans ces deux fichiers sont fournis à la fin de ce chapitre (Mise à jour des paramètres de la communication).

#### Le fichier bases.ini :

Le fichier bases.ini se trouve sur le poste de chaque développeur, dans le sous-répertoire 'common' du répertoire racine de l'installation.

Ce fichier établit la liste des Bases VisualAge Pacbase accessibles. A chaque Base est associé un nom de localisation (location en anglais).

Plusieurs Bases peuvent avoir une localisation identique. Ces localisations sont définies dans l'autre fichier (vaplocat.ini).

#### Le fichier vaplocat.ini :

Le fichier vaplocat.ini doit se trouver sur chaque poste où le middleware est installé. Ce fichier est placé dans le sous-répertoire 'common' du répertoire racine de l'installation.

C'est dans ce fichier que sont décrite(s) la (ou les) localisation(s).

Une localisation :

- Identifie le protocole utilisé pour accéder au serveur VisualAge Pacbase,
- v Donne les coordonnées physiques de ce serveur pour ce protocole.
- v Définit les paramètres de communication nécessaires au bon fonctionnement du protocole.

#### **Lancement de l'installation**

Insérer dans le lecteur le CD-ROM livré.

L'exécution de setup.exe lance l'interface graphique du Wizard InstallShield qui va vous guider tout au long de l'installation.

Le premier panneau affiche le texte de la licence du runtime Java. Vous acceptez les termes de la licence ; le panneau suivant vous demande alors votre identification (Nom et Organisation).

**NOTE :** Tous les composants Client de VisualAge Pacbase sont installés en mode utilisation partagée pour le poste.

Ensuite, la liste des composants Client de l'offre VisualAge Pacbase s'affiche sur l'écran.

Choisissez le ou les composants Client que vous souhaitez installer.

La suite de l'installation est décrite dans les sous-chapitres spécifiques à chaque composant.

## <span id="page-19-0"></span>**Administrator & Developer workbench**

La racine utilisée pour l'installation à effectuer dépend du contexte de cette installation. Pour plus de détails, reportez-vous à la première page de ce chapitre.

Dans le panneau suivant, sélectionnez le ou les éléments à installer :

• Administrator workbench

IMPORTANT :

Son installation est OBLIGATOIRE sur au moins un poste de votre site puisqu'elle permettra la création de la ou des Bases VA Pac de votre site, de ses/leurs Bibliothèques et utilisateurs (entre autres).

• Developer workbench

Developer workbench inclut les modules suivants :

- le module Batch,
- le module eBusiness et trois outils eBusiness :
	- Générateur de Proxy
	- Editeur de Localisations (Location Editor)
	- Outil de test (Services Test Facility)
- le Pont Rational Rose.

Dans le panneau suivant, vous indiquez le mode de communication utilisé (middleware local ou gateway).

**NOTE :** Des informations IMPORTANTES concernant la communication vous sont données en début de chapitre.

Ce panneau ne s'affiche pas si les Bases VisualAge Pacbase devant être accessibles au workbench ont déjà été définies lors d'une installation précédente, sous la même racine, de Administrator & Developer workbench ou de la Station de Travail VisualAge Pacbase.

- Si vous choisissez gateway, vous n'avez à renseigner ici que l'adresse IP de cette gateway.
- v Si vous choisissez le middleware local, et si ce middleware n'est pas présent sous la racine de l'installation courante, son installation sera automatiquement déclenchée ; vous renseignerez alors les paramètres de cette communication. Pour la documentation de cette partie de l'installation, voir le sous-chapitre Middleware.

Si les Bases VisualAge Pacbase devant être accessibles au workbench n'ont pas déjà été définies lors d'une installation précédente, sous la même racine, de Administrator & Developer workbench ou de la Station de Travail VisualAge Pacbase, vous devez indiquer la ou les Bases auxquelles accèdera Administrator & Developer workbench.

Pour celà, un tableau à 4 colonnes est à renseigner :

1. Le nom d'une Base VA Pac, déjà installée ou non au niveau serveur.

Les noms que vous saisissez ici seront ceux affichés dans l'assistant de connexion, indiquant ainsi à l'utilisateur la (ou les) Base(s) qu'il pourra sélectionner.

Le nom donné à chaque Base doit donc être suffisamment explicite pour qu'elles soient facilement identifiables dans la liste des Bases proposées par l'assistant de connexion.

2. Le code logique de cette Base.

Longueur maximum : 4 caractères.

Si cette Base n'est pas encore installée au niveau Serveur, notez bien le code que vous saisissez ; il devra être réutilisé lors de cette installation. Les codes que vous saisissez ici seront également affichés dans l'assistant de connexion.

**NOTE :** La Base dédiée à l'administration du site est automatiquement créée. Son code logique est le code reservé : ″\*\*\*\*″.

3. Le nom de la Localisation.

Longueur maximum : 20 caractères. Défaut : Location-1

Plusieurs Bases peuvent pointer sur la même localisation.

4. Dans la dernière colonne (signOn), vous précisez le mode de contrôle de l'utilisateur à la connexion. Cet indicateur a trois valeurs possibles, à sélectionner via deux cases à cocher :

VAPac : indique que l'utilisateur aura à donner son code et son mot de passe pour se connecter à la Base VisualAge Pacbase.

Middleware : indique que l'utilisateur aura à donner son code et son mot de passe pour se connecter au système hôte (dans les deux zones affichées sous ″Références Middleware″ de l'assistant de connexion).

Si seule la case Middleware est cochée, le contrôle de la connexion à la Base VA Pac est assuré par RACF.

Si vous cochez les deux cases, l'utilisateur devra donner son code et son mot de passe pour la connexion au système hôte et pour la connexion à la Base.

Lorsque vous aurez renseigné - le cas échéant - les paramètres de la communication via middleware local, l'installation proprement dite peut alors démarrer. Pour celà, appuyer sur le bouton [INSTALL].

#### LES FICHIERS DE LANCEMENT

Les fichiers de lancement des modules sont les suivants :

ws\_admin.bat ws batch.bat ws\_eBusiness.bat

Ces fichiers se trouvent dans le répertoire racine de Administrator & Developer workbench (ADWorkbench).

#### MENU DEMARRER / CHOIX PROGRAMMES

A l'issue de cette installation, vous trouverez au niveau du bureau Windows, dans le menu Démarrer/choix Programmes, la section VisualAge Pacbase Components avec les sous-sections suivantes :

#### <span id="page-21-0"></span>**Outils eBusiness**

Les Outils eBusiness sont les suivants :

- v Générateur de Proxy
- v Editeur de Localisations (Location Editor)
- Outil de test (Services Test Facility)
- VisualAge Pacbase Connector

Cette installation permet l'utilisation des Outils eBusiness indépendamment de Developer workbench, sans communication avec un serveur VisualAge Pacbase. Les Outils eBusiness sont installés en tant que ″features″ et ″tools″ de VisualAge Java.

VisualAge Pacbase Connector a la particularité de ne s'exécuter que dans VisualAge Java.

La racine utilisée pour l'installation à effectuer dépend du contexte de cette installation. Pour plus de détails, reportez-vous à la première page de ce chapitre.

Vous indiquez ensuite si vous souhaitez installer le middleware en local. Ce panneau ne s'affiche pas si le middleware est déjà présent sous la racine de l'installation courante.

**NOTE :** Des informations IMPORTANTES concernant la communication vous sont données en début de chapitre.

Le middleware installé dans ce contexte particulier assure la communication entre les serveurs et les proxies générés.

Pour information, les paramètres de ce type de communication seront à positionner par chaque développeur en utilisant l'outil Location Editor inclus dans cette installation.

L'installation proprement dite peut maintenant démarrer. Pour celà, appuyez sur le bouton [INSTALL].

#### LES FICHIERS DE LANCEMENT

Les fichiers de lancement s'appellent :

- v Pour le Générateur de Proxy : vapGen.exe
- v Pour l'Editeur de Localisations (Location Editor) : vapLocationEditor.exe
- v Pour l'outil de test (Services Test Facility) : vapServicesTestFacility.exe

Ces fichiers se trouvent dans le répertoire racine des outils eBusiness (EBusinessTools).

<span id="page-22-0"></span>**NOTE :** VisualAge Pacbase Connector s'exécute uniquement en tant que tool dans le cadre de VisualAge Java.

MENU DEMARRER / CHOIX PROGRAMMES

A l'issue de cette installation, vous trouverez au niveau du bureau Windows, dans le menu Démarrer/choix Programmes, la section VisualAge Pacbase Components avec les sous-sections suivantes :

eBusiness Tools

Location Editor Proxy Generator Services Test Facility

## **Station de Travail VisualAge Pacbase**

La racine utilisée pour l'installation à effectuer dépend du contexte de cette installation. Pour plus de détails, reportez-vous à la première page de ce chapitre.

Le premier panneau vous invite à sélectionner la langue dans laquelle l'interface de la Station de Travail VisualAge Pacbase apparaîtra.

La langue installée par défaut est l'anglais.

Le panneau suivant vous invite à sélectionner la méthode à installer.

**NOTE :** Si vous souhaitez installer une autre méthode sur le poste, le processus de cette installation sera à reprendre à partir du début.

Si elle est proposée, l'option ″Local Install″ est à sélectionner systématiquement.

**NOTE :** L'option ″sub-features″ est identique à l'option ″feature″ seule.

Dans le panneau suivant, vous sélectionnez :

- v Le ou les modules à installer :
	- Pacdesign,
	- Pacbench.
- Le mode de connexion :
	- en mode ″libre″ : Choix par l'utilisateur de travailler en local ou connecté au Référentiel Visualage Pacbase.
	- en mode ″forcé″ : Connexion systématique au Référentiel.

Dans le panneau suivant, vous indiquez le mode de communication utilisé (middleware local ou gateway).

**NOTE :** Des informations IMPORTANTES concernant la communication vous sont données en début de chapitre.

Ce panneau ne s'affiche pas si les Bases VisualAge Pacbase devant être accessibles à la Station de Travail ont déjà été définies lors d'une installation précédente (sous la même racine) de la Station de Travail ou de Administrator & Developer workbench.

Si vous choisissez gateway, vous n'avez à renseigner ici que l'adresse IP de cette gateway.

v Si vous choisissez le middleware local, et si ce middleware n'est pas présent sous la racine de l'installation courante, son installation sera automatiquement déclenchée ; vous renseignerez alors les paramètres de cette communication. Pour la documentation de cette partie de l'installation, voir le sous-chapitre intitulé Middleware.

Si les Bases VisualAge Pacbase n'ont pas déjà été définies lors d'une installation précédente, sous la même racine, de la Station de Travail ou de Administrator & Developer workbench, vous devez indiquer la ou les Bases auxquelles accèdera la Station de Travail.

Pour celà, un tableau à 4 colonnes est à renseigner :

1. Le nom d'une Base VA Pac, déjà installée ou non au niveau serveur.

Les noms que vous saisissez ici seront ceux affichés dans la boîte de connexion, indiquant ainsi à l'utilisateur la (ou les) Base(s) qu'il pourra sélectionner.

Le nom donné à chaque Base doit donc être suffisamment explicite pour qu'elles soient facilement identifiables dans la liste des Bases proposées via la boîte de connexion.

**NOTE :** Si vous utilisez un fichier personnalisé des paramètres, indiquez, après le nom de la Base, le nom de ce fichier, encadré des signes ″<″ et ″>″.

Pour plus de détails sur ces paramètres, reportez-vous à la fin du sous-chapitre.

2. Le code logique de cette Base.

Longueur maximum : 4 caractères.

Si cette Base n'est pas encore installée au niveau Serveur, notez bien le code que vous saisissez ; il devra être réutilisé lors de cette installation.

Les codes que vous saisissez ici seront également affichés dans la boîte de connexion.

La Base dédiée à l'administration du site est automatiquement créée. Son code logique est le code reservé : ″\*\*\*\*″.

**NOTE :** Ue code logique doit être unique pour une Location donnée (voir le point 3. suivant).

3. Le nom de la Localisation.

Longueur maximum : 20 caractères.

Défaut : Location-1

Plusieurs Bases peuvent pointer sur la même localisation.

4. Dans la dernière colonne (signOn), vous précisez le mode de contrôle de l'utilisateur à la connexion.

Cet indicateur a trois valeurs possibles, à sélectionner via deux cases à cocher :

VAPac : indique que l'utilisateur aura à donner son code et son mot de passe pour se connecter à la Base VisualAge Pacbase.

Middleware : indique que l'utilisateur aura à donner son code et son mot de passe, dans la boîte Identification Middleware, pour se connecter au système hôte. Si seule la case Middleware est cochée, le contrôle de la connexion à la Base VA Pac est assuré par RACF.

Si vous cochez les deux cases, l'utilisateur devra donner son code et son mot de passe pour la connexion au système hôte et pour la connexion à la Base.

Lorsque vous aurez renseigné - le cas échéant - les paramètres de la communication via middleware local, l'installation proprement dite peut alors démarrer. Pour celà, appuyer sur le bouton [INSTALL].

#### LE FICHIER DE LANCEMENT

Le fichier de lancement est le suivant : pexec.exe

Ce fichier se trouve dans le répertoire racine de la Station de Travail VisualAge Pacbase (SPAC).

#### MENU DEMARRER / CHOIX PROGRAMMES

A l'issue de cette installation, vous trouverez au niveau du bureau Windows, dans le menu Démarrer/choix Programmes, la section VisualAge Pacbase Components avec les sous-sections suivantes :

WorkStation

WorkStation WorkStation News <méthode> News

#### LE FICHIER DES PARAMETRES DE L'INSTALLATION

Certains paramètres de l'installation de la Station de Travail sont positionnés dans le fichier Pacbase.dat.

La procédure d'installation de la Station de Travail crée automatiquement ce fichier dans le répertoire \SPAC\NNNL où ″NNN″ désigne le numéro de version et ″L″ le code langue de la version installée.

Le fichier Pacbase.dat - nécessairement conforme à la dernière installation effectuée - est donc utilisé par défaut lors du lancement de la Station.

Cependant, vous pouvez créer un ou plusieurs fichiers de paramétrage. Ceci peut s'avérer utile dans le cas assez rare où plusieurs méthodes sont installées sur un poste. Le changement de méthodes sera ainsi facilité à la reconnexion.

Les noms de ces fichiers sont libres mais doivent respecter la norme des fichiers DOS. Il est recommandé de leur donner l'extension .dat.

Vous devez constituer ces fichiers à l'image du fichier Pacbase.dat et les placer dans le même répertoire que lui.

En cas de réinstallation de la Station, les fichiers \*.dat que vous avez créés ne seront pas supprimés.

#### DESCRIPTION DU FICHIER DES PARAMETRES

Chacune des lignes qui composent ce fichier possède la structure suivante :

- un identifiant numérique sur trois caractères en positions 1 à 3;
- v le libellé de la ligne, dont la position est libre;
- v la valeur du paramètre, entre crochets ([ et ]), dont la position est également libre.

<span id="page-25-0"></span>Voici un exemple de fichier PACBASE.DAT :

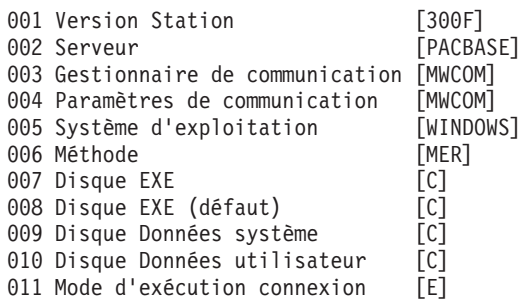

Le fichier Pacbase.dat ne doit pas être détruit.

Les valeurs possibles pour le paramètre Méthode sont :

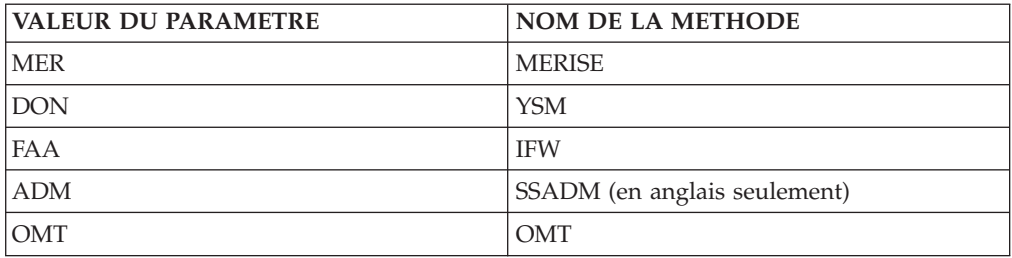

**ATTENTION :** Les paramètres 001 à 005 et 011 ne sont pas modifiables.

## **Pacbase Web Connection**

#### INSTALLATION PREALABLE REQUISE

Pacbase Web Connection requiert l'installation d'un interpréteur PERL (version 5.0 minimum) que vous pouvez télécharger à partir de l'url suivante : http://www.perl.com

Vous installerez cet interpréteur selon les indications fournies ci-dessous.

INSTALLATION PROPREMENT DITE

La racine utilisée pour l'installation à effectuer dépend du contexte de cette installation. Pour plus de détails, reportez-vous à la première page de ce chapitre.

Vous choisissez ensuite entre installer le serveur de contexte ou Pacbase Web Generator ou les deux.

En effet, vous pouvez installer le serveur de contexte et le générateur sur deux postes différents ou sur le même poste développeur à partir duquel seront générées les pages html.

Par ailleurs, le poste où s'exécutera le serveur HTTP doit impérativement disposer de l'interpréteur PERL pour exploiter le script qui établira la connexion entre le serveur HTTP et le serveur de contexte.

**NOTE :** Le serveur HTTP et le serveur de contexte peuvent être installés sur des postes différents.

<span id="page-26-0"></span>L'installateur vous demande de saisir le nom du répertoire où est installé l'interpréteur PERL.

Si PERL n'est pas encore installé, l'installateur crée le répertoire ad-hoc, nommé Pacwebperl. C'est aussi dans ce répertoire que le script de connexion est copié (cgicgi.pl).

Quand le serveur de contexte est inclus dans l'installation, l'installation du middleware est proposée, sauf s'il est déjà installé sous la même racine.

**NOTE :** Des informations IMPORTANTES concernant la communication vous sont données en début de chapitre.

L'installation proprement dite peut alors démarrer. Pour celà, appuyer sur le bouton [Install].

LE FICHIER DE LANCEMENT

Le fichier de lancement est : Pacweb.exe

Ce fichier se trouve dans le répertoire racine de Pacbase Web Connection (PacWeb).

Installation du serveur de contexte comme service NT

Sous Windows/NT, le serveur de contexte peut être installé en tant que service NT. Dans ce cas, le lancement du serveur de contexte se fait automatiquement ou par l'intermédiaire de la boite de dialogue commune à tous les services.

L'installation du serveur de contexte comme service se fait en entrant la commande :

pacweb -i [<N° de socket>]

depuis le répertoire d'installation du serveur de contexte. Le numéro de socket est optionnel. Sa valeur par défaut est 2345.

Lors de l'installation du service, le serveur de contexte n'est pas lancé, son lancement se fait grâce au bouton ″ démarrer ″ de la boite de dialogue des services.

Lors du redémarrage de la machine, il est automatiquement lancé.

La désinstallation du service se fait par la commande : pacweb -d

Ces commandes d'installation et de désinstallation de service ne peuvent s'exécuter correctement que par un utilisateur possédant le droit d'ouvrir une session en tant que service.

## **Middleware**

La racine utilisée pour l'installation à effectuer dépend du contexte de cette installation. Pour plus de détails, reportez-vous à la première page de ce chapitre.

IMPORTANT :

<span id="page-27-0"></span>Quand le middleware est installé pour être utilisé avec Administrator & Developer workbench ou la Station de Travail VA Pac, et lorsqu'il est installé pour la PREMIERE fois sous une racine donnée, l'installateur vous demande de renseigner les paramètres des localisations définies pour vos Bases VisualAge Pacbase.

- **NOTE :** Des informations IMPORTANTES concernant la communication vous sont données en début de chapitre.
- Si le middleware est utilisé par l'intermédiaire de la gateway VisualAge Pacbase, son installation requiert que vous définissiez la (ou les) localisation(s) nécessaire(s) pour la (ou les) Base(s) concernée(s).
	- **NOTE :** Vous saisirez le nom de la localisation dans la zone 'new location name' et cliquerez sur 'New'.

#### ATTENTION :

Si vous avez plus d'une localisation à définir, que ce soit pour la même Base ou pour gérer plusieurs Bases, vous devrez définir ces localisations supplémentaires directement dans le fichier vaplocat.ini.

Pour les détails concernant la mise à jour de ce fichier, reportez-vous au sous-chapitre Informations complémentaires, section Mise à jour des paramètres de la communication.

Si le middleware est local, les localisations vous sont automatiquement proposées ; en effet, elles ont été prédéfinies dans la première phase de l'installation de Administrator & Developer workbench ou de la Station de Travail.

Selon le protocole sélectionné, vous aurez à saisir des paramètres différents :

- NT SOCKET
	- IP address : Adresse IP et port utilisé par le serveur VA Pac
- MVS CICS SOCKET

IP address : Adresse IP et port utilisé par le serveur VA Pac

Transaction code : Code de la transaction CICS

Code Page : Valeur identifiant le codage des caractères utilisé par le serveur VisualAge Pacbase. La valeur 1147 correspond à l'EBCDIC français

• MVS CICS CPI-C

Destination-id entry : BVPSCPI (valeur par défaut). Si vous modifiez cette valeur, elle doit être identique à celle positionnée dans Symbolic destination name, paramètre inclus dans la configuration de ce protocole de communication.

Code page : Valeur identifiant le codage des caractères utilisé par le serveur VisualAge Pacbase. La valeur 1147 correspond à l'EBCDIC français

L'installation proprement dite peut maintenant démarrer. Pour celà, appuyez sur le bouton [Install].

#### **Mise à jour des paramètres de la communication**

#### **Le fichier bases.ini**

Vous aurez besoin de mettre à jour le fichier bases.ini pour rajouter ou supprimer une Base, ou pour modifier des paramètres de communication.

Par défaut, le chemin d'accès à ce fichier est :

C:\Program Files\IBM\VisualAge Pacbase\Common\

**NOTE :** Tous les paramètres du fichier bases.ini ne sont pas explicités ici. En effet, certains de ces paramètres permettent des réglages fins concernant le fonctionnement du middleware, également utilisés lors de l'exploitation des proxies (générées par les Outils eBusiness). Ces paramètres sont documentés dans le Manuel de Référence [Interface de Programmation des](http://www.ibm.com/software/ad/vapacbase/support/doc30_f.htm) [Proxies.](http://www.ibm.com/software/ad/vapacbase/support/doc30_f.htm)

Le format de ce fichier répond aux normes standard des fichiers .ini de Windows.

Chaque section de ce fichier définit une configuration permettant d'accéder à une Base VisualAge Pacbase. Le nom de cette section est placé entre crochets [Nom de la section].

Le nom de chaque section sera présenté à l'utilisateur lors de sa connexion. Dans la liste ainsi affichée, il choisira sa base de connexion. C'est pourquoi ce nom doit être le plus explicite possible. D'autant plus que vous pouvez définir plusieurs configurations/sections pour une Base, qui doivent donc être facilement identifiables; vous définissez ainsi plusieurs options de communication pour une même Base.

**NOTE :** Avec la Station de Travail VA Pac, vous pouvez utiliser un fichier personnalisé des paramètres. Dans ce cas, indiquez, après le nom de la Base, le nom de ce fichier, encadré des signes ″<″ et ″>″. Pour plus de détails sur ces paramètres, reportez-vous plus haut, à la fin du sous-chapitre ″Station de Travail VisualAge Pacbase″.

#### CONTENU DE CHAQUE SECTION

Les paramètres de chaque section sont listés ci-dessous à raison d'un paramètre par ligne.

- baseCode = code logique de la Base VisualAge Pacbase (obligatoire) Longueur maximum : 4 caractères
	- **NOTE :** Dans le cas de la Station de Travail, ce code logique doit être unique dans le fichier bases.ini pour une Location donnée.
- v signOn = paramètre précisant le mode de contrôle de l'utilisateur à la connexion. Ce paramètre obligatoire prend une des trois valeurs suivantes :
	- VAPac : indique que l'utilisateur n'aura à donner son code et son mot de passe que pour sa connexion à la Base VisualAge Pacbase.
	- Middleware : indique que l'utilisateur n'aura à donner son code et son mot de passe que pour sa connexion au système hôte. Le contrôle de la connexion à la Base étant assuré par RACF.
	- VAPac Middleware : indique que l'utilisateur devra donner son code et son mot de passe pour la connexion au système hôte et pour la connexion à la Base (option par défaut).
- communication $Ad$ apter = ce paramètre indique le mode de communication retenu.
	- DIRECT : middleware local
	- GATEWAY : middleware distant (via gateway VisualAge Pacbase)

Les paramètres suivants varient suivant l'option choisie.

<span id="page-29-0"></span>PARAMETRES POUR ADAPTATEUR DIRECT (MIDDLEWARE LOCAL)

- locationsFile = ce paramètre indique le chemin et le nom du fichier qui contient les définitions des localisations. défaut: ..\common\vaplocat.ini ATTENTION : Il est très fortement déconseillé de modifier la valeur par défaut de ce paramètre.
- location = nom de la localisation pour la Base

Longueur maximum : 20 caractères.

Défaut : Location-1

Plusieurs Bases peuvent pointer sur la même localisation.

RAPPEL : Une localisation identifie le protocole de communication utilisé pour accéder au serveur VisualAge Pacbase et les coordonnées physiques de ce serveur pour ce protocole.

v traceFile = chemin et nom du fichier qui receptionnera la trace d'exécution du middleware.

Par défaut, ce fichier est automatiquement créé (avec timestamp) dans le sous-répertoire VapTrace.

- v traceLevel = niveau de détail de la trace d'exécution du middleware. Les valeurs possibles sont :
	- 0 : pas de trace
	- 1 : trace des erreurs (défaut)
	- 2 : trace standard non détaillée
	- 3 : trace pour informations
	- 4 et + : trace de debug
- v codePageFile = chemin et nom du fichier contenant les tables de conversion des codes page.

Défaut: ..\middleware\CharConv.txt

#### PARAMETRES POUR ADAPTATEUR GATEWAY (MIDDLEWARE DISTANT)

• host = nom ou adresse IP du host où la gateway VisualAge Pacbase est installée.

Défaut : 127.0.0.1 pour host local

- port = valeur du port IP où la gateway réceptionne les requêtes clientes. Défaut : 5647
- $\bullet$  location = nom de la localisation pour la Base

Longueur maximum : 20 caractères.

Défaut : Location-1

Plusieurs Bases peuvent pointer sur la même localisation.

RAPPEL : Une localisation identifie le protocole de communication utilisé pour accéder au serveur VisualAge Pacbase et les coordonnées physiques de ce serveur pour ce protocole.

### **Le fichier vaplocat.ini**

Vous aurez besoin de mettre à jour le fichier vaplocat.ini pour rajouter ou supprimer une Base, ou pour éventuellement modifier d'autres paramètres décrits ci-dessous.

Par défaut, le chemin d'accès à ce fichier est : C:\Program Files\IBM\VisualAge Pacbase\Common\ Pour ajouter une Base VisualAge Pacbase, créez une ligne où vous indiquez le nom de la localisation entre les caractères ″<″ et ″>″.

La longueur maximum de ce nom est de 20 caractères.

Selon le protocole sélectionné, vous aurez à saisir des paramètres différents (un par ligne) :

- NT SOCKET <NomLocalisation> COMM\_TYPE=SOCKET MONITOR=BVPSCPI MESSAGE\_LENGTH=8192 IXO\_TIMEOUT=30 IXO\_ADDRESS=127.0.0.1 3000
- MVS CICS SOCKET

<NomLocalisation> COMM\_TYPE=TCPMVS MONITOR=BVPSCPI MESSAGE\_LENGTH=8192 IXO\_TIMEOUT=30 HOST ENCODING=1147 IXO\_ADDRESS=127.0.0.1 3000 IXO\_TRANSID=V303

• MVS CICS CPI-C

<NomLocalisation> COMM\_TYPE=CPIC MONITOR=BVPSCPI MESSAGE\_LENGTH=8192 IXO\_TIMEOUT=30 HOST\_ENCODING=1147

#### EXPLICATION DES PARAMETRES :

La liste ci-dessous est triée par ordre alphabétique des paramètres.

• COMM\_TYPE :

Ce paramètre désigne le protocole de communication utilisé.

Les valeurs possibles sont :

SOCKET : Serveur VA Pac sous Windows, utilisant TCP/IP.

TCPMVS : Serveur VA Pac sous MVS/CICS, utilisant un listener TCP/IP.

CPIC : Serveur VA Pac sous MVS/CICS, utilisant le protocole CPI-C.

• IXO\_ADDRESS :

Adresse IP et port utilisé par le serveur VA Pac. Le numéro de port doit correspondre au numéro de port indiqué lors de la configuration du serveur.

• IXO\_TIMEOUT :

Temps maximum pendant lequel une station de travail attend la réponse du serveur avant de signaler une erreur de communication.

L'unité de ce paramètre est la seconde. Sa valeur par défaut est 30.

• IXO\_TRANSID :

Code de la transaction CICS

• HOST\_ENCODING :

Identifie le codage des caractères utilisé par le serveur VisualAge Pacbase. La valeur 1147 correspond à l'EBCDIC français.

• MESSAGE\_LENGTH :

La valeur de ce paramètre est obligatoirement 8192.

• MONITOR :

Code du moniteur de communication pour VisualAge Pacbase, c'est-à-dire BVPSCPI.

# <span id="page-31-0"></span>**Désinstallation de composants Client**

**NOTE :** Pour désinstaller un composant Client, utilisez le service Windows NT ″Ajout/Suppression de Programmes″ dans le Panneau de configuration.

# <span id="page-32-0"></span>**Chapitre 5. Tests**

# **Liste des utilitaires principaux**

Le tableau résume l'ensemble des utilitaires de gestion de la Base d'administration et de la Base de développement.

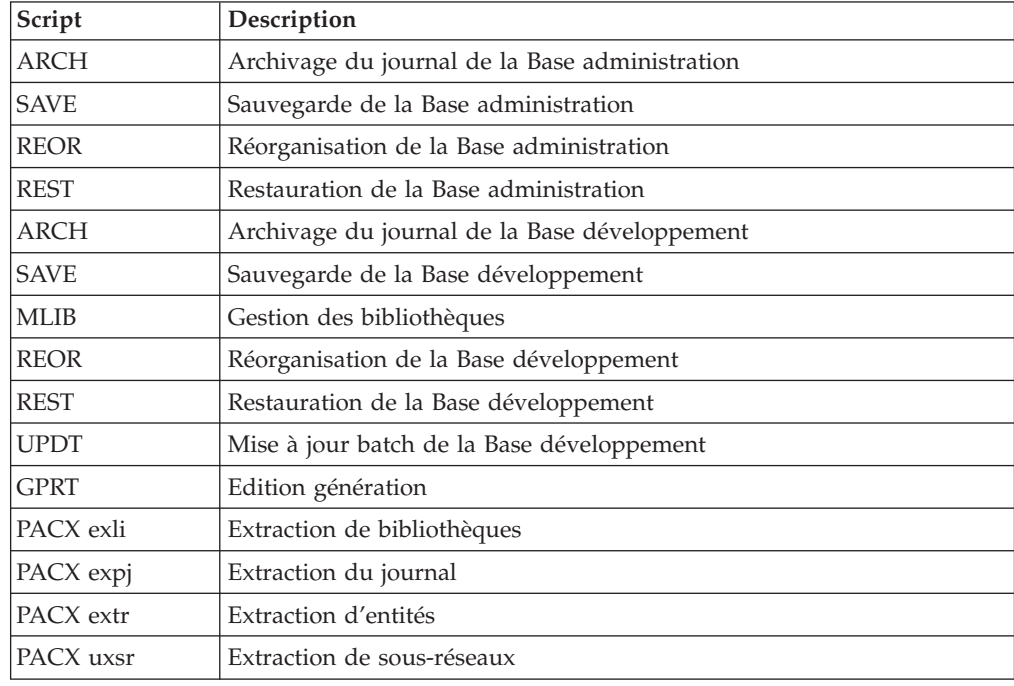

# **Tests de l'installation**

Ces tests comprennent plusieurs phases :

- . Tests de mises à jour TP et batch, d'édition-génération
- . Tests des procédures d'administration
- . Tests des utilitaires d'extraction.

# **Tests de maj TP et batch/Edition-Génération**

Ces tests comprennent les étapes suivantes :

- v Tests d'utilisation en TP :
	- Démarrer le serveur de la base de test.
	- Dérouler les enchaînements d'écrans.
	- Effectuer des mises à jour.
- v Tests de mise à jour batch :
	- Exécuter la procédure UPDT.
- v Tests d'édition et de génération de programmes :
	- Exécuter la procédure GPRT.

## <span id="page-33-0"></span>**Tests des procédures de la Base Administration**

Ces tests comprennent les étapes suivantes, à exécuter dans l'ordre :

- Archivage du journal créé lors des tests d'utilisation : exécuter la procédure ARCH donnant un fichier PJ(1).
- v Sauvegarde de la Base administration : exécuter la procédure PACS (option SAVE) donnant un fichier PC(1).
- Réorganisation de la sauvegarde séquentielle  $PC(1)$  de la Base administration : exécuter la procédure REOR donnant un fichier PC(2).
- v Restauration de la Base administration à partir de l'archive PJ(1) et de la sauvegarde de la base PC(2) : exécuter la procédure REST.

Pour tous ces tests, le serveur de la Base d'administration doit être arrêté.

# **Tests des procédures de la Base de Développement**

Ces tests comprennent les étapes suivantes, à exécuter dans l'ordre :

- v Archivage du journal créé lors des tests d'utilisation : exécuter la procédure ARCH donnant un fichier PJ(1).
- v Sauvegarde directe de la Base de développement : exécuter la procédure PACS (option SAVE) donnant un fichier PC(1).
- v Gestionnaire de bibliothèque : ajout/suppression de bibliothèque dans la Base de développement : exécuter la procédure PACS(mlib) donnant un fichier PC(2).
- Réorganisation de la sauvegarde séquentielle PC(2) de la Base de développement : exécuter la procédure REOR donnant un fichier PC(3).
- v Restauration de la Base de développement à partir de l'archive PJ(1) et de la sauvegarde de la base PC(3) : exécuter la procédure REST.

Pour tous ces tests, les fichiers de la Base de développement doivent être fermés dans le conversationnel.

Après restauration et réouverture des fichiers de la Base de développement, il est recommandé de refaire quelques tests rapides en mode conversationnel afin de s'assurer du bon fonctionnement de l'application.

## **Tests des utilitaires d'extraction**

Ces tests ont pour objet d'exécuter les procédures d'extraction de la base.

Ils comprennent les étapes suivantes, à exécuter dans l'ordre :

- v Extraction d'une bibliothèque du réseau sous forme de mouvements : exécuter la procédure PACX option EXLI.
- v Extraction d'entités d'une bibliothèque : exécuter la procédure PACX option EXTR.
- Extraction de mouvements sélectionnés et/ou listes de mouvements sélectionnés à partir du journal archivé (PJ) : exécuter la procédure PACX option EXPJ.

Pour tous ces tests, les fichiers de la base peuvent être ouverts dans le conversationnel.

Chacun des jobs peut enchaîner sur une mise à jour UPDT permettant de vérifier la validité des mouvements extraits.

# <span id="page-34-0"></span>**Chapitre 6. Réinstallation Serveur**

Une réinstallation de la partie système du Serveur VisualAge Pacbase est à effectuer à la suite de la réception d'une sous-version apportant des corrections d'anomalies ou des développements ponctuels sur la version installée.

Le service Windows NT -Ajout/Suppression de programmes- permet d'intervenir avec les options ″Mise à jour/Suppression″.

## **Réinstallation**

La mise à jour de la partie système se fait:

- v soit par le programme SETUP du CD-ROM, activé par l'insertion.
- v soit par le service ″ajout/suppression de programmes″ du panneau de configuration (pour l'application VisualAge Pacbase Server, choisir ″ajout/suppression″, puis ″mise à jour″).

# **Désinstallation**

La désinstallation de la partie système se fait par le service ″ajout/suppression de programmes″ du panneau de configuration. (application 'VisualAge Pacbase Server')

## **Suppression des données**

La suppression d'une base de données est une opération définitive. Il est conseillé de faire une sauvegarde avant.

Les différentes étapes sont des commandes manuelles :

- v Supprimer le répertoire des données de la base et tous les sous-répertoires dépendants.
- Supprimer le répertoire:

Winnt\Profiles\AllUsers\Start Menu\Programs\VisualAge Pacbase Server\[nom\_base]

• Supprimer du registre HK\_Local\_Machine la clé:

Software\IBM\BVP VisualAge Pacbase Server\BVP\_DATA\[nom\_base]
# **Chapitre 7. Reprises**

## **Reprises des bases des versions 2.0 et 2.5**

### **Opérations à effectuer**

L'installation de la version 3.0 nécessite, d'une part, la reprise des fichiers AG (commandes édition-génération), AE AP (paramètres utilisateurs) et AB AC (fichiers PEI) dans la nouvelle Base administration, et d'autre part la reprise de l'ancienne Base de développement.

Enchaînement à effectuer :

Il se déroule en six étapes :

1) Sauvegarde de tous les anciens fichiers nécessaires par exécution des procédures suivantes dans l'ancienne version.

- v SAVE : sauvegarde de la Base de développement (PC),
- v PARM : sauvegarde des paramètres utilisateur (PE),
- SVAG : sauvegarde des commandes d'édition-génération (PG),
- v SVPE : sauvegarde de l'environnement PEI (PP).

2) Mise en place de la Base administration 3.0.

Cette étape nécessite le déroulement de l'installation de la Base administration.

Elle permet de créer les fichiers AN, AR, AY, AJ et GU.

Elle consiste en l'exécution des procédures suivantes :

- création de la Base administration proprement dite,
	- INGU : création et initialisation du fichier GU des codes utilisateurs,
	- REST : initialisation de la Base administration avec les données d'installation (valoriser la clé d'accès),
	- VINS : installation du Modèle administration (voir la description en annexe en fin de manuel),
- v réorganisation éventuelle de la Base administration si un message de fin d'installation le demande :
	- PACS: sauvegarde de la Base administration (option SAVE) ,
	- REOR : réorganisation de la Base administration,
	- ARCH : initialisation du fichier journal de la Base administration,
	- REST : restauration de la Base administration,
- v reprise des données de l'ancienne base,
	- PE25 : reprise des paramètres utilisateurs à partir du fichier PE généré lors de l'étape 1.

3) Reprise d'une base de développement.

Cette étape nécessite l'installation préalable de la base VA Pacbase correspondante avec les données de test.

Puis consiste en l'exécution des procédures suivantes:

- PC25 : reprise et réorganisation de l'ancienne Base de développement à partir de la sauvegarde de l'ancienne base créée dans l'étape 1,
- v REST : restauration de la nouvelle Base de développement à partir de la sauvegarde obtenue précédemment,
- VINS : installation du Modèle développement de la nouvelle base (voir la description en annexe en fin de manuel),

L'exécution des trois procédures suivantes est facultative et peut être demandée par souci d'optimisation.

- PACS (option SAVE) : sauvegarde de la nouvelle Base de développement,
- REOR : réorganisation de la nouvelle Base de développement,
- v REST : restauration de la Base de développement à partir du fichier de sauvegarde obtenu en sortie de la procédure de réorganisation précédente.

Les étapes 4 5 et 6 sont facultatives.

4) Reprise des commandes d'édition/génération.

Elle consiste en l'exécution des procédures suivantes :

- v PG20 : si reprise d'un fichier AG 2.0,
- v PG25 : si reprise d'un fichier AG 2.5

5) Reprise des paramètres de Pac/Transfer (UV).

Elle consiste en l'exécution de la procédure suivante :

v UV25 : reprise des données du fichier UV.

6) Reprise des fichiers PEI.

Elle consiste en l'exécution de la procédure suivante :

v PP25 : reprise des données du fichier PP.

### **Procédures : tableau récapitulatif des changements**

Liste des nouvelles procédures

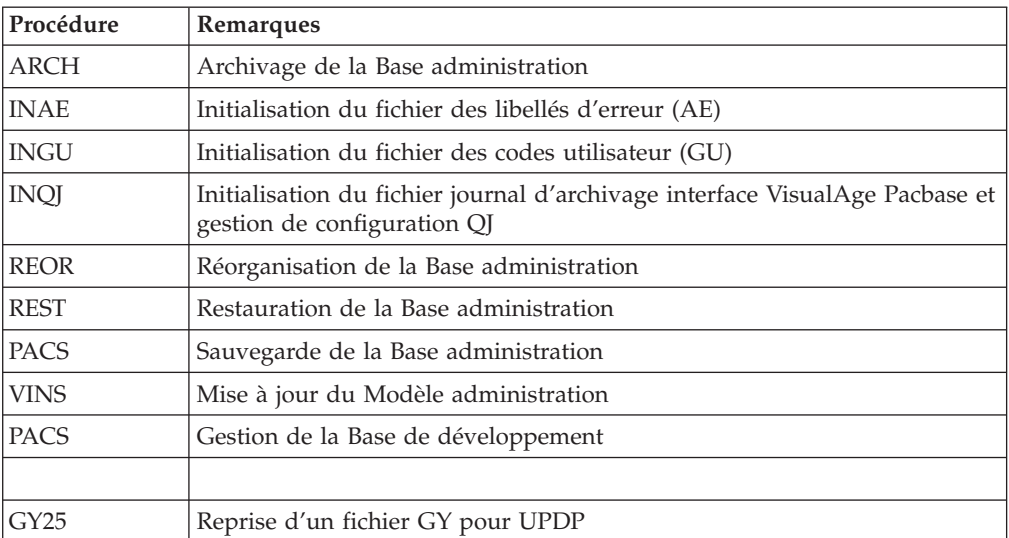

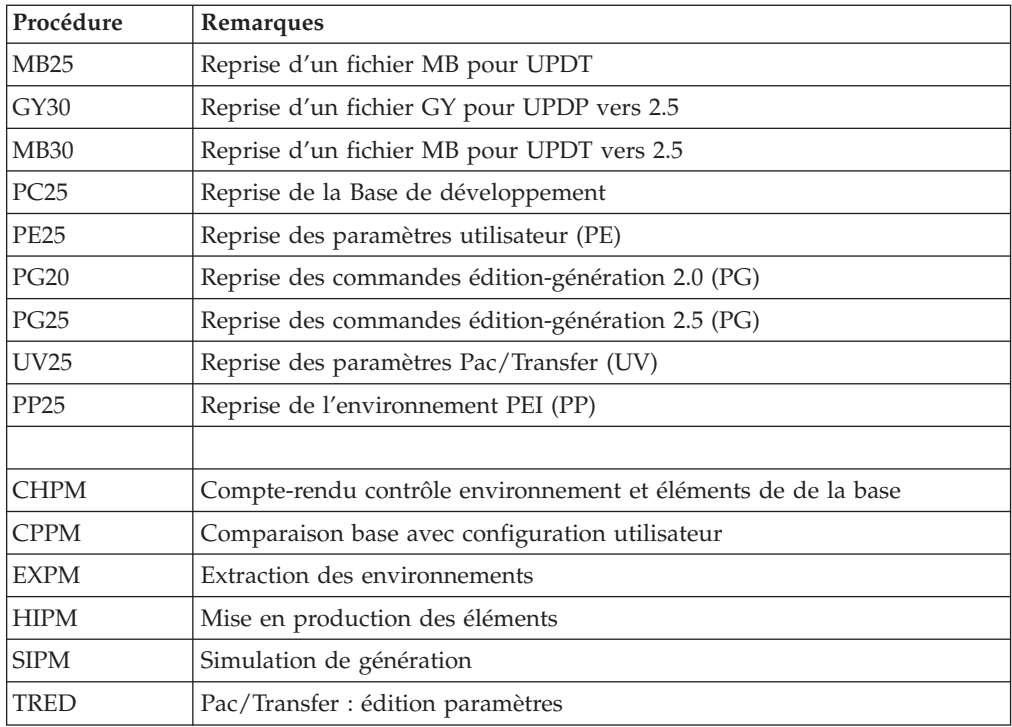

Liste des procédures supprimées depuis la release 2.5

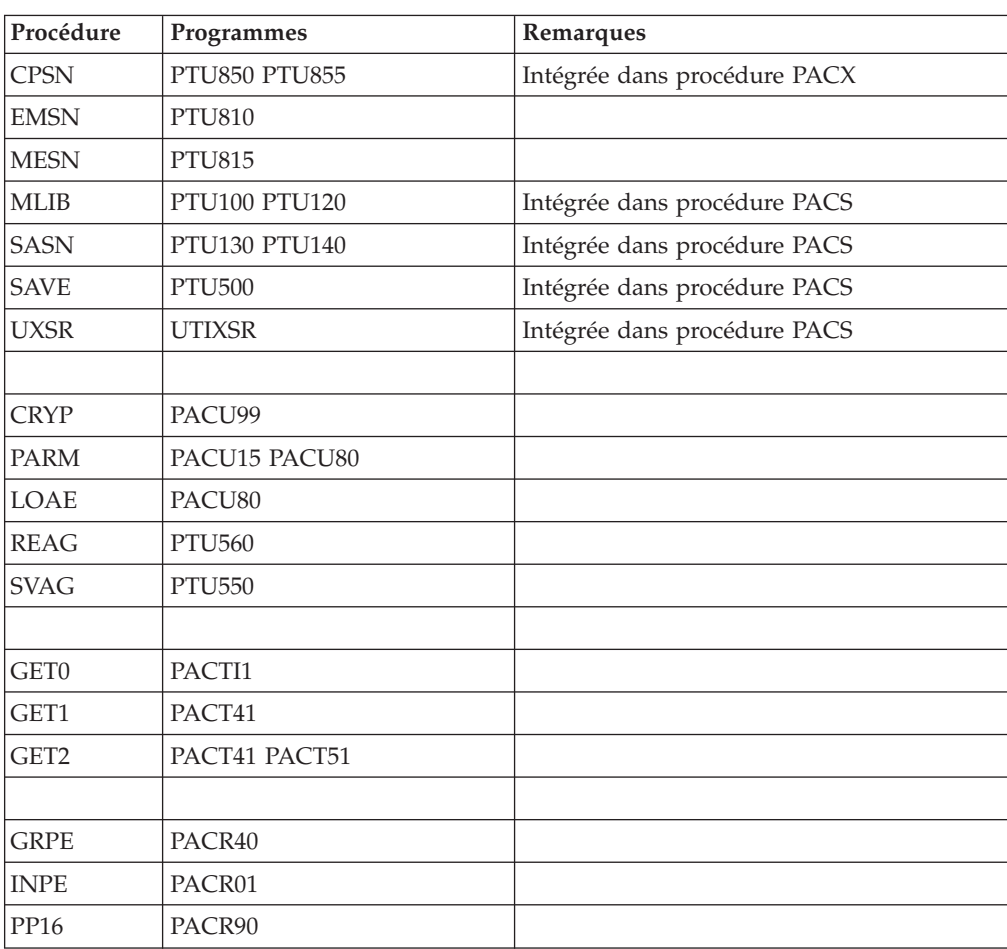

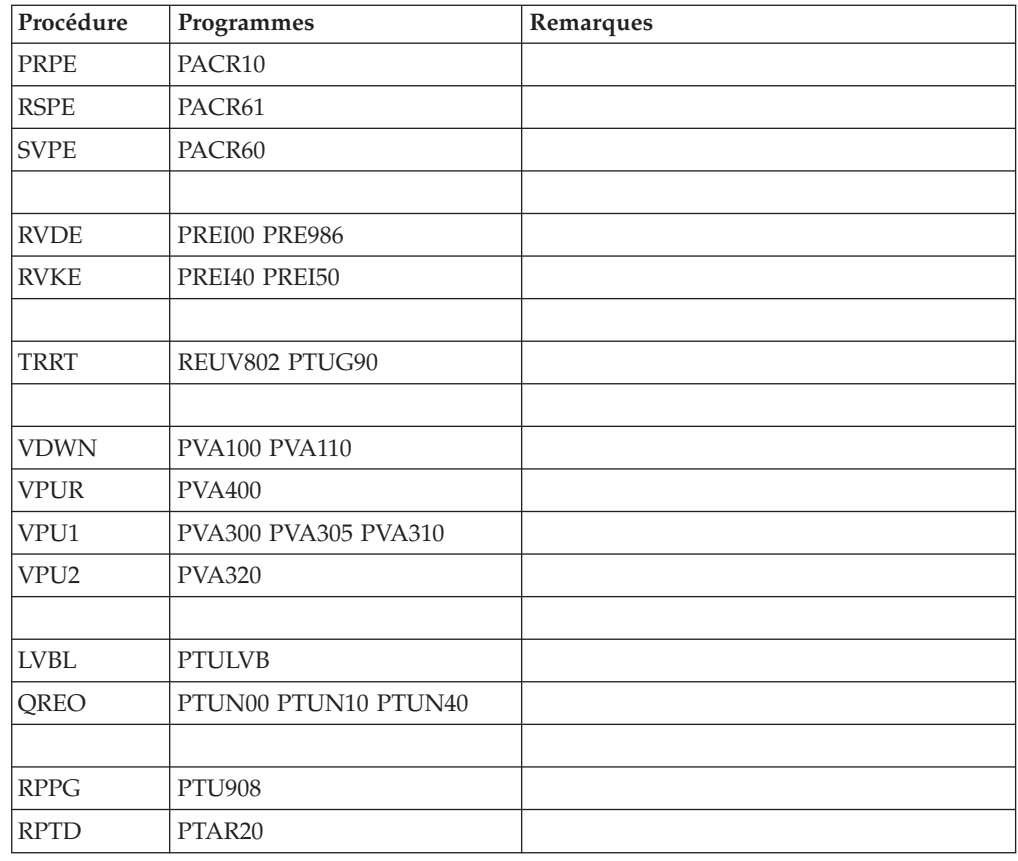

# **Reprise des paramètres utilisateur (PE25)**

## **Présentation générale**

Principe

Cette procédure (PE25) permet de reprendre le fichier PE, issu de la sauvegarde des paramètres utilisateurs par la procédure PARM, pour les intégrer dans la Base administration.

#### Condition d'exécution

Les fichiers de la Base administration doivent être fermés dans le transactionnel.

#### Edition obtenue

Cette procédure édite un compte-rendu signalant les anomalies rencontrées.

Résultat obtenu

La Base administration intègrant les paramètres utilisateurs issus de la version 2.5.

## **Entrées - Traitements - Résultats**

Une ligne \* avec Code utilisateur et Mot de passe.

Une ligne 'A' permettant de préciser le code et le nom de l'administrateur.

v Si le code ou le nom de l'administrateur n'est pas renseigné, un message d'anomalie est émis et la procédure ne peut s'effectuer.

La structure de la ligne est la suivante :

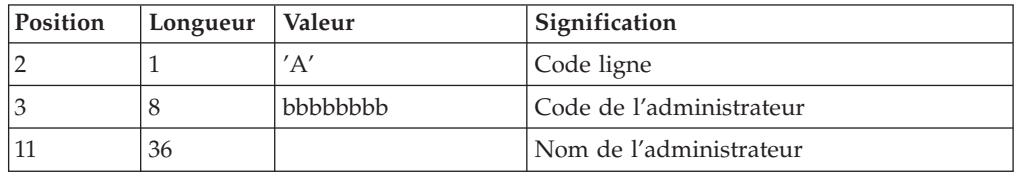

Une ligne 'B' permettant de préciser les caractéristiques des Bases de développement qui seront gérées dans la nouvelle Base administration soit :

- v le code de la base : c'est le code logique qui sera indiqué lors de la restauration de la base.
- v le nom de la base
- v Si le code ou le nom de la base n'est pas renseigné, un message d'anomalie est émis et la procédure ne peut s'effectuer.

La structure de la ligne est la suivante :

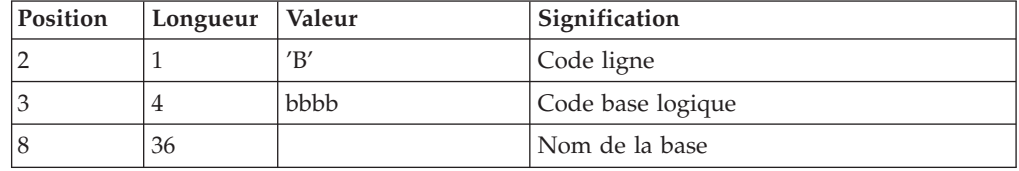

# **Description des étapes**

Traitement des paramètres utilisateur (PE) : PTU920

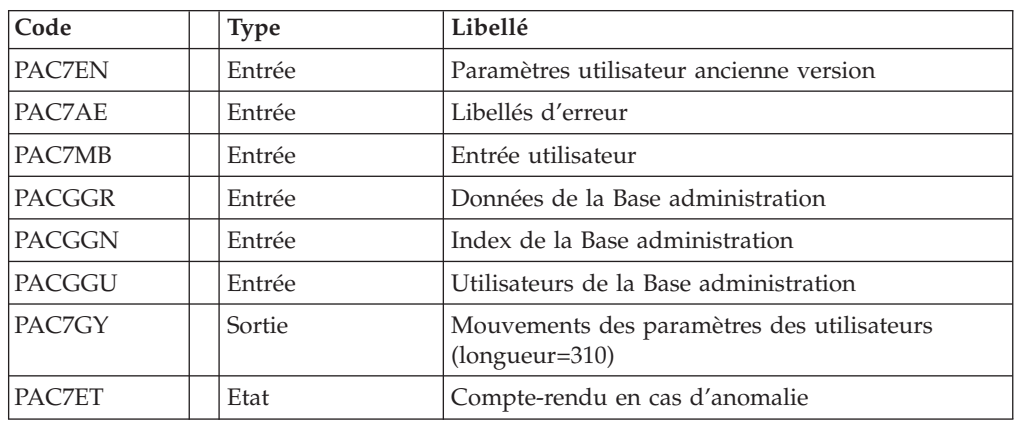

Mise en forme des mouvements : PAF900

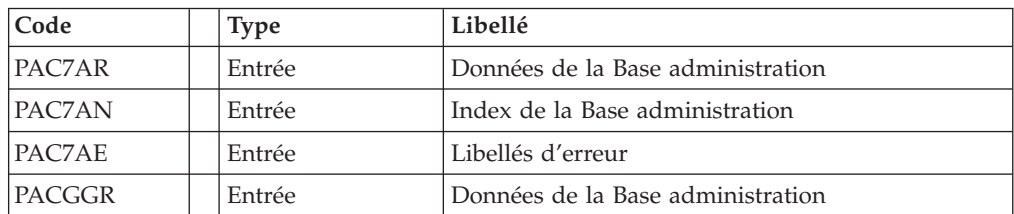

| Code          | <b>Type</b> | Libellé                                                                                                    |
|---------------|-------------|----------------------------------------------------------------------------------------------------|
| <b>PACGGN</b> | Entrée      | Index de la Base administration                                                                                                    |
| PACGGU        | Entrée      | Utilisateurs de la Base administration                                                                                                    |
| PAC7GY        | Entrée      | Mouvements de mise à jour                                                                                                    |
| PAC7MV        | Sortie      | Mouvements mis en forme (doit pouvoir contenir<br>tous les mouvements en entrée plus les<br>mouvements d'annulation élémentaire générés par<br>les mouvements d'annulation multiple) (longueur<br>$= 170$ |
| PAC7ME        | Sortie      | Fichier de travail (longueur=372)                                                                                                    |
| PAC7MW        | Sortie      | Fichier de travail (longueur=170)                                                                                                    |
| PAC7MX        | Sortie      | Fichier de travail (longueur=743)                                                                                                    |
| PAC7MY        | Sortie      | Fichier de travail (longueur=743)                                                                                                    |
| PAC7RB        | Sortie      | Mouvements erronés UPDT (longueur=80)                                                                                                    |
| PAC7RY        | Sortie      | Mouvements erronés UPDP (longueur=310)                                                                                                    |

Mise à jour de la Base Administration : PACA15

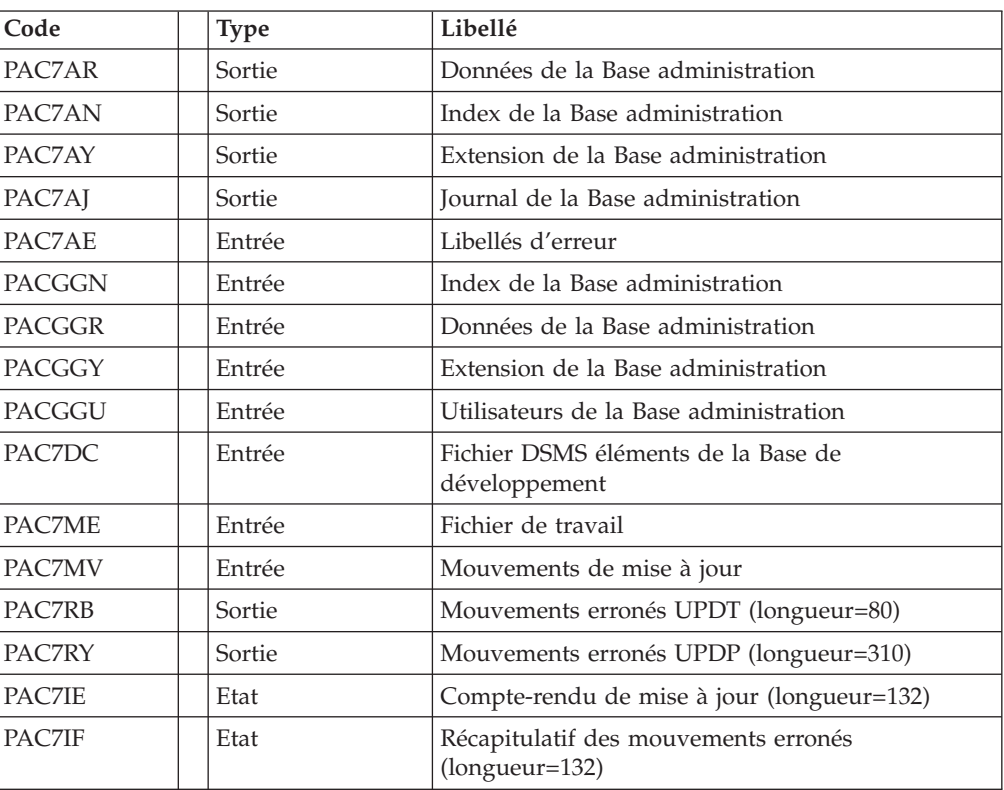

Codes retour :

- 0 : OK sans erreur
- $\cdot$  2 : erreur warning
- 4 : erreur grave

```
REM * ------------------------------------------------------
REM * VISUALAGE PACBASE
REM *
REM * ------------------------------------------------------
                     RETRIEVAL OF PE FILE
REM *
REM * ------------------------------------------------------
REM *
<job id=PE25>
<script language="VBScript">
Dim MyProc
MyProc = "PE25"
</script>
<script language="VBScript" src="INIT.vbs"/>
<script language="VBScript">
If c error = 1 then Wscript.Quit (1) End If
Call Msg_Log (Array("1022" , "PTU920"))
 '------------------------------------
WshEnv("PAC7MB") = Fic_Input
WshEnv("PAC7AE") = Rep_SKEL & "\AE"
WshEnv("PACGGN") = Rep_ABASE & "\AN"
WshEnv("PACGGR") = Rep_ABASE & "\AR"
WshEnv("PACGGU") = Rep_ABASE & "\GU"
WshEnv("PACZEN") = Rep-SAVE & "PEC.WshEnv("PAC7ET") = Rep_USR & "\PE25ET920.txt"
WshEnv("PAC7GY") = Rep TMP & "\WGY.tmp"
Return = WshShell.Run("BVPTU920.exe" , 1, TRUE)
Call Err Cod(Return, 0, "PTU920")
Call Msg_Log (Array("1022", "PAF900"))
 '------------------------------------
WshEnv("PAC7AE") = Rep_SKEL & "\AE"
WshEnv("PAC7AN") = Rep_ABASE & "\AN"
WshEnv("PAC7AR") = Rep_ABASE & "\AR"
WshEnv("PAC7GY") = Rep_TMP & "\WGY.tmp"
WshEnv("PAC7ME") = Rep_TMP & "\WME.tmp"
WshEnv("PAC7MV") = RepTMP & "\WMV.tmp"
WshEnv("PAC7MW") = Rep TMP & "\WMW.tmp"
WshEnv("PAC7MX") = Rep TMP & "\WMX.tmp"
WshEnv("PAC7MY") = Rep_TMP & "\WMY.tmp"
Return = WshShell.Run("BVPAF900.EXE" , 1, TRUE)
Call Err_Cod(Return,0, "PAF900")
Call Msg_Log (Array("1022" , "PACA15"))
'------------------------------------
WshEnv("PAC7AE") = Rep_SKEL & "\AE"
WshEnv("PAC7AJ") = Rep_AJOURNAL & "\AJ"
WshEnv("PAC7AN") = Rep_ABASE & "\AN"
WshEnv("PAC7AR") = Rep_ABASE & "\AR"
WshEnv("PAC7AY") = Rep_ABASE & "\AY"
WshEnv("PACGGN") = Rep_ABASE & "\AN"
WshEnv("PACGGR") = Rep_ABASE & "\AR"
WshEnv("PACGGU") = Rep_ABASE & "\GU"
WshEnv("SEMLOCK") = Rep BASE & "L0"WshEnv("SEMADMIN") = Rep_ABASE & "\LO"
WshEnv(TPAC7DC") = "NULL"W\shEnv("PAC7IE") = Rep USR & "\PE25IEA15.txt"
WshEnv("PAC7IF") = Rep_USR & "\PE25IFA15.txt"
```

```
WshEnv("PAC7ME") = Rep_TMP & "\WME.tmp"
WshEnv("PAC7MV") = Rep TMP & "\WMV.tmp"
WshEnv("PAC7RB") = "NUL"
WshEnv("PAC7RY") = "NUL"
Return = WshShell.Run("BVPACA15.exe" , 1, TRUE)
Call Err Cod(Return, 0, "PACA15")
Call Msg_Log (Array("1024"))
                               '------------------------------------
Call DeleteFldr (Rep_TMP )
Call Msg_Log (Array("1023"))
 '------------------------------------
Wscript.Quit (Return)
</script>
\langlejob\rangle
```
### **Reprise de la Base de Développement (PC25)**

### **Présentation générale**

Principe

La procédure (PC25) permet de reprendre le fichier PC issu de la sauvegarde de l'ancienne Base de développement en un fichier PC nouveau format.

#### Condition d'exécution

aucune.

#### Edition obtenue

Cette procédure édite un compte-rendu donnant le nombre de manuels transformés en rapports, les warning possibles sur les entités utilisateur, appels de formats guides et description d'états (données extension), le code de la nouvelle Base de développement et le nombre d'enregistrements en sortie du fichier PC.

#### Résultat obtenu

Le résultat de cette procédure est une image séquentielle de la base de développement au nouveau format. Ce nouveau fichier PC doit servir d'entrée à l'étape obligatoire suivante : la réorganisation.

### **Remarques sur les données reprises**

Eclatement du descriptif commentaire (-G)

Le descriptif commentaire est éclaté en plusieurs descriptifs.

Commentaires proprement dits

Ils regroupent les commentaires et les alias Cobol (-GC). Attention :

Si en version 2.5, le type de la ligne de documentation n'est pas adapté à l'entité (ex : ligne de génération sur une rubrique) il deviendra un commentaire.

• Lignes de génération

Elles regroupent les types G, P, V et Z (-GG).

• Paramètres de génération

On y retrouve le type de ligne O (-GO).

v Gestion des libellés d'erreur

Ils regroupent les types C, D, F, S, T, U (-GE).

- Appels d'entités par relations
	- On y retrouve le type de ligne R (-CR).
- Cas particulier du format guide

Le type présent sur le descriptif du format guide détermine la valeur du type de la fiche de définition, soit 'C' pour les commentaires, 'G' pour les compléments de génération ou 'O' pour les options de générations. Les appels de formats guides pourront donc être visualisables en -GC, -GG ou -GO.

### Attention :

Si en version 2.5 sur un même descriptif, le type a plusieurs valeurs, un message d'erreur est édité : une intervention manuelle est demandée pour corriger l'incohérence.

Là encore si l'appel de format guide est 'Généré' ou 'Option de dialogue' à tort, l'appel devient un commentaire.

Remarque importante :

Si en version 2.5, une ligne de type autre que commentaire est écrasée par une ligne de commentaire, du fait de l'éclatement des -G, cet écrasement ne pourra se retrouver en version 3.0, il faudra intervenir manuellement dans la nouvelle base.

#### Type de table des structures de données

Les structures de données de type table (G, T, M, N) et vue logique (V) conservent leur type. Tous les autres types (fichiers...) deviennent Z. L'état n'est plus supporté par la structure de donnée, le type J disparait.

#### Transformation des manuels U

les manuels sont transformés en rapports, leurs codes sont complétés par '£IBM'.

#### Données extension : entités utilisateurs, formats guides, maquettes des états.

Les enregistrements suite de ces entités disparaissent, il n'y a plus un index par enregistrement principal et un par enregistrement suite. Des données extension sont créées qui concatènent les informations présentes sur les anciens enregistrements. Ces données longues peuvent avoir une longueur de 1000 et sont réparties sur plusieurs enregistrements. Un seul index est désormais créé qui pointe sur le premier de ces enregistrements.

#### Remarque importante

Si en version 2.5, un enregistrement suite est modifié dans une sous-bibliothèque, la reprise ne peut répercuter cette modification sur la donnée extension au niveau des bibliothèques inférieures de cette sous-bibliothèque.

Ainsi, si la reprise détecte une mise à jour dans une ou des sous-bibliothèques d'un même enregistrement suite, les warning suivants sont édités :

v ″Risque d'incohérence de la fiche de l'entité utilisateur \$xx xxxxxx dans la bibliothèque xxx″.

- "Risque d'incohérence de la ligne xxx de documentation sous format guide xxxxxxxx dans la bibliothèque xxx″.
- v ″Risque d'incohérence des libellés de la ligne xxx de l'état xxx dans la bibliothèque xxx″

L'utilisateur devra intervenir manuellement si ces enregistrements ne sont pas en phase avec ceux de la version 2.5.

### **Entrées - Traitements - Résultats**

Une ligne \* avec le code de la nouvelle Base de développement.

Cette ligne est facultative si le code base attribué en version 2.5 convient. Ce code base doit avoir été défini dans la Base administration.

Si aucun code base n'est renseigné, un message d'anomalie est émis et la procédure ne peut s'effectuer.

La structure de la ligne est la suivante :

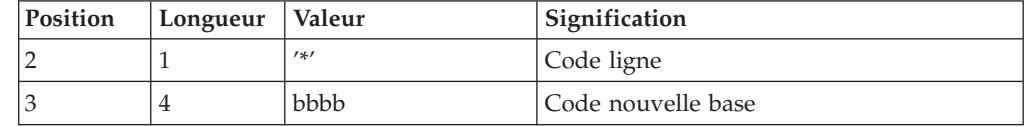

# **Description des étapes**

Traitements généraux : PTU911

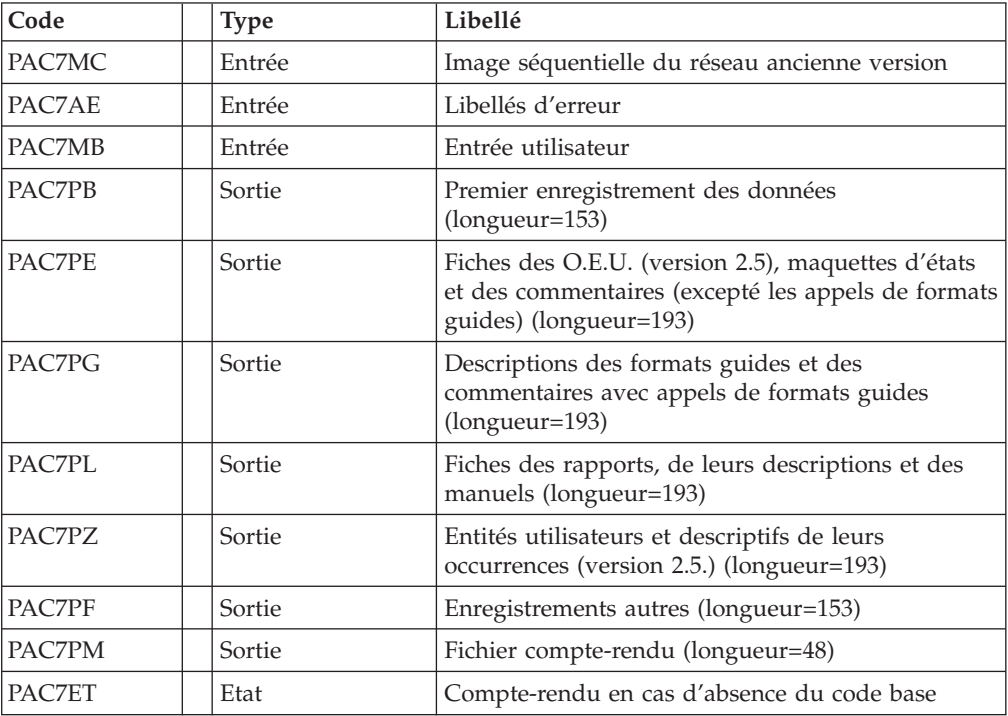

### Traitement des manuels et des rapports : PTU909

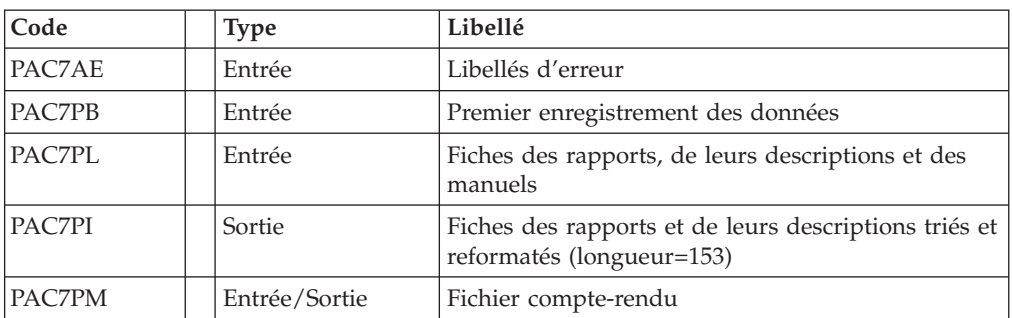

### Traitement des commentaires PTU92A

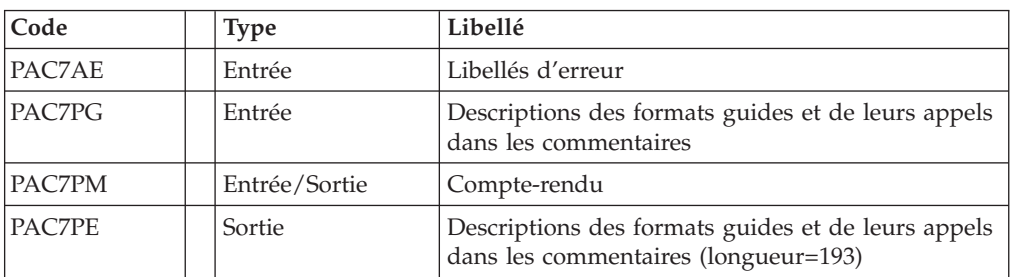

### Traitement des méta-entités : PTU912

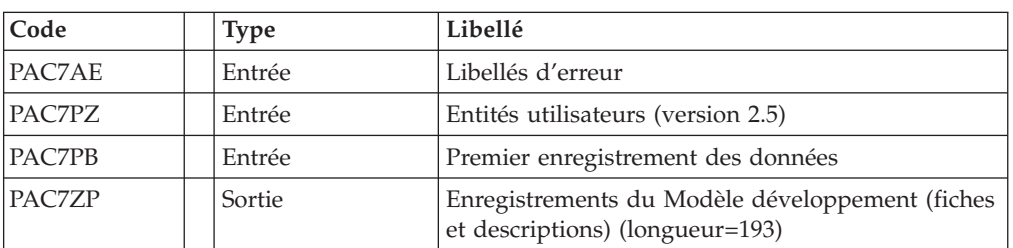

### Traitement des maquettes d'états : PTU919

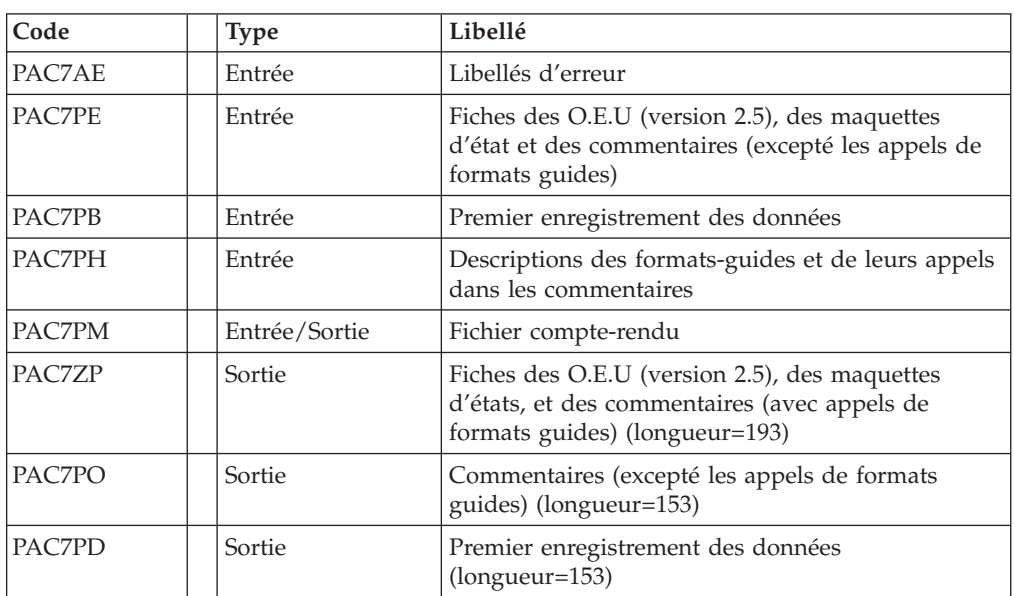

Traitement des entités utilisateurs : PTU913

| Code   | <b>Type</b> | Libellé                                                                                                    |
|--------|-------------|----------------------------------------------------------------------------------------------------|
| PAC7AE | Entrée      | Libellés d'erreur                                                                                                    |
| PAC7PX | Entrée      | Fiches des O.E.U (version 2.5), des maquettes<br>d'états et des commentaires (avec appels de<br>formats guides)                                                          |
| PAC7PZ | Entrée      | Modèle de développement (fiches et descriptifs) et<br>descriptions des O.E.U (version 2.5)                                                                               |
| PAC7PB | Entrée      | Premier enregistrement des données                                                                                                    |
| PAC7ZP | Sortie      | Données extension du modèle développement et<br>des entités utilisateurs, des maquettes d'états et<br>des commentaires (avec appels de formats guides)<br>(longueur=193) |
| PAC7PD | Sortie      | Premier enregistrement des données<br>$(longueur=153)$                                                                                                    |

#### Tri des données longues : PTU91A

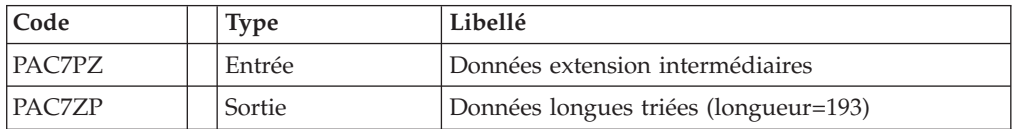

### Fusion des fichiers : PTU914

Cette étape reconstitue l'image séquentielle finale à partir des fichiers intermédiaires issus des étapes précédentes.

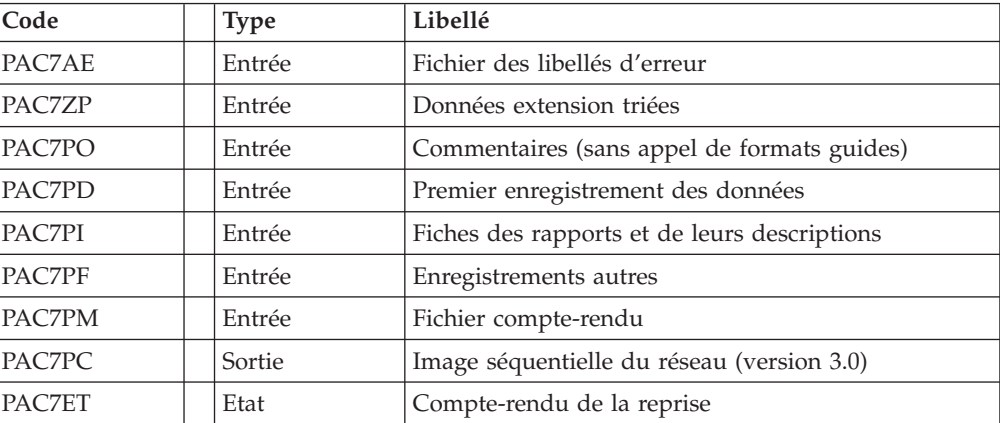

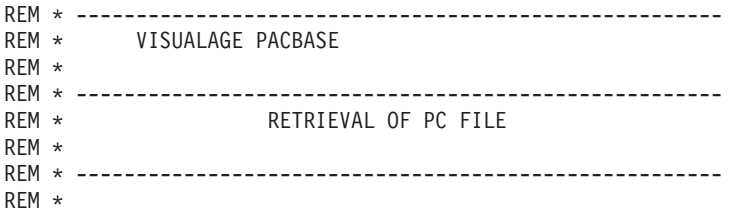

```
<job id=PC25>
<script language="VBScript">
MyProc = "PC25"</script>
<script language="VBScript" src="INIT.vbs"/>
<script language="VBScript">
If c error = 1 then Wscript.Quit (1) End If
If base = "ADMIN" Then
Call Msg Log (Array("1028",base))
Wscript.Quit (0)
End If
Call Msg_Log (Array("1022" , "PTU911"))
'------------------------------------
WshEnv("PAC7AE") = Rep_SKEL & "\AE"
WshEnv("PAC7MB") = Fic Input
WshEnv("PAC7MC") = Rep_SAVE & "\PC25"
WshEnv("PAC7PB") = Rep_TMP & "\WPC.tmp"
WshEnv("PAC7PE") = Rep_TMP & "\WPE.tmp"
WshEnv("PAC7PF") = Rep_TMP & "\WPF.tmp"
WshEnv("PAC7PG") = Rep_TMP & "\WPG.tmp"
WshEnv("PAC7PL") = Rep_TMP & "\WPL.tmp"
WshEnv("PAC7PZ") = Rep TMP & "\WPZ.tmp"
WshEnv("PAC7PM") = Rep TMP & "\WPM.tmp"
WshEnv("PACZET") = Rep<sup>-</sup>USR & "PC25ET911.txt"Return = WshShell.Run("BVPTU911.exe" , 1, TRUE)
Call Err Cod(Return, 0, "PTU911")
Call Msg_Log (Array("1022" , "PTU909"))
'------------------------------------
WshEnv("PAC7PI") = Rep_TMP & "\WPI.tmp"
WshEnv("PAC7PM") = Rep TMP & "\WPM.tmp"
Return = WshShell.Run("BVPTU909.exe" , 1, TRUE)
Call Err Cod(Return, 0, "PTU909")
Call Msg_Log (Array("1024"))
 '------------------------------------
Call DelFile (Rep TMP & "\WPL.tmp")
Call Msg_Log (Array("1022" , "PTU92A"))
'------------------------------------
WshEnv("PAC7PE") = Rep_TMP & "\WPH.tmp"
WshEnv("PAC7PM") = Rep TMP & "\WPM.tmp"
Return = WshShell.Run("BVPTU92A.exe" , 1, TRUE)
Call Err Cod(Return, 0, "PTU92A")
Call Msg_Log (Array("1024"))
 '------------------------------------
Call DelFile (Rep_TMP & "\WPG.tmp")
Call Msg_Log (Array("1022" , "PTU912"))
'------------------------------------
WshEnv("PAC7ZP") = Rep TMP & "\WZP.tmp"
Return = WshShell.Run("BVPTU912.EXE" , 1, TRUE)
Call Err Cod(Return, 0, "PTU912")
Call Msg_Log (Array("1024"))
 '------------------------------------
Call DelFile (Rep_TMP & "\WPZ.tmp")
```

```
Call Msg_Log (Array("1022" , "PTU919"))
'------------------------------------
WshEnv("PAC7PD") = Rep_TMP & "\WPD.tmp"
WshEnv("PAC7PE") = Rep TMP & "\WPE.tmp"
WshEnv("PAC7PH") = Rep_TMP & "\WPH.tmp"
WshEnv("PAC7PO") = Rep_TMP & "\WPO.tmp"
WshEnv("PAC7ZP") = Rep_TMP & "\WEP.tmp"
Return = WshShell.Run("BVPTU919.exe" , 1, TRUE)
Call Err_Cod(Return, 0, "PTU919")
Call Msg_Log (Array("1024"))
 '------------------------------------
Call DelFile (Rep TMP & "\WPC.tmp")
Call DelFile (Rep_TMP & "\WPE.tmp")
Call DelFile (Rep_TMP & "\WPH.tmp")
Call Msg_Log (Array("1022" , "PTU913"))
 '------------------------------------
WshEnv("PAC7PB") = Rep_TMP & "\WPD.tmp"
WshEnv("PAC7PD") = Rep_TMP & "\WPB.tmp"
WshEnv("PAC7PX") = Rep ThP & WNP.*WshEnv("PAC7PZ") = Rep TMP & "\WZP.tmp"
WshEnv("PACZZP") = Rep TMP & "\WZX.tmp"
Return = WshShell.Run("BVPTU913.exe" , 1, TRUE)
Call Err Cod(Return, 0, "PTU913")
Call Msg_Log (Array("1024"))
 '------------------------------------
Call DelFile (Rep_TMP & "\WPD.tmp")
Call DelFile (Rep_TMP & "\WEP.tmp")
Call DelFile (Rep_TMP & "\WZP.tmp")
Call Msg_Log (Array("1022" , "PTU91A"))
 '------------------------------------
WshEnv("PAC7PZ") = Rep_TMP & "\WZX.tmp"
WshEnv("PAC7ZP") = Rep_TMP & "\WXZ.tmp"
Return = WshShell.Run("BVPTU91A.exe" , 1, TRUE)
Call Err Cod(Return, 0, "PTU91A")
Call Msg_Log (Array("1024"))
'------------------------------------
Call DelFile (Rep TMP & "\WZX.tmp")
Call Msg_Log (Array("1022" , "PTU914"))
 '------------------------------------
WshEnv("PAC7PC") = Rep_SAVE & "\PC.new"
WshEnv("PACZET") = Rep<sup>-</sup>USR & "PC25ET914.txt"Return = WshShell.Run("BVPTU914.exe", 1, TRUE)
Call Err Cod(Return, 0, "PTU914")
Call Msg_Log (Array("1024"))
'------------------------------------
Call DeleteFldr (Rep_TMP)
Call Msg_Log (Array("1022" , "BACKUP"))
'------------------------------------
Call Turnover(Rep SAVE & "\PC")
Call Msg_Log (Array("1023"))
'------------------------------------
Wscript.Quit (Return)
</script>
\langlejob>
```
# **Reprise commandes d'édition-génération (PG20)**

# **Présentation générale**

### Principe

La procédure (PG20) permet de reprendre le fichier PG image séquentielle des commandes d'édition-génération de la version 2.0 au nouveau format.

Elle met à jour la Base de développement avec les commandes d'édition-génération, et la Base administration avec les lignes de Script (présentes sur l'écran GP visualisé en option C4 version 2.0).

#### Condition d'exécution

Les fichiers de la Base administration et de la Base de développement doivent être fermés dans le transactionnel.

#### Edition obtenue

Cette procédure édite un compte-rendu signalant les anomalies rencontrées.

#### Remarques

La mise à jour rejettera tout mouvement à insérer dans une bibliothèque ou une session inexistante dans la nouvelle base. Le fichier PG peut contenir des commandes spécifiques à une bibliothèque ou une session purgée ultérieurement.

La mise à jour d'une commande d'édition-génération pour une entité ne peut pas s'effectuer si l'entité n'existe pas. Exemple : pour la commande GCP PROGRA, le programme PROGRA devra être présent dans la base.

Les codes utilisateurs présents dans le fichier PG et absents dans la Base administration sont automatiquement crées pour les utilisateurs ayant des Scripts.

### **Entrées - Traitements - Résultats**

Une ligne \* avec code utilisateur, mot de passe et code de la Base de développement concernée par les lignes de Script mises à jour dans la Base administration.

Si le code utilisateur ou le code de la base n'est pas renseigné, un message d'anomalie est émis et la procédure ne peut s'effectuer.

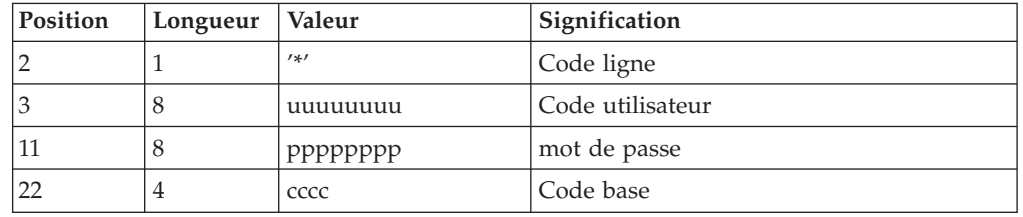

La structure de la ligne est la suivante :

# **Description des étapes**

Formatage des commandes d'édition génération : PTU908

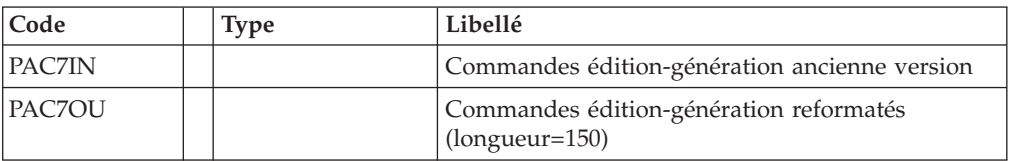

#### Traitement des commandes d'édition génération : PTU921

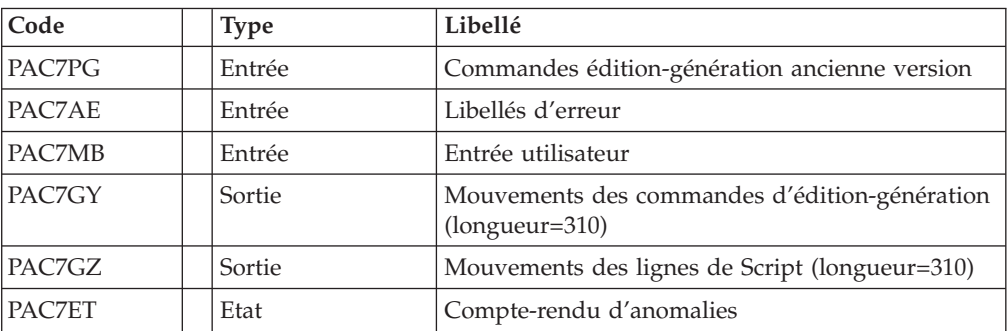

Mise en forme des mouvements : PAF900

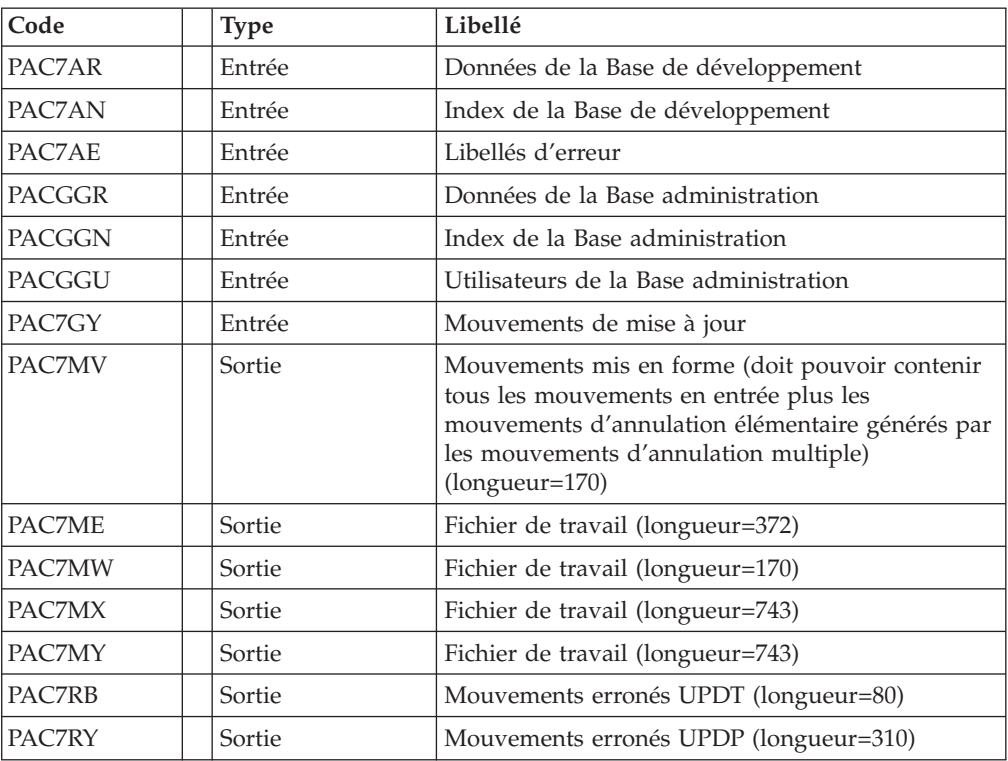

### Mise à jour de la Base de développement : PACA15

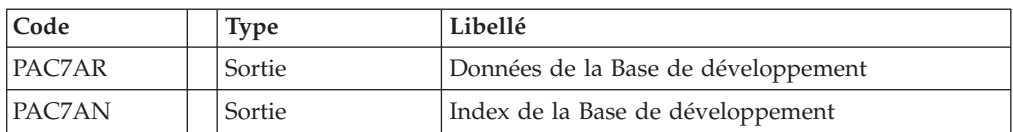

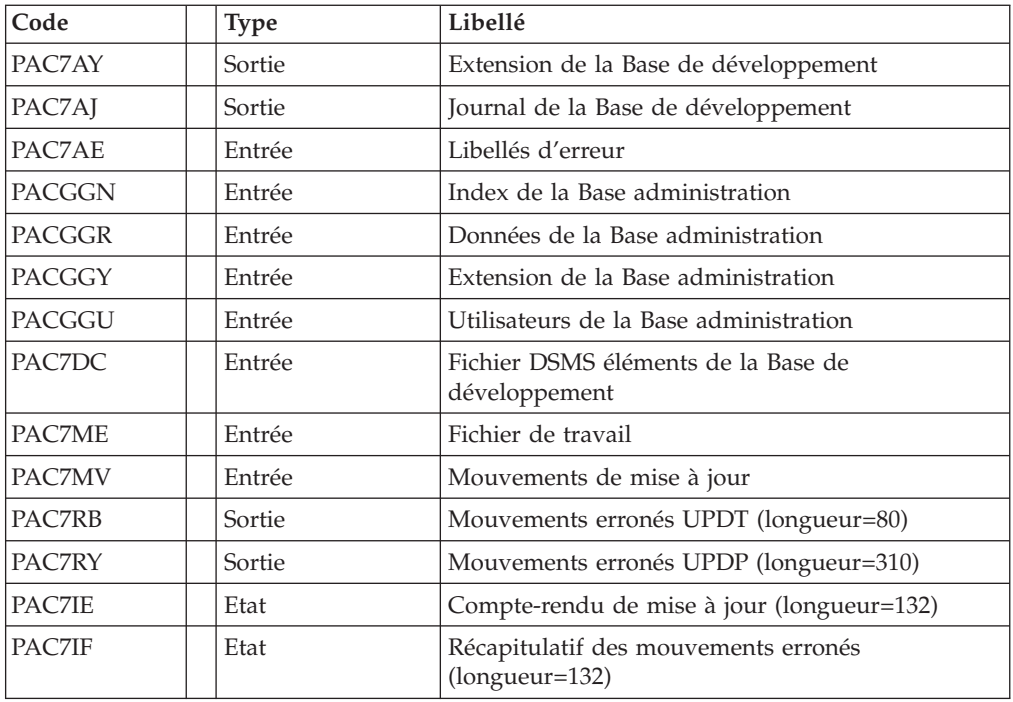

- . Codes retour :
- 0 : OK sans erreur
- $\cdot$  2 : erreur warning
- 4 : erreur grave

Mise en forme des mouvements : PAF900

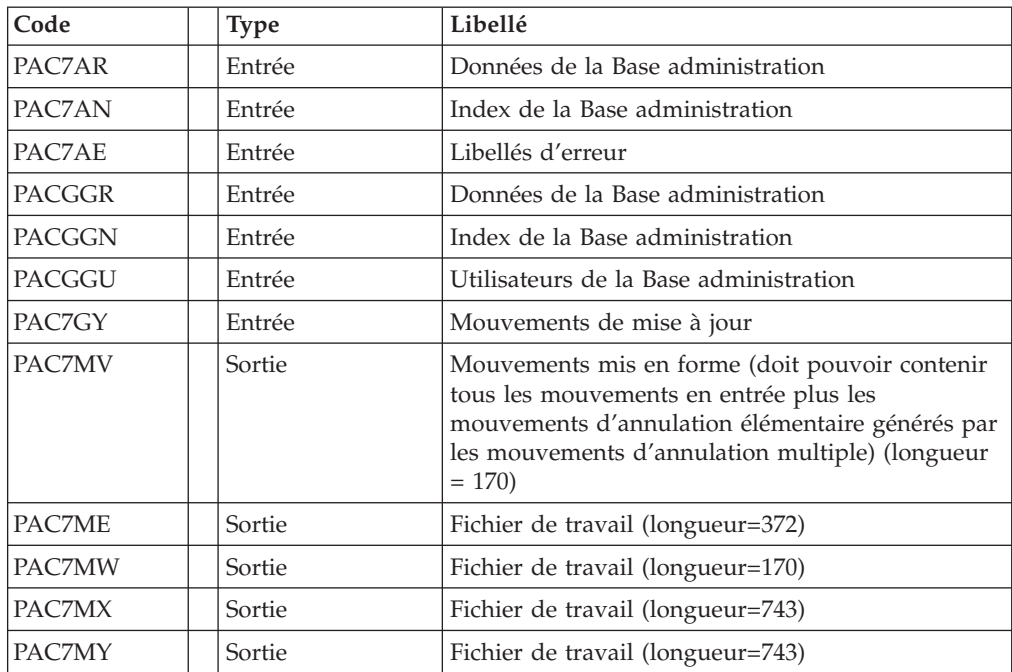

| Code          | Type   | Libellé                                |
|---------------|--------|----------------------------------------|
| PAC7RB        | Sortie | Mouvements erronés UPDT (longueur=80)  |
| <b>PAC7RY</b> | Sortie | Mouvements erronés UPDP (longueur=310) |

Mise à jour de la Base Administration : PACA15

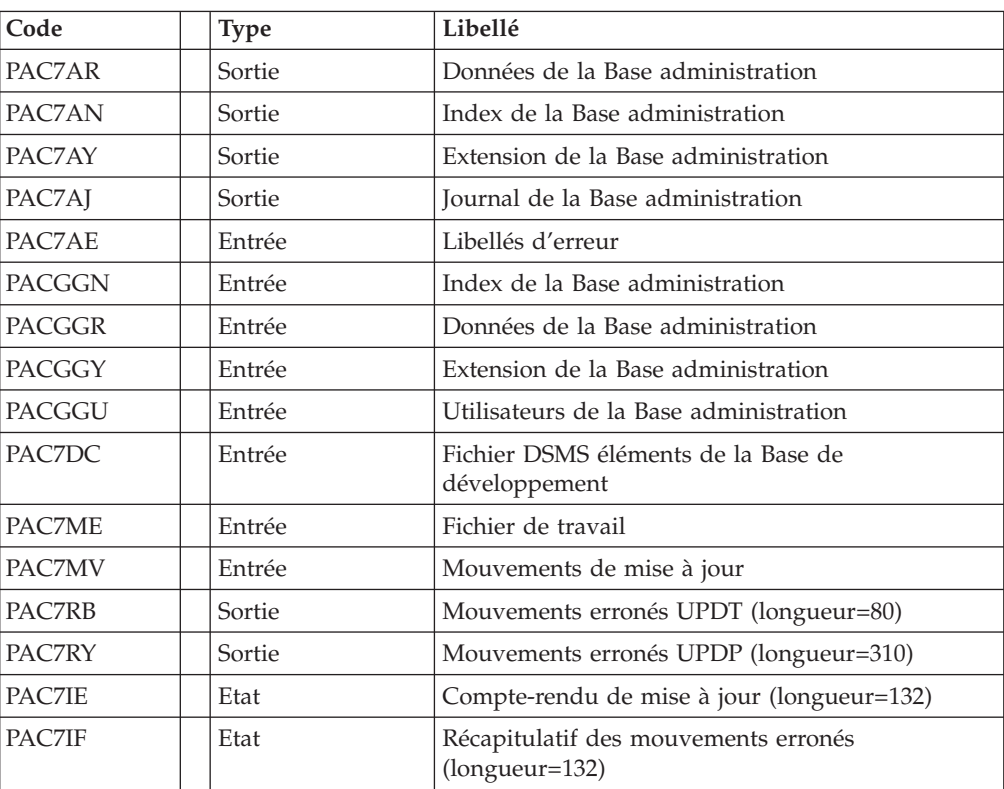

Codes retour :

- 0 : OK sans erreur
- 2 : erreur warning
- 4 : erreur grave

```
REM * ------------------------------------------------------
        VISUALAGE PACBASE
REM *
REM * ------------------------------------------------------
REM * RETRIEVAL OF PG FILE SINCE 2.0
REM *
REM * ------------------------------------------------------
REM *
<job id=PG20>
<script language="VBScript">
Dim MyProc
MyProc = "PG20"
</script>
```

```
<script language="VBScript" src="INIT.vbs"/>
<script language="VBScript">
If c error = 1 then Wscript.Quit (1) End If
'-PG- Retrieval for the Aministration database and
'the Development database
'THUS the same steps are executed is this procedure :
' = PTUBAS + ... PACA15 ... x 2 : concurrent access on AR
'For ADMIN <Semlock> and <Semadmin>' are set
' to Administration database
'For XXXX (database typed) <Semlock> is set
' to Development database
' and <Semadmin> is set to Administration database
Call Msg_Log (Array("1022" , "PTU908"))
'------------------------------------
WshEnv("PAC7IN") = Rep_SAVE & "\PG.old"
WshEnv("PAC70U") = Rep\_SAVE & "P6"Return = WshShell.Run("BVPTU908.exe" , 1, TRUE)
Call Err Cod(Return, 0, "PTU908")
Call Msg_Log (Array("1022" , "PTU921"))
'------------------------------------
WshEnv("PAC7AE") = Rep_SKEL & "\AE"
WshEnv("PAC7GY") = Rep_TMP & "\WGY.tmp"
WshEnv("PAC7GZ") = Rep_ATMP & "\WGZ.tmp"
WshEnv(TMB'') = Fic'InputWshEnv("PAC7PG") = Rep_SAVE & "\PG"
WshEnv("PACZET") = Rep<sup>-</sup>USR & "PG20ET921.txt"Return = WshShell.Run("BVPTU921.exe" , 1, TRUE)
Call Err Cod(Return, 0, "PTU921")
'for the ADMIN base(<Z> space) :
Call Msg_Log (Array("1022", "PAF900"))
'------------------------------------
WshEnv("PAC7AE") = Rep_SKEL & "\AE"
WshEnv("PAC7AN") = Rep_ABASE & "\AN"
WshEnv("PAC7AR") = Rep_ABASE & "\AR"
WshEnv("PACGGN") = Rep_ABASE & "\AN"
WshEnv("PACGGR") = Rep_ABASE & "\AR"
WshEnv("PACGGU") = Rep_ABASE & "\GU"
WshEnv("PAC7GY") = Rep_ATMP & "\WGZ.tmp"
WshEnv("PAC7ME") = RepATMP & "\\WSE.tmp"WshEnv("PAC7MV") = RepATMP & "\\WW.time"WshEnv("PAC7MW") = Rep_ATMP & "\WMW.tmp"
WshEnv("PAC7MX") = Rep_ATMP & "\WMX.tmp"
WshEnv("PAC7MY") = RepATMP & "WMY.time"Return = WshShell.Run("BVPAF900.EXE" , 1, TRUE)
Call Err Cod(Return, 0, "PAF900/ADMinistration")
Call Msg_Log (Array("1022" , "PACA15"))
'------------------------------------
WshEnv("PAC7AE") = Rep_SKEL & "\AE"
WshEnv("PAC7AJ") = Rep_AJOURNAL & "\AJ"
WshEnv("PAC7AN") = Rep_ABASE & "\AN"
WshEnv("PAC7AR") = Rep_ABASE & "\AR"
WshEnv("PAC7AY") = Rep_ABASE & "\AY"
WshEnv("PACGGN") = Rep_ABASE & "\AN"
WshEnv("PACGGR") = Rep_ABASE & "\AR"
WshEnv("PACGGU") = Rep_ABASE & "\GU"
WshEnv("SEMLOCK") = Rep_ABASE & "\LO"
WshEnv("SEMADMIN") = Rep ABASE & "L0"
```

```
WshEnv("PAC7DC") = "NUL"
WshEnv("PAC7IE") = Rep_AUSR & "\PG20IE1A15.txt"
WshEnv("PAC7IF") = Rep_AUSR & "\PG20IF1A15.txt"
WshEnv("PAC7ME") = Rep_ATMP & "\WME.tmp"
WshEnv("PAC7MV") = Rep_ATMP & "\WMV.tmp"
WshEnv("PAC7RB") = "NUL"
WshEnv("PAC7RY") = "NUL"
Return = WshShell.Run("BVPACA15.exe" , 1, TRUE)
Call Err_Cod(Return, 0, "PACA15/ADMinistration")
Call Msg_Log (Array("1024"))
 '------------------------------------
Call DeleteFldr (Rep_ATMP )
'For the DEV base(<Y> space) :
Call Msg_Log (Array("1022", "PAF900"))
 '------------------------------------
WshEnv("PAC7AE") = Rep_SKEL & "\AE"
WshEnv("PAC7AN") = Rep_BASE & "\AN"
WshEnv(TPAC7AR") = RepBASE & "ART"WshEnv("PACGGN") = Rep_ABASE & "\AN"
WshEnv("PACGGR") = Rep_ABASE & "\AR"
WshEnv("PACGGU") = Rep_ABASE & "\GU"
WshEnv("PAC7GY") = Rep_TMP & "\WGY.tmp"
WshEnv("PAC7ME") = Rep_TMP & "\WME.tmp"
WshEnv("PAC7MV") = Rep_TMP & "\WMV.tmp"
WshEnv("PAC7MW") = Rep_TMP & "\WMW.tmp"
WshEnv("PAC7MX") = Rep TMP & "\WMX.tmp"
WshEnv("PAC7MY") = Rep TMP & "\WMY.tmp"
Return = WshShell.Run("BVPAF900.EXE" , 1, TRUE)
Call Err_Cod(Return,0, "PAF900")
Call Msg_Log (Array("1022" , "PACA15"))
 '------------------------------------
WshEnv("PAC7AE") = Rep_SKEL & "\AE"
WshEnv("PAC7AJ") = Rep_JOURNAL & "\AJ"
WshEnv("PACZAN") = Rep-BASE & "\\AN"WshEnv("PAC7AR") = Rep-BASE & " \AR"WshEnv("PAC7AY") = Rep BASE & "\\AY"WshEnv("PACGGN") = Rep_ABASE & "\AN"
WshEnv("PACGGR") = Rep_ABASE & "\AR"
WshEnv("PACGGU") = Rep_ABASE & "\GU"
WshEnv("SEMLOCK") = Rep BASE & "L0"WshEnv("SEMADMIN") = Rep ABASE & "\LO"
WshEnv("PAC7DC") = "NUL"
WshEnv("PAC7IE") = Rep_USR & "\PG20IE2A15.txt"
WshEnv("PAC7IF") = Rep<sup>-</sup>USR & "PG20IF2A15.txt"WshEnv("PAC7ME") = RepTMP & "\WME.tmp"
WshEnv("PAC7MV") = Rep TMP & "\WMV.tmp"
WshEnv("PAC7RB") = "NUL"
WshEnv("PAC7RY") = "NUL"
Return = WshShell.Run("BVPACA15.exe" , 1, TRUE)
Call Err Cod(Return, 0, "PACA15")
Call Msg_Log (Array("1024"))
'------------------------------------
Call DeleteFldr (Rep TMP )
Call Msg_Log (Array("1023"))
'------------------------------------
Wscript.Quit (Return)
</script>
```

```
48 VisualAge Pacbase: Guide d'installation Serveur Windows 2000 ou NT & Composants Client
```
 $\langle$ job>

# **Reprise commandes d'édition-génération (PG25)**

# **Présentation générale**

### Principe

La procédure (PG25) permet de reprendre le fichier PG image séquentielle des commandes d'édition-génération de la version 2.5 au nouveau format.

Elle met à jour la Base de développement avec les commandes d'édition-génération, et la Base administration avec les lignes de Script (présentes sur l'écran GP visualisé en option C4 version 2.5).

#### Condition d'exécution

Les fichiers de la Base administration et de la Base de développement doivent être fermés dans le transactionnel.

#### Edition obtenue

Cette procédure édite un compte-rendu signalant les anomalies rencontrées.

#### Remarques

La mise à jour rejettera tout mouvement à insérer dans une bibliothèque ou une session inexistante dans la nouvelle base. Le fichier PG peut contenir des commandes spécifiques à une bibliothèque ou une session purgée ultérieurement.

La mise à jour d'une commande d'édition-génération pour une entité ne peut s'effectuer si l'entité n'existe pas. Exemple : pour la commande GCP PROGRA, le programme PROGRA devra être présent dans la base.

Les codes utilisateurs présents dans le fichier PG et absents dans la Base administration sont automatiquement crées pour les utilisateurs ayant des Scripts.

### **Entrées - Traitements - Résultats**

Une ligne \* avec code utilisateur, mot de passe et code de la Base de développement concernée par les lignes de Script mises à jour dans la Base administration.

Si le code utilisateur ou le code de la base n'est pas renseigné, un message d'anomalie est émis et la procédure ne peut s'effectuer.

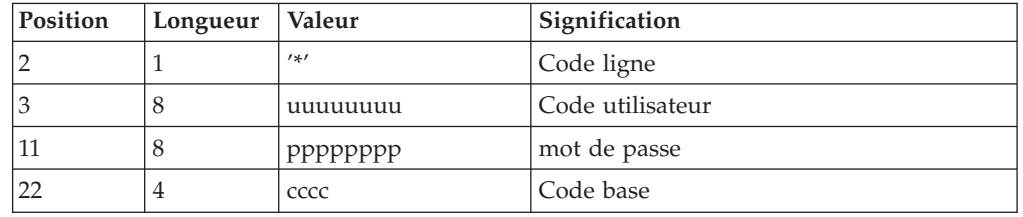

La structure de la ligne est la suivante :

# **Description des étapes**

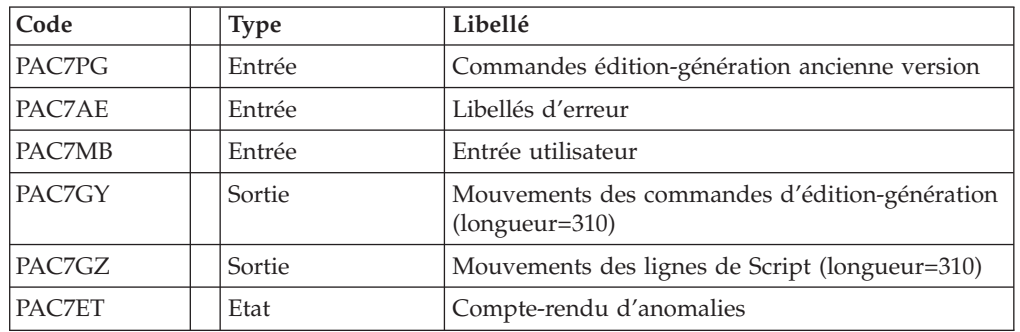

Traitement des commandes d'édition génération : PTU921

Mise en forme des mouvements : PAF900

| Code          | <b>Type</b> | Libellé                                                                                                    |
|---------------|-------------|----------------------------------------------------------------------------------------------------|
| PAC7AR        | Entrée      | Données de la Base de développement                                                                                                    |
| PAC7AN        | Entrée      | Index de la Base de développement                                                                                                    |
| PAC7AE        | Entrée      | Libellés d'erreur                                                                                                    |
| PACGGR        | Entrée      | Données de la Base administration                                                                                                    |
| <b>PACGGN</b> | Entrée      | Index de la Base administration                                                                                                    |
| <b>PACGGU</b> | Entrée      | Utilisateurs de la Base administration                                                                                                    |
| PAC7GY        | Entrée      | Mouvements de mise à jour                                                                                                    |
| PAC7MV        | Sortie      | Mouvements mis en forme (doit pouvoir contenir<br>tous les mouvements en entrée plus les<br>mouvements d'annulation élémentaire générés par<br>les mouvements d'annulation multiple)<br>$(longueur=170)$ |
| PAC7ME        | Sortie      | Fichier de travail (longueur=372)                                                                                                    |
| PAC7MW        | Sortie      | Fichier de travail (longueur=170)                                                                                                    |
| PAC7MX        | Sortie      | Fichier de travail (longueur=743)                                                                                                    |
| PAC7MY        | Sortie      | Fichier de travail (longueur=743)                                                                                                    |
| PAC7RB        | Sortie      | Mouvements erronés UPDT (longueur=80)                                                                                                    |
| PAC7RY        | Sortie      | Mouvements erronés UPDP (longueur=310)                                                                                                    |

Mise à jour de la Base de développement : PACA15

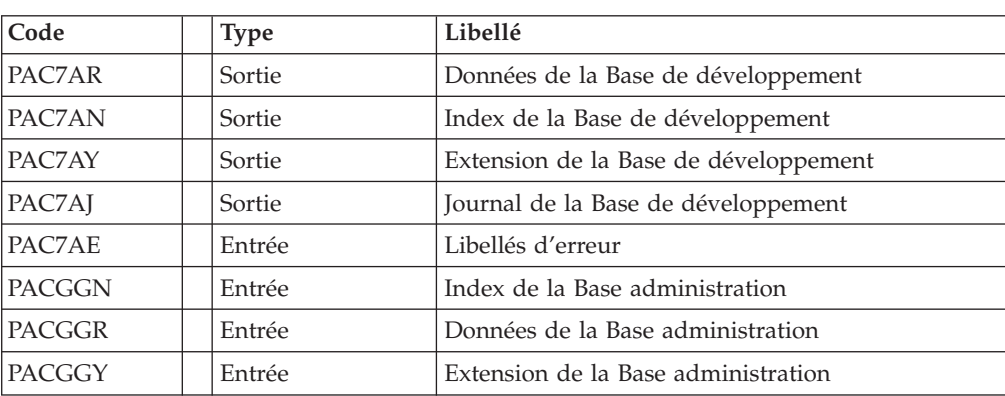

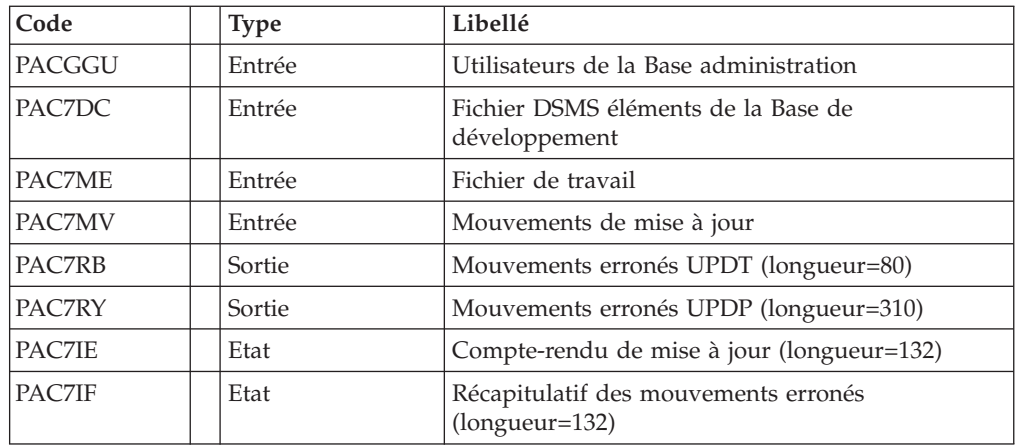

. Codes retour :

- 0 : OK sans erreur
- 2 : erreur warning
- 4 : erreur grave

### Mise en forme des mouvements : PAF900

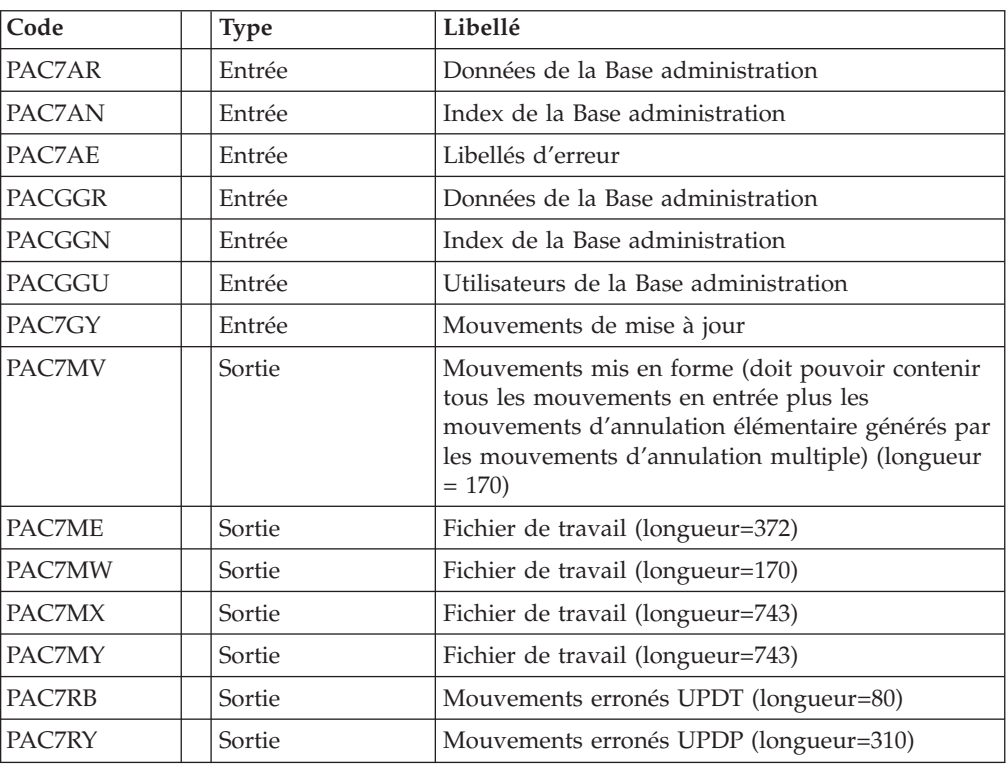

### Mise à jour de la Base Administration : PACA15

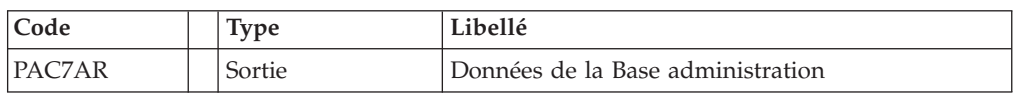

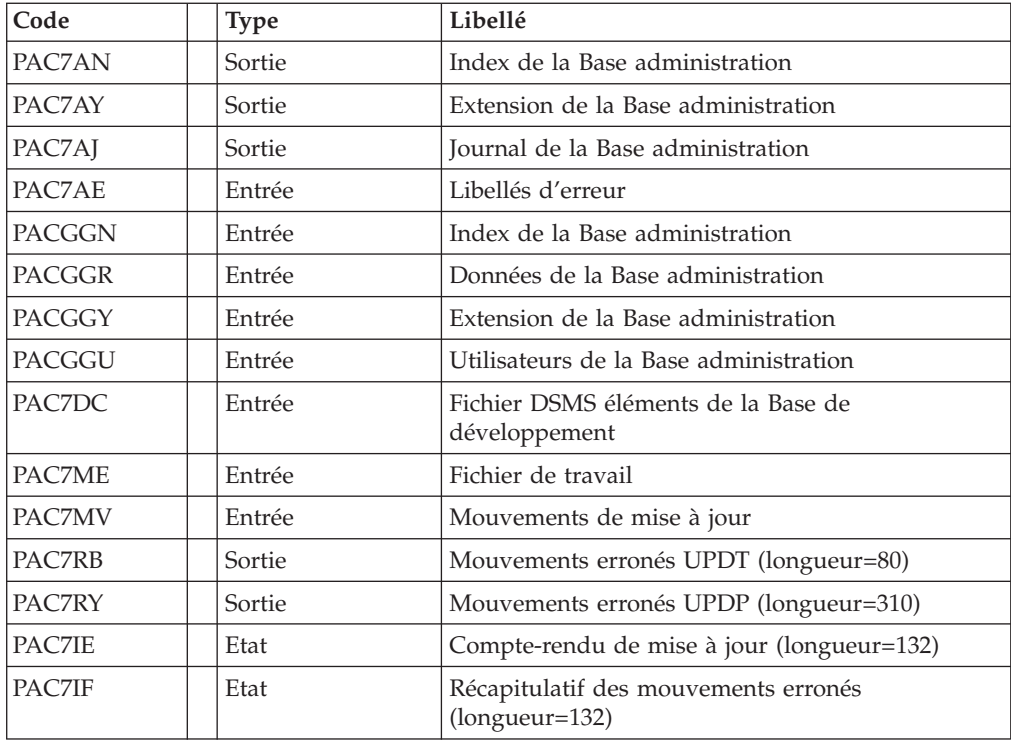

Codes retour :

- 0 : OK sans erreur
- 2 : erreur warning
- 4 : erreur grave

# **Script d'exécution**

REM \* ------------------------------------------------------ VISUALAGE PACBASE REM \* REM \* ------------------------------------------------------ RETRIEVAL OF PG FILE SINCE 2.5 REM \* REM \* ------------------------------------------------------ REM \* <job id=PG25> <script language="VBScript"> Dim MyProc MyProc = "PG25" </script> <script language="VBScript" src="INIT.vbs"/> <script language="VBScript"> If c\_error = 1 then Wscript.Quit (1) End If '-PG- Retrieval for the Aministration database 'and the Development database 'THUS the same steps are executed is this procedure : ' = PTUBAS + ... PACA15 ...x2: concurrent access on AR

```
'For ADMIN <Semlock> and <Semadmin>' are set to
' Administration database
'For XXXX (database typed) <Semlock> is set to
'Development database
' and <Semadmin> is set to Administration database
Call Msg_Log (Array("1022" , "PTU921"))
'------------------------------------
WshEnv("PAC7AE") = Rep_SKEL & "\AE"
WshEnv("PAC7GY") = Rep_TMP & "\WGY.tmp"
WshEnv("PAC7GZ") = Rep_ATMP & "\WGZ.tmp"
WshEnv("PAC7MB") = FicInput
WshEnv("PAC7PG") = Rep-SAVE & "PAG"WshEnv("PACZET") = RepUSR & WPG25ET921.txt"Return = WshShell.Run("BVPTU921.exe" , 1, TRUE)
Call Err Cod(Return, 0, "PTU921")
'for the ADMIN base(<Z> space) :
Call Msg_Log (Array("1022", "PAF900"))
 '------------------------------------
WshEnv("PAC7AE") = Rep_SKEL & "\AE"
WshEnv("PAC7AN") = Rep_ABASE & "\AN"
WshEnv("PAC7AR") = Rep_ABASE & "\AR"
WshEnv("PACGGN") = Rep_ABASE & "\AN"
WshEnv("PACGGR") = Rep_ABASE & "\AR"
WshEnv("PACGGU") = Rep_ABASE & "\GU"
WshEnv("PAC7GY") = Rep_ATMP & "\WGZ.tmp"
WshEnv("PAC7ME") = Rep_ATMP & "\WME.tmp"
WshEnv("PAC7MV") = Rep<sub>A</sub>TMP & "WMV.time"WshEnv("PAC7MW") = RepATMP & "WMW.tmp"WshEnv("PAC7MX") = Rep_ATMP & "\WMX.tmp"
WshEnv("PAC7MY") = Rep_ATMP & "\WMY.tmp"
Return = WshShell.Run("BVPAF900.EXE" , 1, TRUE)
Call Err Cod(Return, 0, "PAF900/ADMinistration")
Call Msg_Log (Array("1022" , "PACA15"))
 '------------------------------------
WshEnv("PAC7AE") = Rep_SKEL & "\AE"
WshEnv("PAC7AJ") = Rep_AJOURNAL & "\AJ"
WshEnv("PAC7AN") = Rep_ABASE & "\AN"
WshEnv("PAC7AR") = Rep_ABASE & "\AR"
WshEnv("PAC7AY") = Rep_ABASE & "\AY"
WshEnv("PACGGN") = Rep_ABASE & "\AN"
WshEnv("PACGGR") = Rep_ABASE & "\AR"
WshEnv("PACGGU") = Rep_ABASE & "\GU"
WshEnv("SEMLOCK") = Rep ABASE & "\LO"
WshEnv("SEMADMIN") = Rep_ABASE & "\LO"
WshEnv("PAC7DC") = "NUL"
WshEnv("PAC7IE") = Rep_AUSR & "\PG25IE1.A15"
WshEnv("PAC7IF") = Rep_AUSR & "\PG25IF1.A15"
WshEnv("PAC7ME") = RepATMP & WME.tmp"WshEnv("PAC7MV") = Rep_ATMp & "\WMV.tmp"
WshEnv("PAC7RB") = "NUL"
WshEnv("PAC7RY") = "NUL"
Return = WshShell.Run("BVPACA15.exe" , 1, TRUE)
Call Err Cod(Return, 0, "PACA15/ADMinistration")
Call Msg_Log (Array("1024"))
                               '------------------------------------
Call DeleteFldr (Rep_ATMP)
'For the DEV base(<Y> space) :
Call Msg_Log (Array("1022", "PAF900"))
```
'------------------------------------

```
Chapitre 7. Reprises 53
```

```
WshEnv("PAC7AE") = Rep_SKEL & "\AE"
WshEnv("PAC7AN") = Rep_BASE & "\AN"
WshEnv("PAC7AR") = Rep_BASE & "\AR"
WshEnv("PACGGN") = Rep_ABASE & "\AN"
WshEnv("PACGGR") = Rep_ABASE & "\AR"
WshEnv("PACGGU") = Rep_ABASE & "\GU"
WshEnv("PAC7GY") = Rep_TMP & "\WGY.tmp"
WshEnv("PAC7ME") = Rep_TMP & "\WME.tmp"
WshEnv("PAC7MV") = Rep_TMP & "\WMV.tmp"
WshEnv("PAC7MW") = Rep_TMP & "\WMW.tmp"
WshEnv("PAC7MX") = Rep TMP & "\WMX.tmp"
WshEnv("PAC7MY") = Rep TMP & "\WMY.tmp"
Return = WshShell.Run("BVPAF900.EXE" , 1, TRUE)
Call Err_Cod(Return, 0, "PAF900")
Call Msg_Log (Array("1022" , "PACA15"))
'------------------------------------
WshEnv("PAC7AE") = Rep_SKEL & "\AE"
WshEnv("PAC7AJ") = Rep_JOURNAL & "\AJ"
WshEnv("PAC7AN") = Rep_BASE & "\AN"
WshEnv("PAC7AR") = Rep-BASE & " \AR"WshEnv(TPAC7AY") = RepBASE & "\\AY"WshEnv("PACGGN") = Rep_ABASE & "\AN"
WshEnv("PACGGR") = Rep_ABASE & "\AR"
WshEnv("PACGGU") = Rep_ABASE & "\GU"
WshEnv("SEMLOCK") = Rep BASE & "L0"WshEnv("SEMADMIN") = Rep_ABASE & "\LO"
WshEnv("PAC7DC") = "NUL"
WshEnv("PAC7IE") = Rep USR & "\PG25IE2A15.txt"
WshEnv("PAC7IF") = RepUSR & "PG25IF2A15.txt"WshEnv("PAC7ME") = Rep_TMP & "\WME.tmp"
WshEnv("PAC7MV") = Rep_TMP & "\WMV.tmp"
WshEnv("PAC7RB") = "NUL"
WshEnv("PAC7RY") = "NUL"
Return = WshShell.Run("BVPACA15.exe" , 1, TRUE)
Call Err Cod(Return, 0, "PACA15")
Call Msg_Log (Array("1024"))
 '------------------------------------
Call DeleteFldr (Rep_TMP)
Call Msg_Log (Array("1023"))
                            '------------------------------------
Wscript.Quit (Return)
</script>
</job>
```
## **Reprise PEI (PP25)**

### **Présentation générale**

Principe

Cette procédure permet de reprendre le fichier PP image séquentielle de l'environnement de production (PEI) de la version 2.5 et met à jour la Base de développement 3.0.

Condition d'exécution

Les fichiers de la Base de développement doivent être fermés dans le transactionnel.

#### Edition obtenue

Cette procédure édite un compte-rendu signalant les anomalies rencontrées.

#### Résultat obtenu

Cette procédure génère un fichier mouvement contenant les environnements de production existants, la liste des entités générées, les environnements par défaut (-GO de la Bibliothèque), la liste des sessions de production au format version 3.0, et met à jour la Base de développement 3.0.

#### Remarques

Tout mouvement de mise à jour dans une Bibliothèque ou une session inexistante dans la nouvelle Base sera rejeté.

Le fichier PP peut contenir des environnements avec des codes Bibliothèque ou des sessions non encore créées ou purgées ultérieurement dans la Base 2.5.

## **Entrées - Traitements - Résultats**

Une ligne \* avec Code utilisateur et Mot de passe

Si le code utilisateur n'est pas renseigné, un message d'anomalie est émis et la procédure ne peut s'effectuer.

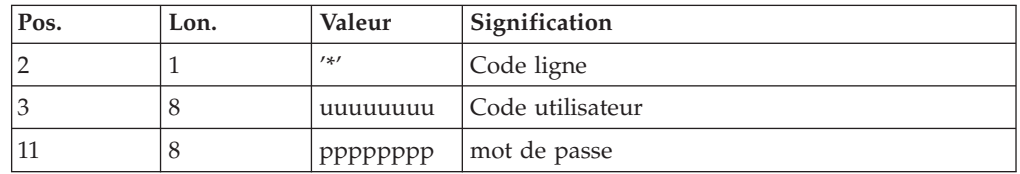

La structure de la ligne est la suivante :

# **Description des étapes**

Traitement de l'environnement de production : PTU923

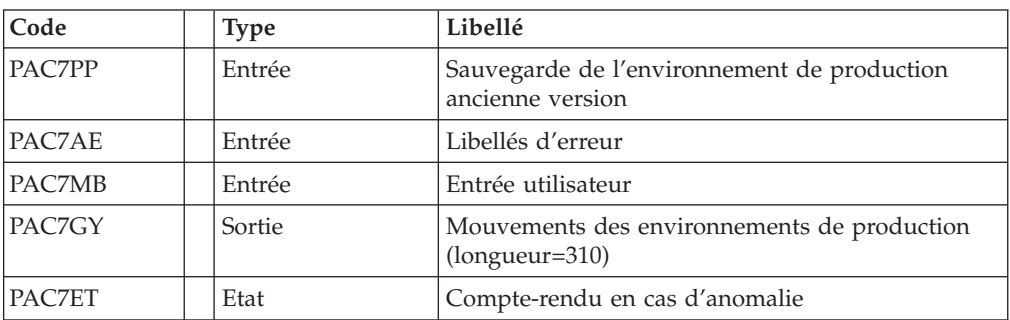

Mise en forme des mouvements : PAF900

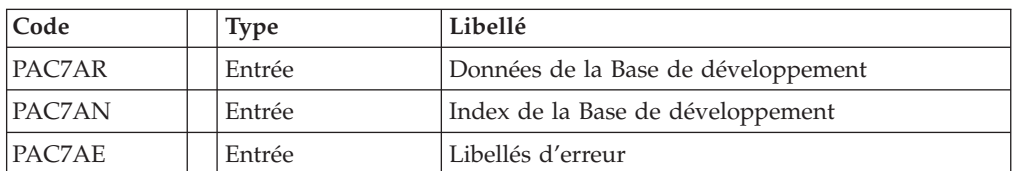

| Code   | <b>Type</b> | Libellé                                                                                                    |
|--------|-------------|----------------------------------------------------------------------------------------------------|
| PACGGR | Entrée      | Données de la Base administration                                                                                                    |
| PACGGN | Entrée      | Index de la Base administration                                                                                                    |
| PACGGU | Entrée      | Utilisateurs de la Base administration                                                                                                    |
| PAC7GY | Entrée      | Mouvements de mise à jour                                                                                                    |
| PAC7MV | Sortie      | Mouvements mis en forme (doit pouvoir contenir<br>tous les mouvements en entrée plus les<br>mouvements d'annulation élémentaire générés par<br>les mouvements d'annulation multiple)<br>$(longueur=170)$ |
| PAC7ME | Sortie      | Fichier de travail (longueur=372)                                                                                                    |
| PAC7MW | Sortie      | Fichier de travail (longueur=170)                                                                                                    |
| PAC7MX | Sortie      | Fichier de travail (longueur=743)                                                                                                    |
| PAC7MY | Sortie      | Fichier de travail (longueur=743)                                                                                                    |
| PAC7RB | Sortie      | Mouvements erronés UPDT (longueur=80)                                                                                                    |
| PAC7RY | Sortie      | Mouvements erronés UPDP (longueur=310)                                                                                                    |

Mise à jour de la Base de développement : PACA15

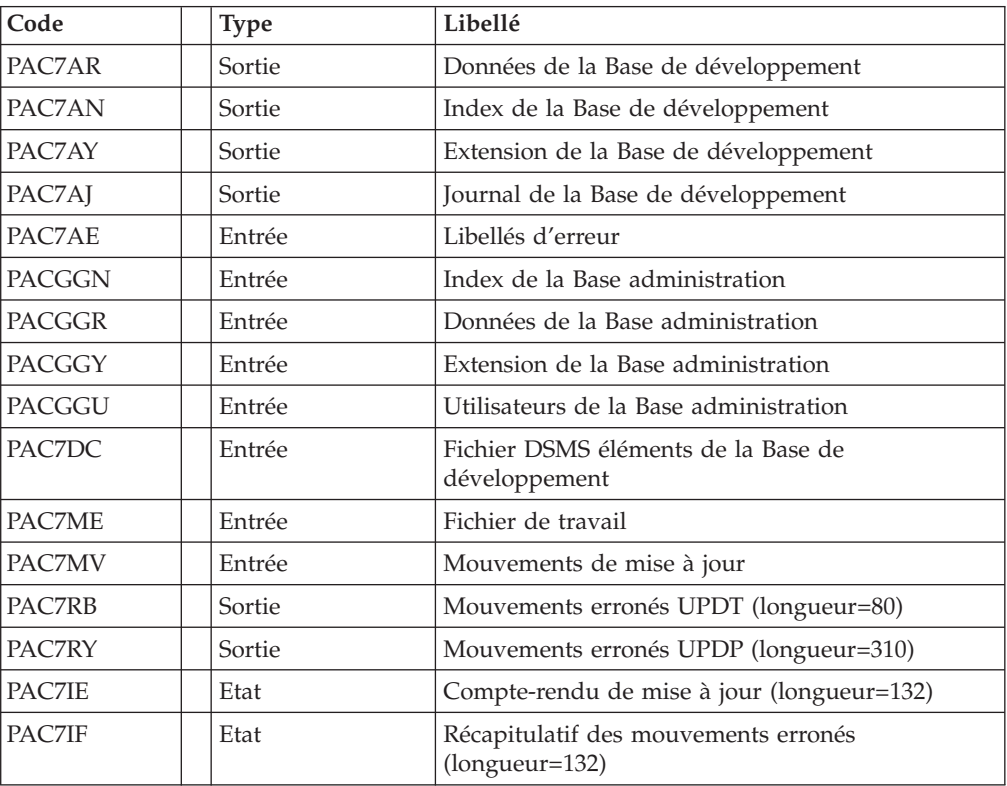

- . Codes retour :
- 0 : OK sans erreur
- $\cdot$  2 : erreur warning

 $\bullet$  4 : erreur grave

```
REM * ------------------------------------------------------
REM * VISUALAGE PACBASE
REM *
REM * ------------------------------------------------------
REM * RETRIEVAL OF PP FILE
REM *
REM * ------------------------------------------------------
REM *
<job id=PP25>
<script language="VBScript">
Dim MyProc
MyProc = "PP25"
</script>
<script language="VBScript" src="INIT.vbs"/>
<script language="VBScript">
If c error = 1 then Wscript.Quit (1) End If
Call Msg_Log (Array("1022" , "PTU923"))
'------------------------------------
WshEnv("PAC7AE") = Rep_SKEL & "\AE"
WshEnv("PAC7GY") = Rep_TMP & "\WGY.tmp"
WshEnv("PAC7MB") = Fic_Input
WshEnv("PAC7PP") = Rep_SAVE & "\PP.old"
WshEnv("PAC7ET") = Rep_USR & "\PP25ET923.txt"
Return = WshShell.Run("BVPTU923.exe" , 1, TRUE)
Call Err Cod(Return, 0, "PTU923")
Call Msg_Log (Array("1022", "PAF900"))
'------------------------------------
WshEnv("PAC7AE") = Rep_SKEL & "\AE"
WshEnv("PAC7AN") = Rep_BASE & "\AN"
WshEnv("PAC7AR") = Rep BASE & " \AR"WshEnv("PACGGN") = Rep_BASE & "\AN"
WshEnv("PACGGR") = Rep_BASE & "\AR"
WshEnv("PACGGU") = Rep-BASE & "GU"WshEnv("PAC7GY") = RepTMP & "\WGY.tmp"
WshEnv("PAC7ME") = Rep_TMP & "\WME.tmp"
WshEnv("PAC7MV") = Rep TMP & "\WMV.tmp"
WshEnv("PAC7MW") = RepTMP & "\WMW.tmp"
WshEnv("PAC7MX") = Rep_TMP & "\WMX.tmp"
WshEnv("PAC7MY") = Rep_TMP & "\WMY.tmp"
Return = WshShell.Run("BVPAF900.EXE" , 1, TRUE)
Call Err Cod(Return, 0, "PAF900")
Call Msg_Log (Array("1022" , "PACA15"))
'------------------------------------
WshEnv("PAC7AE") = Rep_SKEL & "\AE"
WshEnv("PAC7AJ") = Rep JOURNAL & "\AJ"
WshEnv("PAC7AN") = Rep_BASE & "\AN"
WshEnv("PAC7AR") = Rep BASE & " \AR"WshEnv("PAC7AY") = Rep_BASE & "\AY"
WshEnv("PACGGN") = Rep_BASE & "\AN"
WshEnv("PACGGR") = Rep-BASE & " \AR"WshEnv("PACGGU") = Rep_BASE & "\GU"
WshEnv("SEMLOCK") = Rep BASE & "L0"WshEnv("SEMADMIN") = Rep_ABASE & "\LO"
WshEnv("PAC7DC") = "NUL"
WshEnv("PAC7IE") = Rep USR & "\PP25IE1A15.txt"
```

```
WshEnv("PAC7IF") = Rep_USR & "\PP25IF1A15.txt"
WshEnv("PAC7ME") = Rep_TMP & "\WME.tmp"
WshEnv("PAC7MV") = Rep_TMP & "\WMV.tmp"
WshEnv(TRAC7RB") = "NUL"WshEnv("PAC7RY") = "NUL"
Return = WshShell.Run("BVPACA15.exe" , 1, TRUE)
Call Err Cod(Return, 0, "PACA15")
Call Msg_Log (Array("1024"))
'------------------------------------
Call DeleteFldr (Rep TMP)
Call Msg_Log (Array("1023"))
 '------------------------------------
Wscript.Quit (Return)
</script>
```
### **Reprise paramètres Pac/Transfer (UV25)**

</job>

### **Présentation générale**

Principe

La procédure (UV25) permet de reprendre le fichier UV des paramètres de Pac/Transfer de la version 2.5 au nouveau format.

Elle met à jour la Base administration.

Condition d'exécution

Les fichiers de la Base administration doivent être fermés dans le transactionnel.

Edition obtenue

Cette procédure édite un compte-rendu signalant les anomalies rencontrées.

### **Entrées - Traitements - Résultats**

Une ligne \* avec code utilisateur, mot de passe et code de la Base de développement concernée par les transferts.

Si le code utilisateur ou le code de la base n'est pas renseigné, un message d'anomalie est émis et la procédure ne peut s'effectuer.

Position Longueur Valeur Signification 2  $\vert 1 \vert$  '\*'  $\vert$  Code ligne 3 8 | uuuuuuuu | Code utilisateur 11 8 pppppppppp mot de passe 22 4 cccc Code base

La structure de la ligne est la suivante :

# **Description des étapes**

Traitement des paramètres de transfert : PTU922

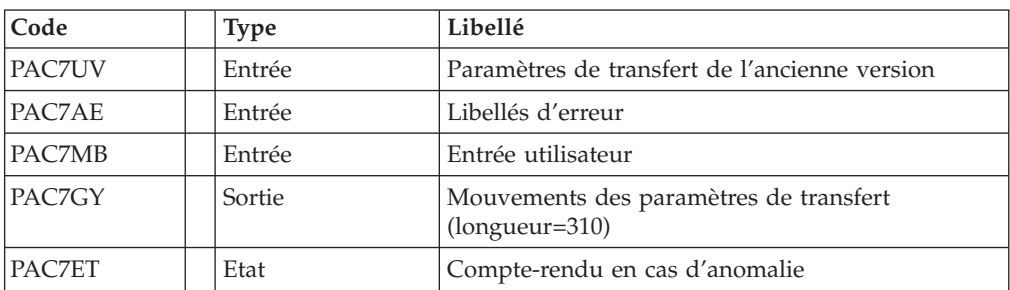

### Mise en forme des mouvements : PAF900

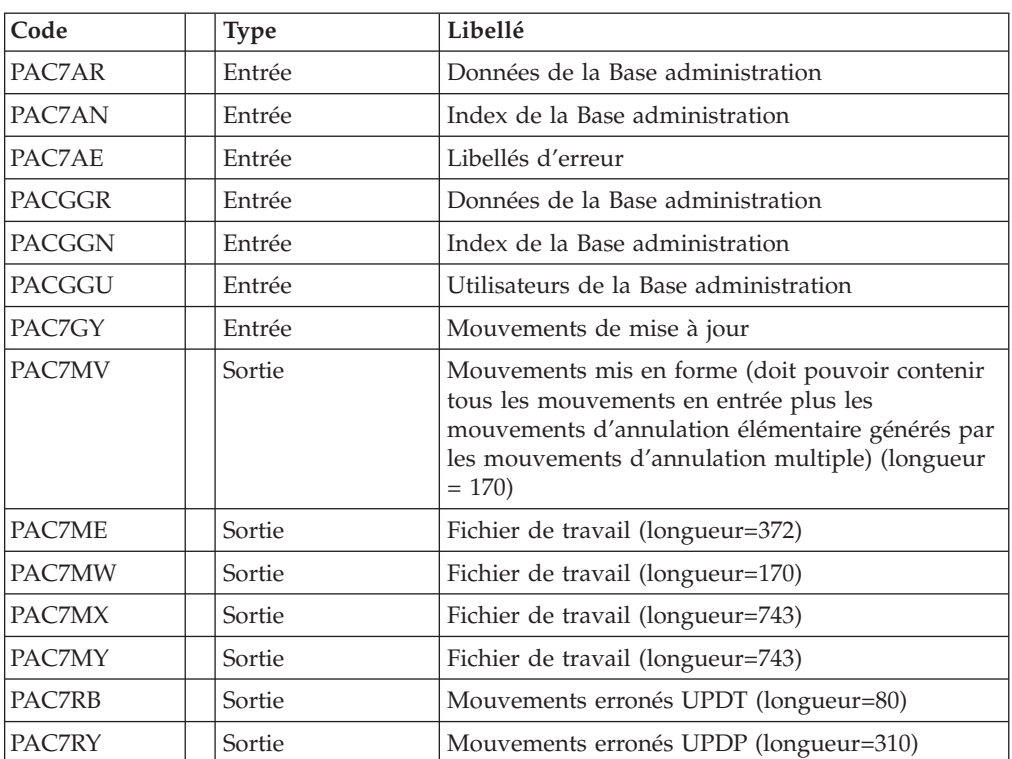

Mise à jour de la Base Administration : PACA15

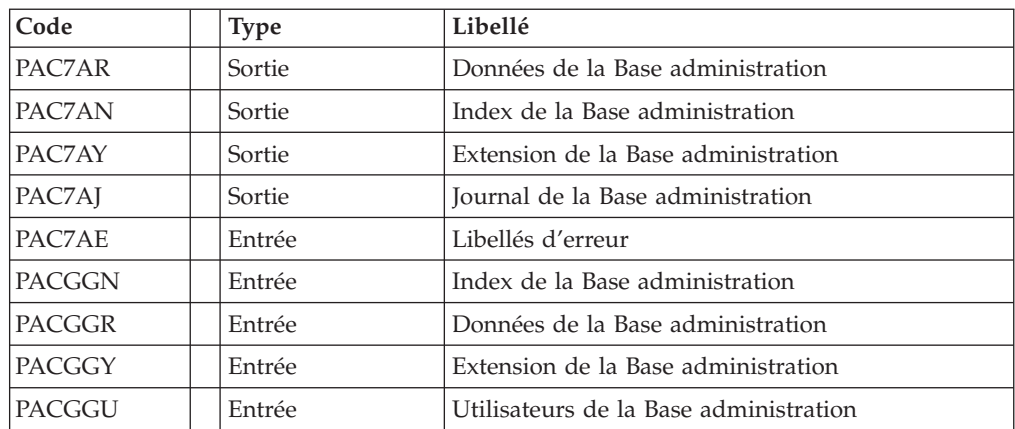

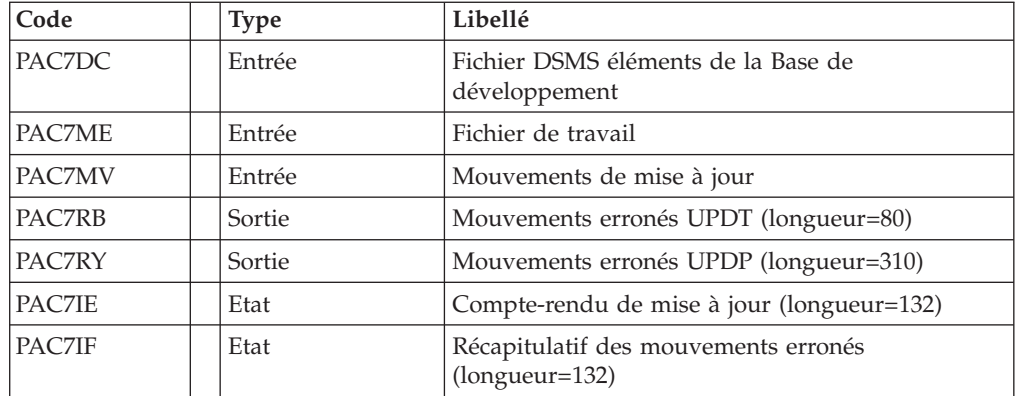

Codes retour :

- v 0 : OK sans erreur
- 2 : erreur warning
- $\cdot$  4 : erreur grave

```
REM * ------------------------------------------------------
REM * VISUALAGE PACBASE
REM *
REM * ------------------------------------------------------
REM * RETRIEVAL OF UV FILE
REM *
REM * -------------------------------------------------------
REM *
<job id=UV25>
<script language="VBScript">
Dim MyProc
MyProc = "UV25"</script>
<script language="VBScript" src="INIT.vbs"/>
<script language="VBScript">
If c error = 1 then Wscript.Quit (1) End If
Call Msg_Log (Array("1022" , "PTU922"))
'------------------------------------
WshEnv("PAC7AE") = Rep_SKEL & "\AE"
WshEnv("PAC7ET") = Rep_USR & "\UV25ET922.txt"
WshEnv("PAC7GY") = Rep_TMP & "\WGY.tmp"
WshEnv("PAC7MB") = Rep_BASE & "\MB"
WshEnv("PAC7UV") = Rep_BASE & "\UV25"
Return = WshShell.Run("BVPTU922.exe" , 1, TRUE)
Call Err Cod(Return, 0, "PTU922")
Call Msg_Log (Array("1022", "PAF900"))
'------------------------------------
WshEnv("PAC7AE") = Rep_SKEL & "\AE"
WshEnv("PAC7AN") = Rep_ABASE & "\AN"
WshEnv("PAC7AR") = Rep_ABASE & "\AR"
WshEnv("PAC7GY") = Rep_TMP & "\WGY.tmp"
WshEnv("PAC7ME") = Rep_TMP & "\WME.tmp"
```

```
WshEnv("PAC7MV") = Rep_TMP & "\WMV.tmp"
WshEnv("PAC7MW") = Rep_TMP & "\WMW.tmp"
WshEnv("PAC7MX") = Rep TMP & "\WMX.tmp"
WshEnv("PAC7MY") = Rep TMP & "\WMY.tmp"
Return = WshShell.Run("BVPAF900.EXE" , 1, TRUE)
Call Err Cod(Return, 0, "PAF900")
Call Msg_Log (Array("1022" , "PACA15"))
 '------------------------------------
WshEnv("PAC7AE") = Rep_SKEL & "\AE"
WshEnv("PAC7AJ") = Rep_AJOURNAL & "\AJ"
WshEnv("PAC7AN") = Rep_ABASE & "\AN"
WshEnv("PAC7AR") = RepABASE & " \AR"WshEnv("PAC7AY") = Rep_ABASE & "\AY"
WshEnv("PACGGN") = Rep_ABASE & "\AN"
WshEnv("PACGGR") = Rep_ABASE & "\AR"
WshEnv("PACGGU") = Rep_ABASE & "\GU"
WshEnv("SEMLOCK") = Rep BASE & "L0"WshEnv("SEMADMIN") = Rep_ABASE & "\LO"
WshEnv("PAC7DC") = "NUL"
WshEnv("PAC7IE") = Rep_USR & "\UV25IEA15.tmp"
WshEnv("PAC7IF") = Rep<sup>-</sup>USR & "UV25IFA15.tmp"WshEnv("PAC7ME") = Rep_TMP & "\WME.txt"
WshEnv("PAC7MV") = Rep_TMP & "\WMV.txt"
WshEnv("PAC7RB") = "NUL"
WshEnv("PAC7RY") = "NUL"
Return = WshShell.Run("BVPACA15.exe" , 1, TRUE)
Call Err Cod(Return, 0, "PACA15")
Call Msg_Log (Array("1024"))
'------------------------------------
Call DeleteFldr (Rep_TMP)
Call Msg_Log (Array("1023"))
'------------------------------------
Wscript.Quit (Return)
```

```
</script>
</job>
```
### **Reprise mouvements MB (MB25)**

# **Présentation générale**

Principe

Cette procédure permet de reprendre des mouvements MB de la version 2.5 vers la version 3.0.

Condition d'exécution

Aucune.

Edition obtenue

Cette procédure édite un compte-rendu signalant les anomalies rencontrées.

#### Résultat obtenu

Cette procédure génère un fichier mouvement à destination de la procédure UPDT de la version 3.0 ainsi qu'un fichier des mouvements rejetés.

# **Description des étapes**

Reprise du fichier MB : PTU926

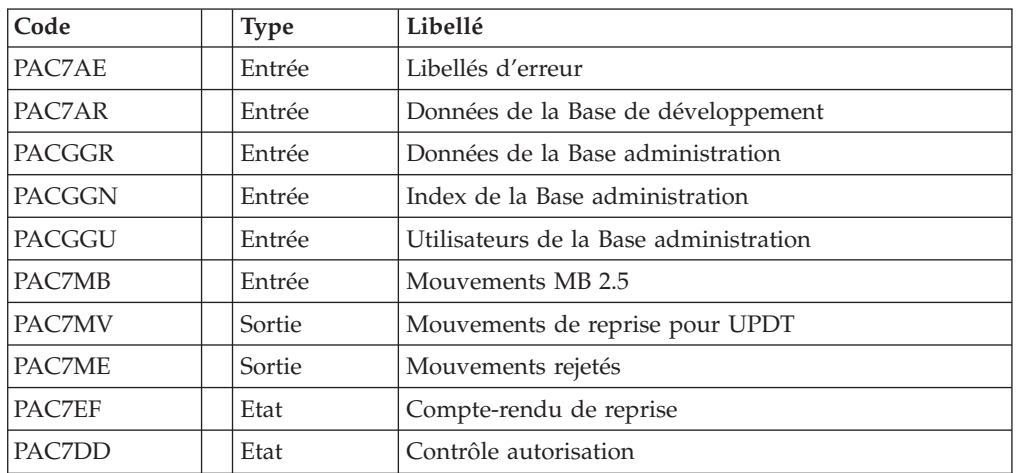

```
REM * ------------------------------------------------------
REM * VISUALAGE PACBASE
REM *
REM * ------------------------------------------------------
REM * RETRIEVAL OF MB FILE
REM *
REM * -------------------------------------------------------
REM *
<job id=MB25>
<script language="VBScript">
Dim MyProc
MyProc = "MB25"
</script>
<script language="VBScript" src="INIT.vbs"/>
<script language="VBScript">
If c error = 1 then Wscript.Quit (1) End If
Call Msg_Log (Array("1022" , "PTU926"))
'------------------------------------
WshEnv("PAC7AE") = Rep_SKEL & "\AE"
WshEnv("PAC7AR") = Rep_ABASE & "\AR"
WshEnv("PAC7MB") = Fic_Input
WshEnv("PACGGN") = Rep_ABASE & "\AN"
WshEnv("PACGGR") = Rep-ABASE & " \AR"WshEnv("PACGGU") = Rep_ABASE & "\GU"
WshEnv("PAC7EF") = Rep<sub>USR</sub> % "MB25EF926.txt"WshEnv("PAC7DD") = Rep_USR & "\MB25DD926.txt"
WshEnv("PAC7ME") = Rep<sup>-</sup>USR & "MB25ME.txt"WshEnv("PAC7MV") = Rep_USR & "\MB25MV.txt"
Return = WshShell.Run("BVPTU926.exe" , 1, TRUE)
Call Err Cod(Return, 0, "PTU926")
Call Msg_Log (Array("1024"))
'------------------------------------
Call DeleteFldr (Rep_TMP)
```
Call Msg\_Log (Array("1023")) '------------------------------------ Wscript.Quit (Return)

</script> </job>

# **Reprise mouvements GY (GY25)**

# **Présentation générale**

Principe

Cette procédure permet de reprendre des mouvements GY de la version 2.5 vers la version 3.0.

Condition d'exécution

Aucune.

Edition obtenue

Cette procédure édite un compte-rendu signalant les anomalies rencontrées.

Résultat obtenu

Cette procédure génère un fichier mouvement à destination de la procédure UPDP de la version 3.0 ainsi qu'un fichier des mouvements rejetés.

# **Description des étapes**

Reprise du fichier GY : PTU927

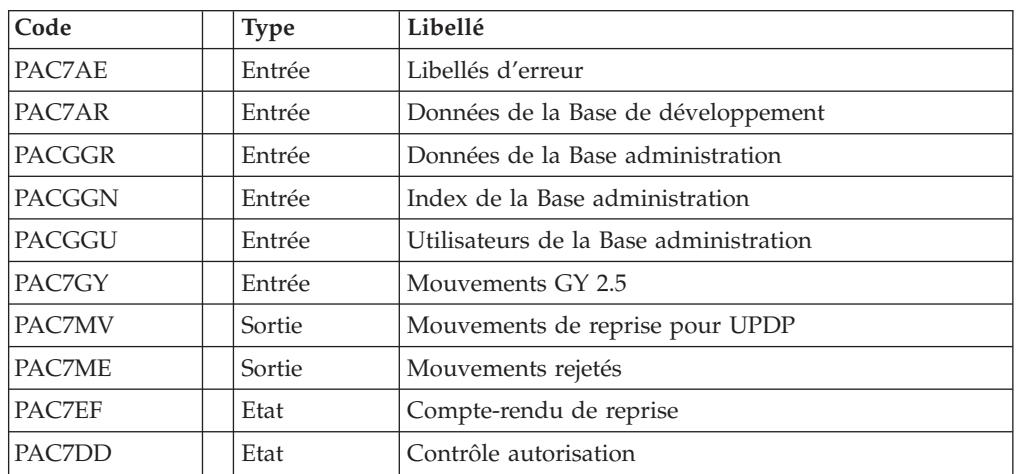

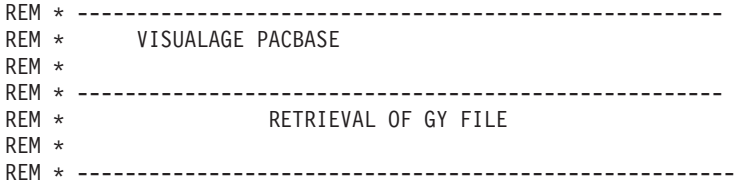

```
REM *
<job id=GY25>
<script language="VBScript">
Dim MyProc
MyProc = "GY25"
</script>
<script language="VBScript" src="INIT.vbs"/>
<script language="VBScript">
If c error = 1 then Wscript.Quit (1) End If
Call Msg_Log (Array("1022" , "PTU927"))
'------------------------------------
WshEnv("PAC7AE") = Rep_SKEL & "\AE"
WshEnv("PAC7AR") = Rep BASE & " \AR"WshEnv("PAC7GY") = Fic_Input
WshEnv("PACGGN") = Rep<sup>-</sup>ABASE & "\\AN"WshEnv("PACGGR") = Rep_ABASE & "\AR"
WshEnv("PACGGU") = Rep_ABASE & "\GU"
WshEnv("PAC7EF") = Rep_USR & "\GY25EF927.txt"
WshEnv("PAC7DD") = Rep<sup>-</sup>USR & "GYZ5DD927.txt"WshEnv("PAC7ME") = Rep_USR & "\GY25ME.txt"
WshEnv("PAC7MV") = Rep_USR & "\GY25MV.txt"
Return = WshShell.Run("BVPTU927.exe" , 1, TRUE)
Call Err Cod(Return, 0, "PTU927")
Call Msg_Log (Array("1024"))
'----------------------------
Call DeleteFldr (Rep TMP)
Call Msg_Log (Array("1023"))
 '----------------------------
Wscript.Quit (Return)
</script>
</job>
```
### **Reprise mouvements MB (MB30)**

## **Présentation générale**

Principe

Cette procédure permet de reprendre des mouvements MB de la version 3.0 vers la version 2.5.

Condition d'exécution

Aucune.

#### Edition obtenue

Cette procédure édite un compte-rendu signalant les anomalies rencontrées.

#### Résultat obtenu
Cette procédure génère un fichier mouvement à destination de la procédure UPDT de la version 2.5 ainsi qu'un fichier des mouvements rejetés.

# **Description des étapes**

Reprise du fichier MB : PTU928

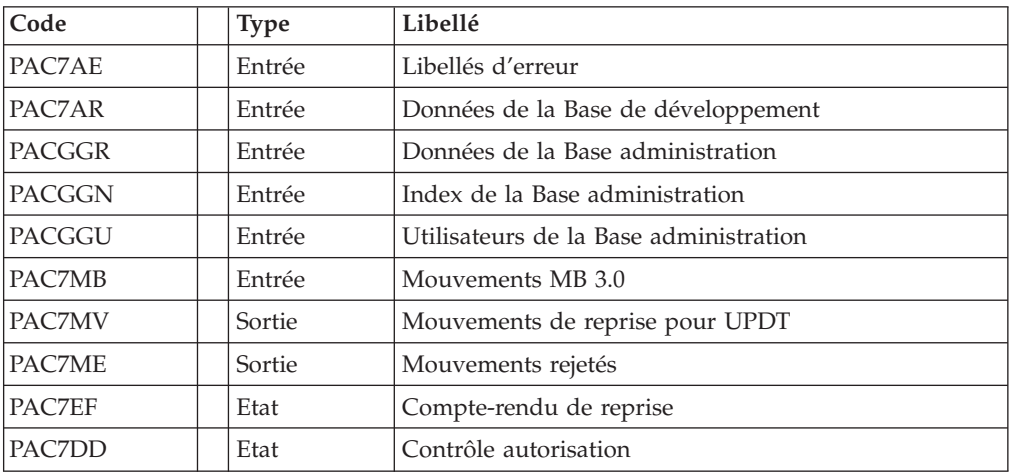

# **Script d'exécution**

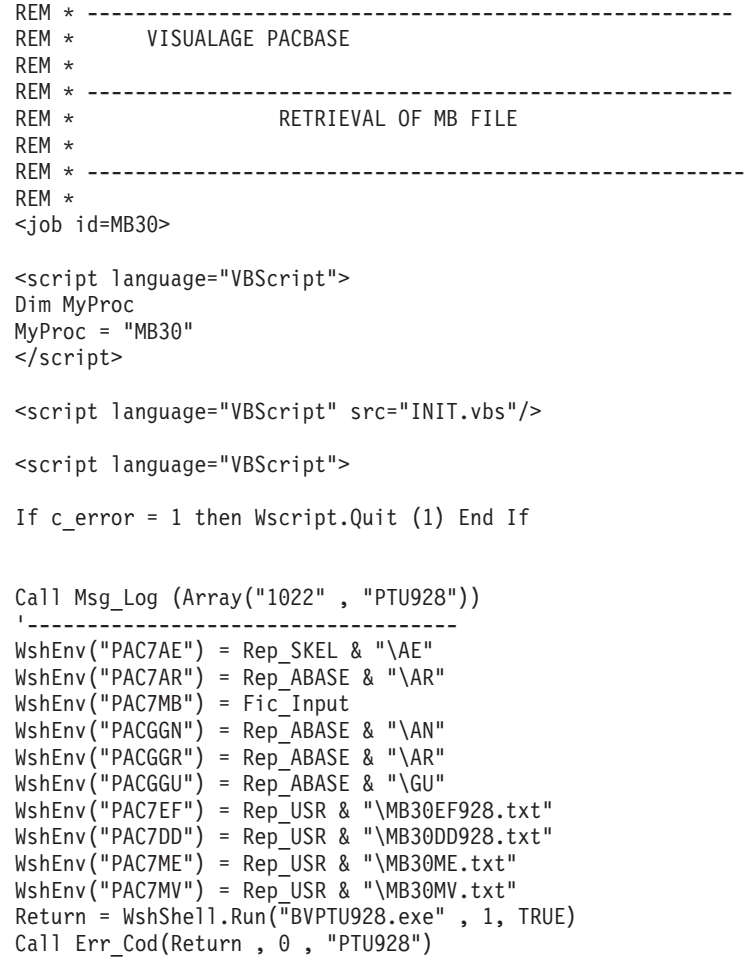

```
Call Msg_Log (Array("1024"))
 ------Call DeleteFldr (Rep TMP)
Call Msg_Log (Array("1023"))
                                   '------------------------------------
Wscript.Quit (Return)
</script>
```
 $<$ /job>

### **Reprise mouvements GY (GY30)**

### **Présentation générale**

Principe

Cette procédure permet de reprendre des mouvements GY de la version 3.0 vers la version 2.5.

Condition d'exécution

Aucune.

Edition obtenue

Cette procédure édite un compte-rendu signalant les anomalies rencontrées.

Résultat obtenu

Cette procédure génère un fichier mouvement à destination de la procédure UPDP de la version 2.5 ainsi qu'un fichier des mouvements rejetés.

### **Description des étapes**

Reprise du fichier GY : PTU929

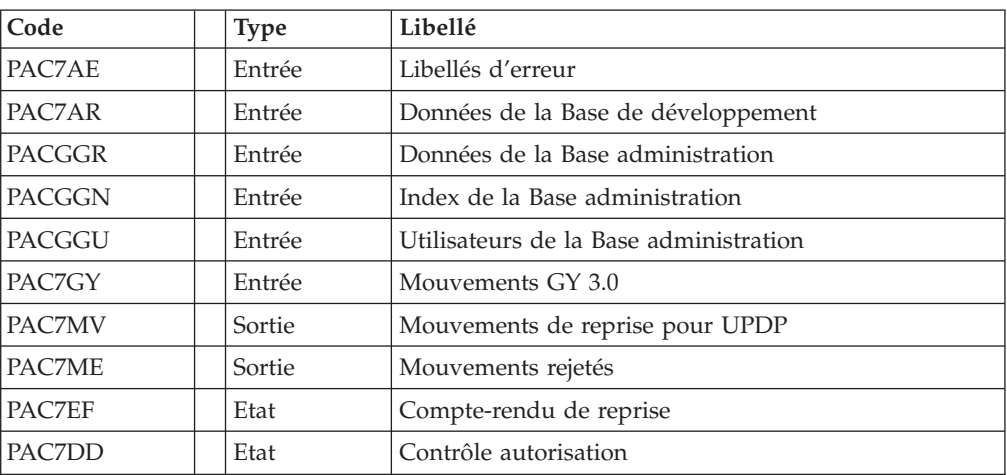

## **Script d'exécution**

REM \* ------------------------------------------------------ VISUALAGE PACBASE REM \*

```
REM * ------------------------------------------------------
REM * RETRIEVAL OF GY FILE
REM *
REM * -------------------------------------------------------
REM *
<job id=GY30>
<script language="VBScript">
Dim MyProc
MyProc = "GY30"
</script>
<script language="VBScript" src="INIT.vbs"/>
<script language="VBScript">
If c_error = 1 then Wscript.Quit (1) End If
Call Msg_Log (Array("1022" , "PTU929"))
'------------------------------------
WshEnv("PAC7AE") = Rep SKEL & "\AE"
WshEnv("PAC7AR") = Rep_BASE & "\AR"
WshEnv("PAC7GY") = Fic_Input
WshEnv("PACGGN") = Rep_ABASE & "\AN"
WshEnv("PACGGR") = Rep_ABASE & "\AR"
WshEnv("PACGGU") = Rep_ABASE & "\GU"
WshEnv("PAC7EF") = Rep_USR & "\GY30EF929.txt"
WshEnv("PAC7DD") = Rep_USR & "\GY30DD929.txt"
WshEnv("PAC7ME") = Rep_USR & "\GY30ME.txt"
WshEnv("PAC7MV") = Rep_USR & "\GY30MV.txt"
Return = WshShell.Run("BVPTU929.exe" , 1, TRUE)
Call Err_Cod(Return,0, "PTU929")
Call Msg_Log (Array("1024"))
'----------------------------
Call DeleteFldr (Rep TMP)
Call Msg_Log (Array("1023"))
'----------------------------
Wscript.Quit (Return)
</script>
</job>
```
# **Chapitre 8. Les composants**

### **Composants de la partie Serveur**

### **Présentation générale**

D'un point de vue technique, le produit gère des données permanentes en mode conversationnel ou en mode batch grâce à l'utilisation de deux types de ressources :

- v Des répertoires dans lesquels sont stockés les programmes constitutifs du système, ainsi que les paramètres nécessaires à son fonctionnement .
- v Des fichiers permanents qui matérialisent les données manipulées par les programmes définis précédemment. Ces fichiers peuvent être classés en deux catégories :
	- Les fichiers système, qui ne sont pas liés à une Base de développement particulière et restent relativement stables.
	- Les fichiers évolutifs qui correspondent à une Base de développement et dont le volume varie en fonction des mises à jour effectuées.

### **Documentation en ligne**

En plus des bibliothèques décrites dans les sous-chapitres précédents, le produit comprend le fichier contenant les libellés d'erreur et la documentation en ligne : AE.

### **Squelettes de génération**

Le produit comprend par ailleurs les fichiers suivants :

- Un fichier squelette de génération SC, utilisé par le générateur Batch.
- Un fichier squelette de génération SG, utilisé par les générateurs Dialogue et Base de données.
- Un fichier squelette de génération SN, utilisé par le générateur eBusiness.
- Un fichier squelette de génération SR, utilisé par le générateur Reverse.
- v Un fichier squelette de génération SP, utilisé par le générateur d'extracteurs PAF.
- v Un fichier squelette SF, utilisé par le générateur d'extracteurs PAF.
- v Un fichier squelette de génération SS, utilisé par le générateur eBusiness.

### **Base administration : composants spécifiques**

### **Fichiers de la Base administration**

- Le fichier des données AR.
- Le fichier des données extension AY.
- Le fichier des index AN.
- Le fichier journal AJ.
- Le fichier utilisateur GU.

### **Sauvegarde de la Base administration**

La sauvegarde des fichiers de la Base administration est constituée de deux fichiers séquentiels à génération:

• La sauvegarde de la base (PC).

C'est un fichier banalisé de sauvegarde séquentielle des constituants de la Base administration : index (AN), données (AR) et extension (AY).

• La sauvegarde du journal (PJ).

Son objectif est d'accumuler tous les mouvements de mise à jour de la Base administration depuis son installation et ayant transité par le fichier des mouvements (AJ).

Au cas où sa taille deviendrait incompatible avec les contraintes d'exploitation, la procédure ARCH permet de le diviser en plusieurs fichiers dont seul le plus récent est manipulé régulièrement.

### **Bases de développement**

#### **Fichiers de la Base de développement**

Ces fichiers contiennent toutes les données relatives au développement des applications.

- Le fichier des données AR.
- v Le fichier des données extension AY.
- Le fichier des index AN.
- Le fichier journal AJ.

Tous les mouvements passés sur la base, que ce soit en batch ou en TP, sont conservés afin de permettre une restauration de la base en cas de défaillance des sécurités standard du système, et d'autre part de fournir la source d'informations à l'outil d'analyse de l'évolution de la base.

Ces mouvements sont normalement stockés dans le fichier de sauvegarde des mouvements (PJ), le fichier des mouvements ne servant que de transit entre le moment où le système les traite et le moment où la procédure ARCH les conduit sur leur support définitif.

#### **Fichiers de sauvegarde Base de développement**

La sauvegarde du réseau est constituée de deux fichiers séquentiels.

• La sauvegarde de la base (PC).

C'est un fichier de sauvegarde séquentielle des constituants de la Base de développement : index (AN), données (AR) et extension (AY).

• La sauvegarde du journal (PJ).

Son objectif est d'accumuler tous les mouvements de mise à jour de la Base de développement depuis son installation et ayant transité par le fichier des mouvements (AJ).

Au cas où sa taille deviendrait incompatible avec les contraintes d'exploitation, la procédure ARCH permet de le diviser en plusieurs fichiers dont seul le plus récent est manipulé régulièrement.

#### **Modules : fichiers spécifiques**

#### **Pac/Impact :**

v Fichier des critères déjà impactés (FQ).

- v Fichier critères de recherche ou points d'entrée (FH).
- v Fichier réduit des critères pour épuration (FR).
- Fichier résultats d'impact (FO).
- v Fichier des entités en production (FP).

**DSMS :** Pour les utilisateurs disposant du module DSMS (voir également le manuel d'exploitation de ce module), un fichier de ce Module est consulté en batch et en TP par Base de développement.

Ce fichier contient la liste des entités concernées par chaque amélioration. Le numéro d'amélioration est renseigné par l'utilisateur lors de sa connexion à la base.

v Le fichier DSMS des éléments de la Base de développement (DC).

#### **PAF :**

• Un fichier de travail PA pour PAF-TP et PUF-TP.

Un fichier indexé de travail est nécessaire à l'utilisation des modules PAF et PUF pour l'ensemble des programmes TP utilisateur accédant aux bases de même radical.

• Un fichier de travail pour PAF batch.

Un fichier indexé de travail est nécessaire à l'utilisation du module PAF par les programmes batch utilisateur. Ce fichier est alloué pour l'exécution et détruit en fin de job.

#### Extension module PAF

v Un fichier Schémas d'Extraction GS contenant les extracteurs de l'utilisateur et ses macro-commandes.

#### **Bibliothèques et fichiers complémentaires**

Les fichiers compléments du dictionnaire sont livrés automatiquement dans le répertoire \SYS\SKEL.

Module PQC :

- les fichiers BVPQCA et BVPQCF.
- v les fichiers BVPQCRA et BVPQCRF contiennent les règles de qualité standard.
- les fichiers BVPUTIA et BVPUTIF contiennent les mouvements PQC personnalisés de l' Utilisateur.

#### Module PAF :

v les fichiers BVPAFA et BVPAFF contiennent les mouvements PAF.

#### Les procédures VINS :

- v le fichier BVMETAD contient les méta-entités pour la Base Administration.
- v le fichier BVMETBA contient les méta-entités pour la Base de developpement.

# **Chapitre 9. Annexes**

### **Installation du Modèle de la Base administration**

### **Présentation générale**

La procédure VINS effectue la mise à jour batch de la Base administration à partir de mouvements livrés par IBM.

### Condition d'exécution

Aucune

Anomalies d'exécution

Se reporter au chapitre ″Les procédures batch de l'administrateur″ sous-chapitre ″Anomalies d'exécution″.

Lorsque l'anomalie survient pendant l'exécution des programmes BVPACI30 ou BVPACI40, la base est laissée dans un état incohérent. Il convient alors, après avoir remédié au problème, de recharger la base avec récupération des mouvemements archivés, puis d'exécuter à nouveau la procédure VINS.

### **Entrées - Traitements - Résultats**

Cette procédure nécessite deux entrées utilisateur :

- v une ligne contenant l'identification de l'utilisateur ainsi que le traitement à effectuer,
- v les mouvements permettant de créer les méta-entités IBM et de reprendre les entités utilisateur clientes au format 'extension' : en aucun cas, l'utilisateur ne doit modifier le contenu de ces mouvements.

La structure de la ligne est la suivante :

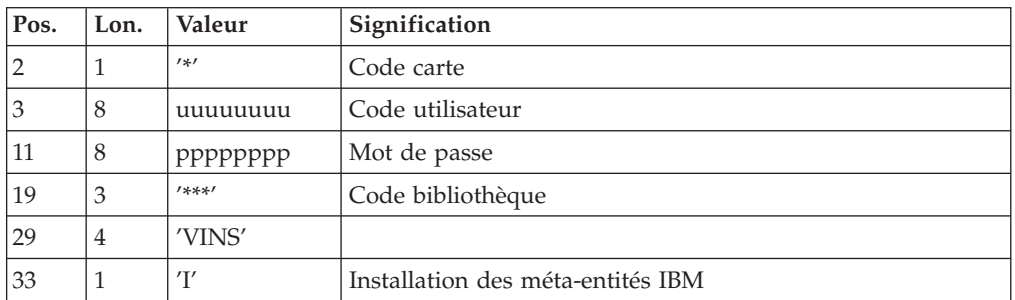

#### Editions obtenues

La procédure édite :

- v un compte-rendu avec la liste des programmes exécutés,
- v la liste des demandes avec indication des erreurs éventuelles,
- un compte-rendu des mises à jour effectuées par l'installation,

Résultat obtenu

Une fois la mise à jour effectuée, le réseau est prêt à être manipulé en conversationnel ou en mode batch.

#### Remarque importante

Il faut prévoir d'écrire les mouvements extraits pour la procédure REOR dans un fichier catalogué en prenant en compte la ligne indiquée en commentaire

### **Description des étapes**

Mise à jour de la Base administration : VINS

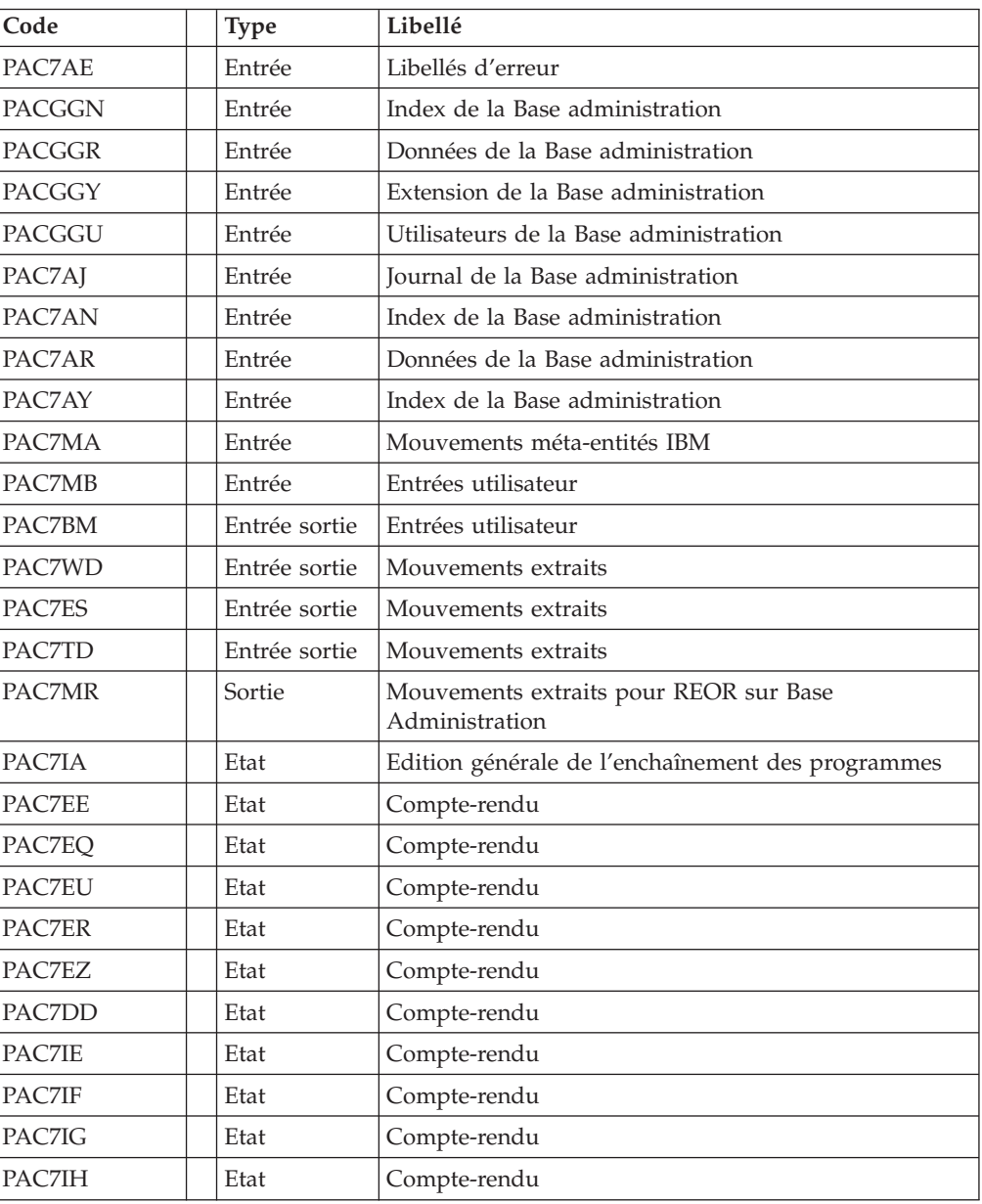

Codes retour :

- v 0 : Pas d'erreur détectée sur les fichiers
- v 4 : Enregistrement du fichier journal erroné (Date ou numéro de session non numérique)

v 8 : Pas d'autorisation d'accès procédure batch ou base invalide (dans ce cas, relancer la procédure en indiquant 'D' en colonne 16)

# **Script d'exécution**

```
REM * ------------------------------------------------------
REM * VISUALAGE PACBASE
REM *
REM * ------------------------------------------------------
REM * - DICTIONARY UPDATING WITH IBM MODEL DEVPT -
REM *
REM * ------------------------------------------------------
REM *
REM * THE VINS PROCEDURE PERFORMS A BATCH UPDATE OF THE
REM * DATABASE, BASED ON TRANSACTIONS PROVIDED.
REM *
REM * INPUT :
REM * - USER IDENTIFICATION LINE (REQUIRED)
REM * COL 2 : '*'
REM * COL 3 : USERIDXX
REM * COL 11 : PASSWORD
REM * COL 27 : ' ' - NO UPDATE
REM * 'S' - UPDATE SIMULATION WITH PRINTING OF
REM * OF LIST OF U.E.'S TO BE CANCELLED
REM * THE CONSIDERED OF U.E. SID BE CANCELLED<br>REM * THE CANCELLATION OF U.E.'S<br>REM * THE THE CAME CODES IN IOWER
                 WITH THE SAME CODES IN LOWER
REM * LEVEL LIBRARIES
REM * ------------------------------------------------------
REM *
Call Msg_Log (Array("1024"))
'------------------------------------
Call DeleteFldr (Rep TMP)
Call Msg_Log (Array("1023"))
                    '------------------------------------
WshVolEnv("RC") = Return
Wscript.Quit (Return)
```
</script> </job>

### **Installation du Modèle de la Base de développement**

### **Présentation générale**

La procédure VINS effectue la mise à jour batch du réseau à partir de mouvements livrés par IBM.

Les entités sont créées en inter-bibliothèque et en session 0001Z afin d'en permettre l'accès depuis n'importe quelle bibliothèque du réseau et à partir de n'importe quelle session.

Condition d'exécution

Aucune

#### Anomalies d'exécution

Se reporter au chapitre ″Les procédures batch de l'administrateur″ sous-chapitre ″Anomalies d'exécution″.

Lorsque l'anomalie survient pendant l'exécution des programmes BVPACI30 ou BVPACI40, la base est laissée dans un état incohérent. Il convient alors, après avoir remédié au problème, de recharger la base avec récupération des mouvemements archivés, puis d'exécuter à nouveau la procédure VINS.

### **Entrées - Traitements - Résultats**

Cette procédure nécessite deux entrées utilisateur :

- v une ligne contenant l'identification de l'utilisateur ainsi que le traitement à effectuer,
- les mouvements permettant de créer les méta-entités IBM et de reprendre les entités utilisateur clientes au format 'extension' : en aucun cas, l'utilisateur ne doit modifier le contenu de ces mouvements.

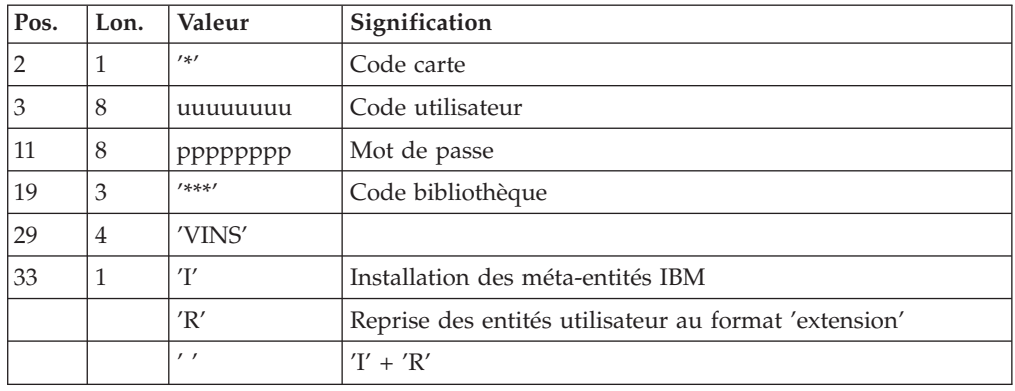

La structure de la ligne est la suivante :

#### Editions obtenues

La procédure édite :

- un compte-rendu avec la liste des programmes exécutés,
- v la liste des demandes avec indication des erreurs éventuelles,
- un compte-rendu des mises à jour effectuées par l'installation,
- un compte-rendu des mises à jour effectuées par la reprise.

#### Résultat obtenu

Une fois la mise à jour effectuée, le réseau est prêt à être manipulé en conversationnel ou en mode batch.

Pour la reprise, un fichier séquentiel de mouvements d'épuration destinés à la procédure de réorganisation est généré. Suite à la reprise, la réorganisation de la base est obligatoire.

#### Remarque importante

Il faut prévoir d'écrire les mouvements extraits pour la procédure REOR dans un fichier catalogué en prenant en compte la ligne suivante, indiquée en commentaire :

### **Description des étapes**

Description des Etapes

Mise à jour du réseau : VINS

| Code          | <b>Type</b>   | Libellé                                           |
|---------------|---------------|---------------------------------------------------|
| PAC7AE        | Entrée        | Libellés d'erreur                                 |
| <b>PACGGN</b> | Entrée        | Index de la Base administration                   |
| <b>PACGGR</b> | Entrée        | Données de la Base administration                 |
| <b>PACGGY</b> | Entrée        | Extension de la Base administration               |
| <b>PACGGU</b> | Entrée        | Utilisateurs de la Base administration            |
| PAC7AJ        | Entrée        | Journal de la Base de développement               |
| PAC7AN        | Entrée        | Index de la Base de développement                 |
| PAC7AR        | Entrée        | Données de la Base de développement               |
| PAC7AY        | Entrée        | Index de la Base de développement                 |
| PAC7MA        | Entrée        | Mouvements méta-entités IBM                       |
| PAC7MB        | Entrée        | Entrées utilisateur                               |
| PAC7BM        | Entrée sortie | Entrées utilisateur                               |
| PAC7WD        | Entrée sortie | Mouvements extraits                               |
| PAC7ES        | Entrée sortie | Mouvements extraits                               |
| PAC7TD        | Entrée sortie | Mouvements extraits                               |
| PAC7MR        | Sortie        | Mouvements extraits pour REOR                     |
| <b>PAC7IA</b> | Etat          | Edition générale de l'enchaînement des programmes |
| PAC7EE        | Etat          | Compte-rendu                                      |
| PAC7EQ        | Etat          | Compte-rendu                                      |
| PAC7EU        | Etat          | Compte-rendu                                      |
| PAC7ER        | Etat          | Compte-rendu                                      |
| PAC7EZ        | Etat          | Compte-rendu                                      |
| PAC7DD        | Etat          | Compte-rendu                                      |
| PAC7IE        | Etat          | Compte-rendu                                      |
| PAC7IF        | Etat          | Compte-rendu                                      |
| <b>PAC7IG</b> | Etat          | Compte-rendu                                      |
| <b>PAC7IH</b> | Etat          | Compte-rendu                                      |

Codes retour :

- v 0 : Pas d'erreur détectée sur les fichiers
- v 4 : Enregistrement du fichier journal erroné (Date ou numéro de session non numérique)
- v 8 : Pas d'autorisation d'accès procédure batch ou base invalide (dans ce cas, relancer la procédure en indiquant 'D' en colonne 16)

### **Script d'exécution**

```
REM * ------------------------------------------------------
         VISUALAGE PACBASE
REM *
REM * ------------------------------------------------------
REM * - DICTIONARY UPDATING WITH IBM MODEL DEVPT -
REM *
REM * ------------------------------------------------------
```

```
REM *
REM * THE VINS PROCEDURE PERFORMS A BATCH UPDATE OF THE
REM * DATABASE, BASED ON TRANSACTIONS PROVIDED.
REM *
REM * INPUT :
REM * - USER IDENTIFICATION LINE (REQUIRED)
REM * COL 2 : '*<br>REM * COL 3 * LISE
REM * COL 3 : USERIDXX<br>REM * COL 11 : PASSWORD
          COL 11 : PASSWORD
REM * COL 27 : ' ' - NO UPDATE
REM * 'S' - UPDATE SIMULATION WITH PRINTING OF<br>REM * OF LIST OF U.E.'S TO BE CANCELLED
REM * OF LIST OF U.E.'S TO BE CANCELLED<br>REM * TE' - FORCING THE CANCELLATION OF U.E.'S
                  'F' - FORCING THE CANCELLATION OF U.E.'S
REM * WITH THE SAME CODES IN LOWER
REM * LEVEL LIBRARIES
REM * ------------------------------------------------------
REM *
<job id=VINS>
<script language="VBScript">
Dim MyProc
MyProc = "VINS"
</script>
<script language="VBScript" src="INIT.vbs"/>
<script language="VBScript">
If c error = 1 then
Wscript.Quit (1)
End If
Call Msg_Log (Array("1022" , "VINS"))
 '-------------------------------------
WshEnv("PAC7AE") = Rep_SKEL & "\AE"
WshEnv("PAC7AN") = Rep_BASE & "\AN"
WshEnv("PAC7AR") = Rep_BASE & "\AR"
WshEnv("PAC7AY") = Rep_BASE & "\AY"
WshEnv("PAC7AJ") = Rep JOURNAL & "AJ"WshEnv("PACGGN") = Rep_ABASE & "\AN"
WshEnv("PACGGR") = RepABASE & " \AR"WshEnv("PACGGU") = Rep_ABASE & "\GU"
WshEnv("PACGGY") = Rep_ABASE & "\AY"
WshEnv("PAC7BM") = Rep_TMP & "\WBM.tmp"
WshEnv("PAC7ES") = Rep_TMP & "\WES.tmp"
WshEnv("PAC7DD") = Rep_USR & "\VINSDD.txt"
WshEnv("PAC7EE") = "NUL"
WshEnv("PAC7EQ") = Rep USR & "VINSEQ.txt"WshEnv("PACZER") = Rep<sup>-</sup>USR & "VINSER.txt"WshEnv("PAC7EU") = Rep_USR & "\VINSEU.txt"
WshEnv("PAC7EZ") = Rep_USR & "\VINSEZ.txt"
WshEnv("PACZIA") = Rep<sup>-</sup>USR & "VINSIA.txt"WshEnv("PAC7IE") = Rep_USR & "\VINSIE.txt"
WshEnv("PAC7IF") = Rep_USR & "\VINSIF.txt"
WshEnv("PAC7IG") = Rep_USR & "\VINSIG.txt"
WshEnv("PAC7IH") = Rep_USR & "\VINSIH.txt"
If base = "ADMIN" Then
WshEnv("PAC7MA") = Rep_SKEL & "\BVPMETAD"
Else
WshEnv("PAC7MA") = Rep_SKEL & "\BVPMETBA"
End If
WshEnv("PAC7MB") = Fic_Input
WshEnv("PAC7MR") = Rep_TMP & "\WMR.tmp"
WshEnv("PAC7TD") = Rep_TMP & "\WTD.tmp"
```

```
WshEnv("PAC7WD") = Rep_TMP & "\WWD.tmp"
WshEnv("SYSEXT") = Rep_TMP & "\VINSSYS.tmp"
Return = WshShell.Run("BVPVINS.exe" , 1, TRUE)
WshVolEnv("RC") = Return
Call Err_Cod(Return, 0, "VINS")
Call Msg_Log (Array("1024"))
'------------------------------------
Call DeleteFldr (Rep_TMP)
Call Msg_Log (Array("1023"))
'-------<del>----------------------------</del>-
WshVolEnv("RC") = Return
Wscript.Quit (Return)
```
</script> </job>